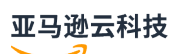

Reference Guide

# **Amazon Account Management**

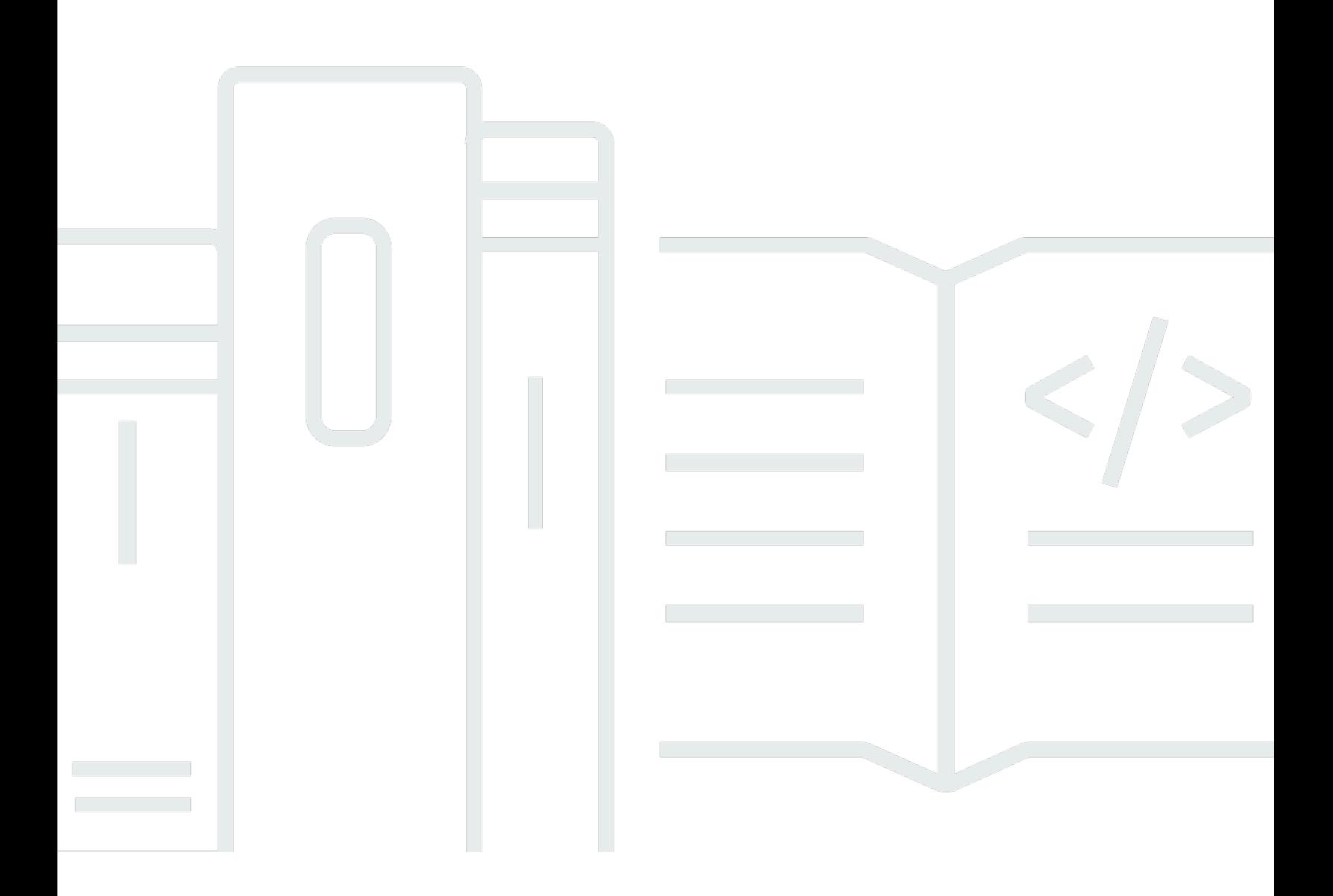

## **Amazon Account Management: Reference Guide**

## **Table of Contents**

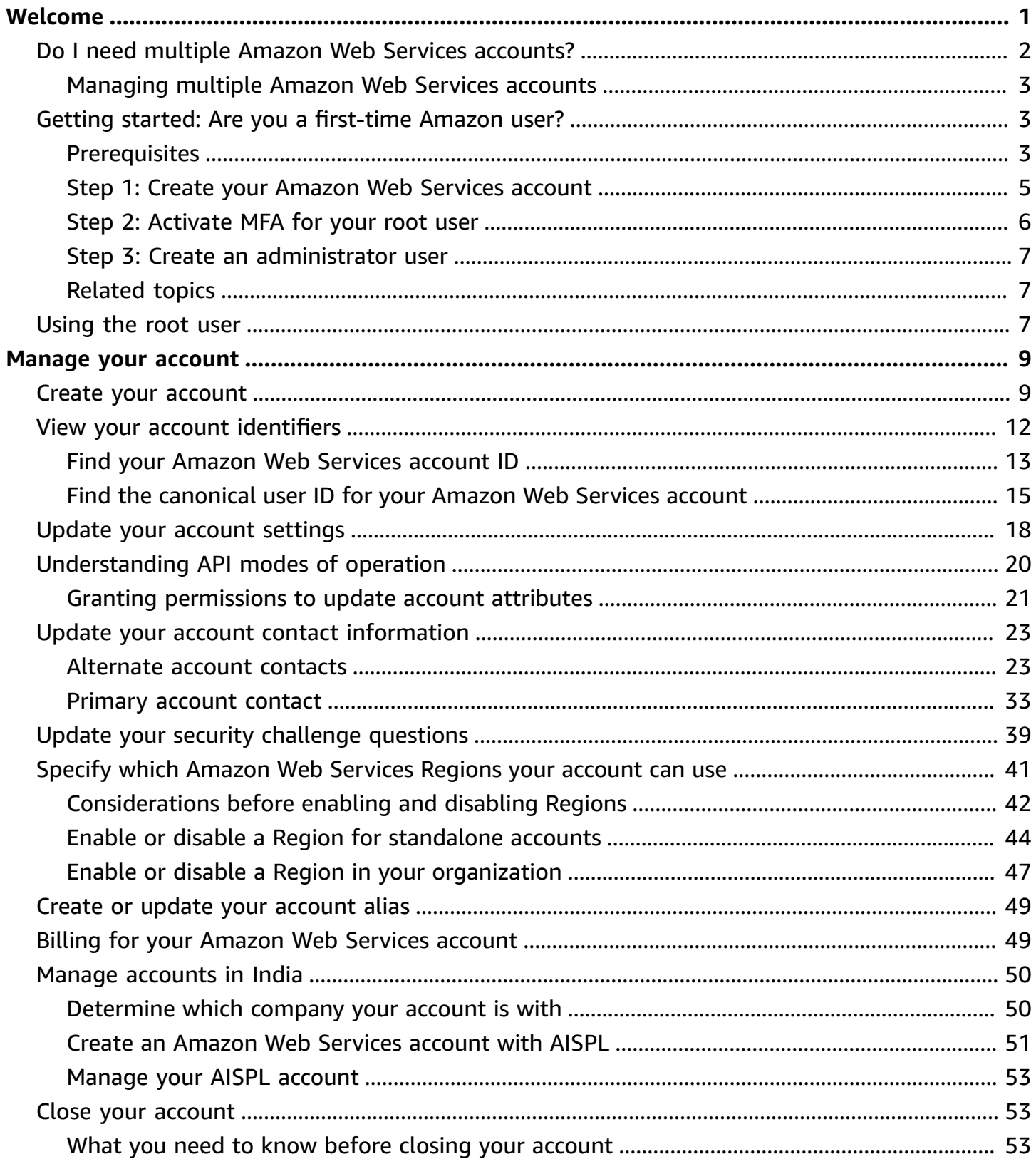

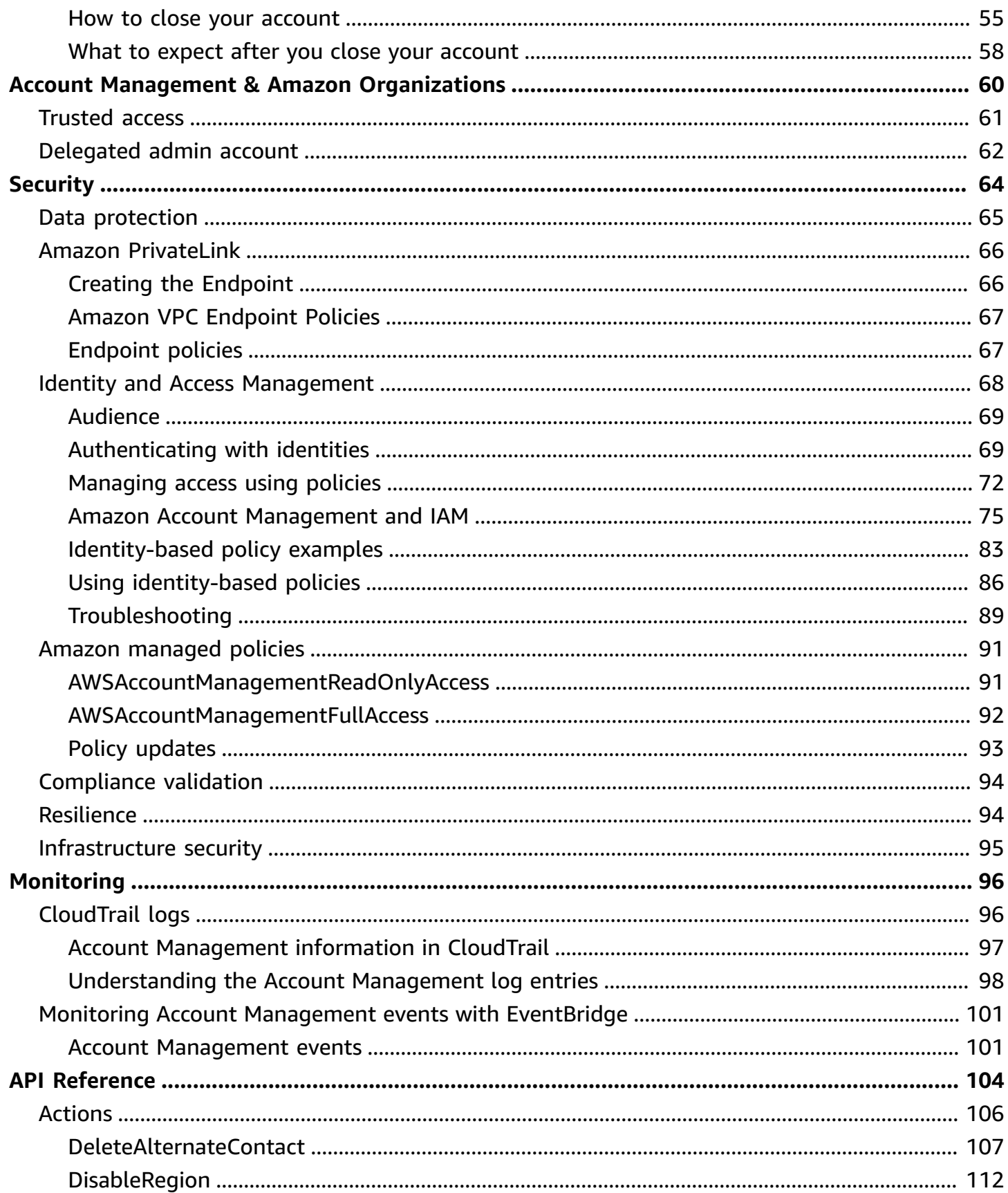

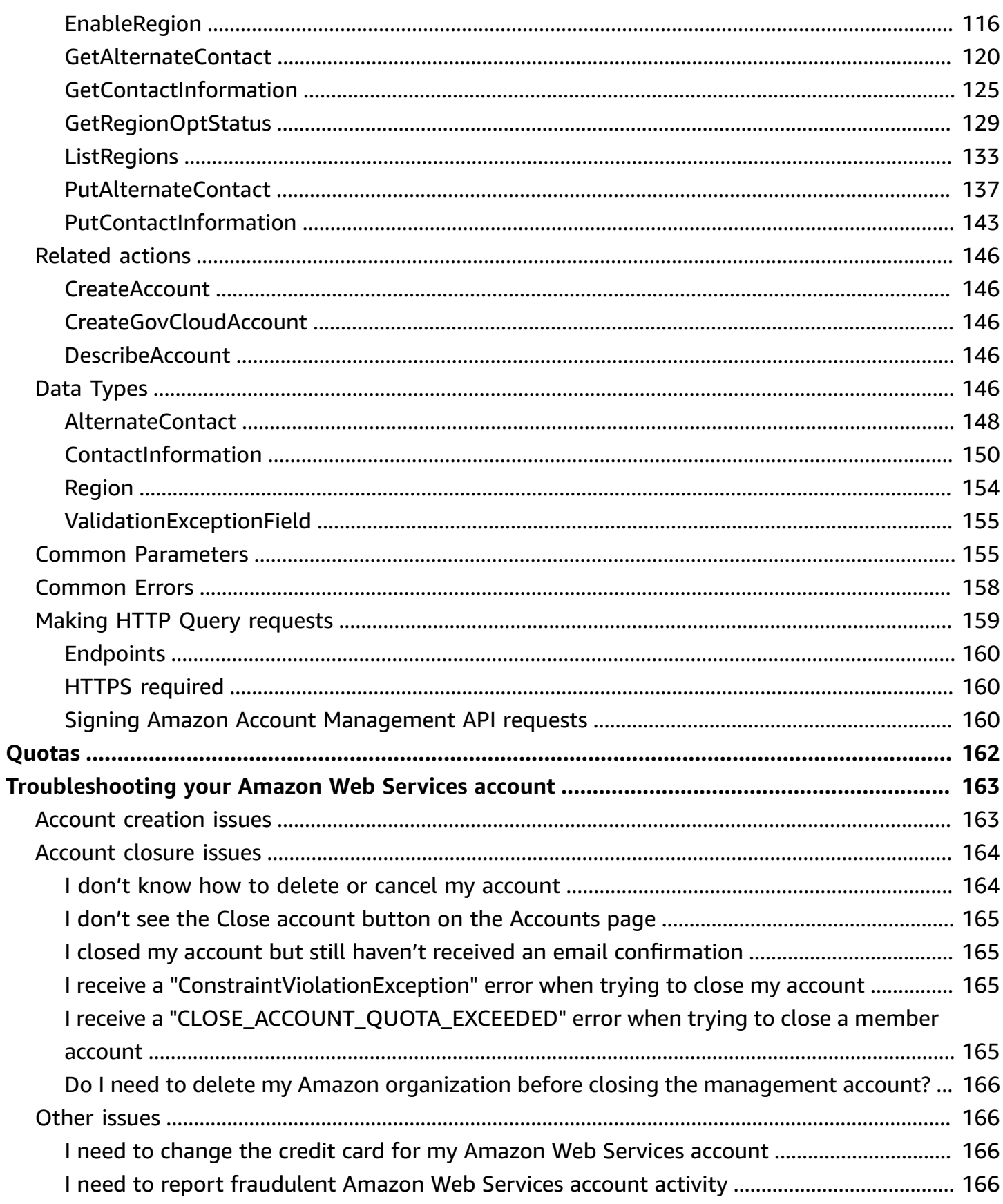

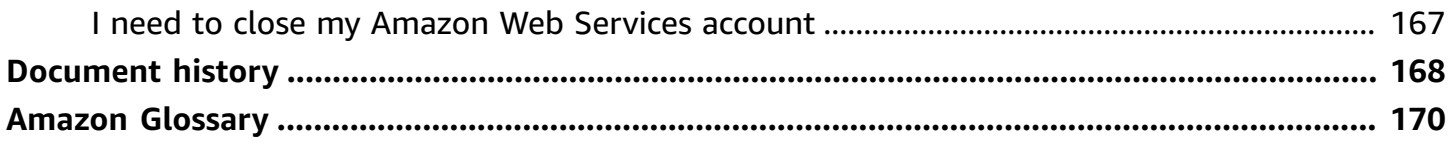

# <span id="page-6-0"></span>**Welcome to the Amazon Account Management Reference Guide**

Amazon Web Services accounts are a fundamental part of accessing Amazon services.

An Amazon Web Services account serves two basic functions:

- **Container** An Amazon Web Services account is the basic container for all the Amazon resources you create as an Amazon customer. For example, an Amazon Simple Storage Service (Amazon S3) bucket, an Amazon Relational Database Service (Amazon RDS) database, and an Amazon Elastic Compute Cloud (Amazon EC2) instance are all resources. Every resource is uniquely identified by an Amazon Resource Name (ARN) that includes the account ID of the account that contains, or owns, the resource.
- **Security boundary** An Amazon Web Services account is also the basic security boundary for your Amazon resources. Resources that you create in your account are available to users who have credentials for your account.

Among the key resources you can create in your account are *identities*, such as users and roles. Identities have credentials that someone can use to sign in (*authenticate*) to Amazon. Identities also have permission policies that specify what a user can do (*authorization*) with the resources in the account.

As a security best practice, require your users to use temporary credentials when accessing Amazon. To provide temporary credentials, you can use [federation](https://docs.amazonaws.cn/IAM/latest/UserGuide/id_roles_providers.html) and an identity provider, such as [Amazon](https://docs.amazonaws.cn/singlesignon/latest/userguide/) IAM Identity Center (IAM Identity Center). If your company already uses an identity provider, use it with federation to simplify how you provide access to the resources in your Amazon Web Services account.

For information about security best practices, see Security best practices in IAM in the *IAM User Guide*.

#### **Topics**

- Do I need multiple Amazon Web Services [accounts?](#page-7-0)
- Getting started: Are you a [first-time](#page-8-1) Amazon user?
- Using the [Amazon](#page-12-2) Web Services account root user

## <span id="page-7-0"></span>**Do I need multiple Amazon Web Services accounts?**

Amazon Web Services accounts serve as the fundamental security boundary in Amazon. They serve as a resource container that provides a useful level of isolation. The ability to isolate resources and users is a key requirement to establishing a secure, well governed environment.

Separating your resources into separate Amazon Web Services accounts helps you to support the following principles in your cloud environment:

- **Security control** Different applications can have different security profiles, requiring different control policies and mechanisms around them. For example, it's far easier to talk to an auditor and be able to point to a single Amazon Web Services account that hosts all elements of your workload that are subject to Payment Card Industry (PCI) Security [Standards.](https://www.pcisecuritystandards.org/pci_security/)
- **Isolation** An Amazon Web Services account is a unit of security protection. Potential risks and security threats should be contained within an Amazon Web Services account without affecting others. There could be different security needs due to different teams or different security profiles.
- **Many teams** Different teams have their different responsibilities and resource needs. You can prevent teams from interfering with each other by moving them to separate Amazon Web Services accounts.
- **Data isolation** In addition to isolating the teams, it's important to isolate the data stores to an account. This can help limit the number of people that can access and manage that data store. This helps contain exposure to highly private data and therefore can help in compliance with the European Union's General Data Protection [Regulation](https://gdpr.eu) (GDPR).
- **Business process** Different business units or products may have completely different purposes and processes. With multiple Amazon Web Services accounts, you can support a business unit's specific needs.
- **Billing** An account is the only true way to separate items at a billing level. Multiple accounts help separate items at a billing level across business units, functional teams, or individual users. You can still get all of your bills consolidated to a single payer (using Amazon Organizations and consolidated billing) while having line items separated by Amazon Web Services account.
- **Quota allocation** Amazon service quotas are enforced separately for each Amazon Web Services account. Separating workloads into different Amazon Web Services accounts prevents them from consuming quotas for each other.

All of the recommendations and procedures described in this document are in compliance with the Amazon [Well-Architected](https://aws.amazon.com/architecture/well-architected) Framework. This framework is intended to help you design a flexible, resilient, and scalable cloud infrastructure. Even when you are starting small, we recommend that you proceed in compliance with this guidance in the framework. Doing so can help you scale your environment securely and without impacting your ongoing operations as you grow.

### <span id="page-8-0"></span>**Managing multiple Amazon Web Services accounts**

Before you start adding multiple accounts, you'll want to develop a plan to manage them. For that, we recommend that you use Amazon [Organizations](https://www.amazonaws.cn/organizations), which is a free Amazon service to manage all of the Amazon Web Services accounts in your organization.

Amazon also offers Amazon Control Tower, which adds layers of Amazon managed automation to Organizations and automatically integrates it with other Amazon services like Amazon CloudTrail, Amazon Config, Amazon CloudWatch, Amazon Service Catalog, and others. These services can incur additional costs. For more information, see [Amazon](https://www.amazonaws.cn/controltower/pricing) Control Tower pricing.

## <span id="page-8-1"></span>**Getting started: Are you a first-time Amazon user?**

If you're a first-time user of Amazon, your first step is to sign up for an Amazon Web Services account. When you sign up, Amazon creates an Amazon Web Services account with the details that you provide and assigns the account to you. After you create your Amazon Web Services account, sign in as the [root](#page-12-2) user, activate multi-factor authentication (MFA) for the root user, and assign administrative access to a user.

#### **Steps**

- [Prerequisites](#page-8-2)
- Step 1: Create your [Amazon](#page-10-0) Web Services account
- Step 2: [Activate](#page-11-0) MFA for your root user
- Step 3: Create an [administrator](#page-12-0) user
- [Related](#page-12-1) topics

## <span id="page-8-2"></span>**Prerequisites**

To sign up for an Amazon Web Services account, you need the following information:

• **An account name** – The name of the account appears in several places, such as on your invoice, and in consoles such as the Billing and Cost Management dashboard and the Amazon Organizations console.

We recommend that you use a standard way to name your accounts so that you can give your accounts names that are easy to recognize. For company accounts, consider using a naming standard such as *organization*-*purpose*-*environment* (for example, *AnyCompany*-*audit*-*prod*). For personal accounts, consider using a naming standard such as *first name*-*last name*-*purpose* (for example, *paulo-santos-testaccount*).

For information about changing an account name, see How do I change the name on my [Amazon](https://aws.amazon.com/premiumsupport/knowledge-center/change-organizations-name/) Web Services [account?](https://aws.amazon.com/premiumsupport/knowledge-center/change-organizations-name/).

- **Address** If your contact address is in India, the user agreement for your account is with Amazon Internet Services Private Limited (AISPL), a local Amazon seller in India. You must provide your CVV as part of the verification process. You might also have to enter a one-time password, depending on your bank. AISPL charges your payment method 2 INR as part of the verification process. AISPL refunds the 2 INR after verification is complete.
- **An email address** The email address is used as the sign-in name for the root user and is required for account recovery. You must be able to receive email messages that are sent to this address. Before you can perform certain tasks, you must verify that you have access to email sent to this address.

#### **Important**

If this account is for a business, use a secure corporate distribution list (for example, it.admins@example.com) so that your company can retain access to the Amazon Web Services account even when an employee changes positions or leaves the company. Because the email address can be used to reset the account's root user credentials, protect access to this distribution list or address.

• **A phone number** – This number can be used to confirm the ownership of your account. You must be able to receive calls at this phone number.

### **Important**

If this account is for a business, use a corporate phone number so that your company can retain access to the Amazon Web Services account even when an employee changes positions or leaves the company.

### <span id="page-10-0"></span>**Step 1: Create your Amazon Web Services account**

- 1. In your browser, open the [Amazon](https://aws.amazon.com) home page.
- 2. Choose **Create an Amazon Web Services account**.

#### **A** Note

If you signed in to Amazon recently, choose **Sign in**. If the option **Create a new Amazon Web Services account** isn't visible, first choose **Sign in to a different account**, and then choose **Create a new Amazon Web Services account**.

- 3. Enter your account information, and then choose **Verify email address**. This will send a verification code to your specified email address.
- 4. Enter your verification code, and then choose **Verify**.
- 5. Enter a strong password for your root user, confirm it, and then choose **Continue**. Amazon requires that your password meet the following conditions:
	- It must have a minimum of 8 characters and a maximum of 128 characters.
	- It must include a minimum of three of the following mix of character types: uppercase, lowercase, numbers, and ! @ # \$ % ^ & \* () <>  $\Box$  {} | \_+-= symbols.
	- It must not be identical to your Amazon Web Services account name or email address.
- 6. Choose **Business** or **Personal**. The difference between these options is the information that we ask you for. Both account types have the same features and functions.
- 7. Enter your business or personal information. Refer to the recommendations in the [Prerequisites](#page-8-2) section about the email address and phone number.
- 8. Read and accept the Amazon Customer [Agreement.](https://aws.amazon.com/agreement/) Be sure that you read and understand the terms of the Amazon Customer Agreement.
- 9. Choose **Continue**. At this point, you'll receive an email message to confirm that your Amazon Web Services account is ready to use. You can sign in to your new account by using the email address and password you provided during sign up. However, you can't use any Amazon services until you finish activating your account.
- 10. Enter information about your payment method. If you want to use a different address for billing purposes, choose **Use a new address**.
- 11. Choose **Verify and Continue**.
- 12. Enter your country or region code from the list, and then enter a phone number where you can be reached in the next few minutes. Enter the CAPTCHA code, and submit.
- 13. When the automated system contacts you, enter the PIN you receive and then submit.
- 14. Select your Amazon Web Services Support plan. For a description of the available plans, see [Compare](https://aws.amazon.com/premiumsupport/plans/) Amazon Web Services Support plans.
- 15. Choose **Complete sign up**. A confirmation page appears that indicates that your account is being activated.
- 16. Check your email and spam folder for an email message that confirms your account was activated. Activation usually takes a few minutes but can sometimes take up to 24 hours.

After you receive the activation message, you have full access to all Amazon services.

#### **A** Note

If you are having trouble with account activation, see the section called ["Account](#page-168-1) creation [issues".](#page-168-1)

## <span id="page-11-0"></span>**Step 2: Activate MFA for your root user**

We strongly recommend that you activate MFA for your root user. MFA dramatically lowers the risk of someone accessing your account without your authorization.

1. Sign in to the Amazon Web Services [Management](https://console.amazonaws.cn/) Console as the account owner by choosing **Root user** and entering your Amazon Web Services account email address. On the next page, enter your password.

For help signing in using your root user, see Sign in to the Amazon Web Services [Management](https://docs.amazonaws.cn/signin/latest/userguide/introduction-to-root-user-sign-in-tutorial.html) [Console](https://docs.amazonaws.cn/signin/latest/userguide/introduction-to-root-user-sign-in-tutorial.html) as the root user in the *Amazon Sign-In User Guide*.

2. Turn on MFA for your root user.

For instructions, see Enable a virtual MFA device for your [Amazon](https://docs.amazonaws.cn/IAM/latest/UserGuide/id_credentials_mfa_enable_virtual.html#enable-virt-mfa-for-root) Web Services account root user [\(console\)](https://docs.amazonaws.cn/IAM/latest/UserGuide/id_credentials_mfa_enable_virtual.html#enable-virt-mfa-for-root) in the *IAM User Guide*.

## <span id="page-12-0"></span>**Step 3: Create an administrator user**

Because you can't restrict what a root user can do, we strongly recommend that you don't use your root user for any tasks that don't explicitly require the root user. Instead, assign administrative access to an administrative user in IAM Identity Center, and sign in as that administrative user to perform your daily administrative tasks.

For instructions, see Set up [Amazon](https://docs.amazonaws.cn/singlesignon/latest/userguide/get-started-assign-account-access-admin-user.html) Web Services account access for an IAM Identity Center [administrative](https://docs.amazonaws.cn/singlesignon/latest/userguide/get-started-assign-account-access-admin-user.html) user in the *IAM Identity Center User Guide*.

## <span id="page-12-1"></span>**Related topics**

- For information about protecting your root user [credentials](https://docs.amazonaws.cn/IAM/latest/UserGuide/root-user_secure_credentials.html), see Securing the credentials for the root [user](https://docs.amazonaws.cn/IAM/latest/UserGuide/root-user_secure_credentials.html) in the *IAM User Guide*.
- For a list of tasks that require the root user, see Tasks that require root user [credentials](https://docs.amazonaws.cn/IAM/latest/UserGuide/root-user-tasks.html) in the *IAM User Guide*.

## <span id="page-12-2"></span>**Using the Amazon Web Services account root user**

#### **Important**

Anyone who has root user credentials for your Amazon Web Services account has unrestricted access to all the resources in your account, including billing information.

When you create an Amazon Web Services account, you begin with one sign-in identity that has complete access to all Amazon Web Services and resources in the account. This identity is called the Amazon Web Services account *root user* and is accessed by signing in with the email address and password that you used to create the account. We strongly recommend that you don't use the

root user for your everyday tasks. Safeguard your root user credentials and use them to perform the tasks that only the root user can perform. For the complete list of tasks that require you to sign in as the root user, see Tasks that require root user [credentials](https://docs.amazonaws.cn/IAM/latest/UserGuide/root-user-tasks.html) in the *IAM User Guide*.

#### **Important**

In the Beijing and Ningxia Amazon Web Services Regions, there is no concept of a root user. All users are IAM users, including the user who created the Amazon Web Services account.

You can [change,](https://docs.amazonaws.cn/IAM/latest/UserGuide/root-user-password.html) or reset the root user [password](https://docs.amazonaws.cn/IAM/latest/UserGuide/reset-root-password.html), and [create](https://docs.amazonaws.cn/IAM/latest/UserGuide/id_root-user_manage_add-key.html), or [delete](https://docs.amazonaws.cn/IAM/latest/UserGuide/id_root-user_manage_delete-key.html) access keys (access key IDs and secret access keys) for your root user. For help signing in using your root user, see [Sign in to the](https://docs.amazonaws.cn/signin/latest/userguide/introduction-to-root-user-sign-in-tutorial.html) Amazon Web Services [Management](https://docs.amazonaws.cn/signin/latest/userguide/introduction-to-root-user-sign-in-tutorial.html) Console as the root user in the *Amazon Sign-In User Guide*.

## <span id="page-14-0"></span>**Manage your Amazon Web Services account**

This section includes topics that describe how to manage your Amazon Web Services account.

#### *(i)* Note

If your Amazon Web Services account was created in India by using Amazon Internet Services Private Limited (AISPL), there are additional considerations. For more information, see Manage [accounts](#page-55-0) in India.

#### **Topics**

- Create a [standalone](#page-14-1) Amazon Web Services account
- View Amazon Web Services account [identifiers](#page-17-0)
- Update the Amazon Web Services account name, email address, or [password](#page-23-0) for the root user
- [Understanding API modes of operation](#page-25-0)
- Update your Amazon Web Services account contact [information](#page-28-0)
- Update security [challenge](#page-44-0) questions
- Specify which [Amazon](#page-46-0) Web Services Regions your account can use
- Create or update your [Amazon](#page-54-0) Web Services account alias
- Billing for your [Amazon](#page-54-1) Web Services account
- Manage [accounts](#page-55-0) in India
- Close an [Amazon](#page-58-1) Web Services account

## <span id="page-14-1"></span>**Create a standalone Amazon Web Services account**

This topic describes how to create a standalone Amazon Web Services account that isn't managed by Amazon Organizations. If you want to create an account that's part of an organization managed by Amazon Organizations, see Creating a member account in your [organization](https://docs.amazonaws.cn/organizations/latest/userguide/orgs_manage_accounts_create.html) in the *Amazon Organizations User Guide*.

These instructions are for creating an Amazon Web Services account outside of India. For creating an account in India, see Create an [Amazon](#page-56-0) Web Services account with AISPL.

#### Amazon Web Services Management Console

#### **To create an Amazon Web Services account**

- 1. Open the [Amazon](https://aws.amazon.com/) Web Services home page .
- 2. Choose **Create an Amazon Web Services account**.

#### **A** Note

If you signed in to Amazon recently, that option might not be there. Instead, choose **Sign in to the Console**. Then, if **Create a new Amazon Web Services account** still isn't visible, first choose **Sign in to a different account**, and then choose **Create a new Amazon Web Services account**.

3. Enter your account information, and then choose **Verify email address**. This will send a verification code to your specified email address.

#### **Important**

Because of the critical nature of the [root](#page-12-2) user of the account, we strongly recommend that you use an email address that can be accessed by a group, rather than only an individual. That way, if the person who signed up for the Amazon Web Services account leaves the company, the Amazon Web Services account can still be used because the email address is still accessible.

If you lose access to the email address associated with the Amazon Web Services account, then you can't recover access to the account if you ever lose the password.

- 4. Enter your verification code, and then choose **Verify**.
- 5. Enter a strong password for your root user, confirm it, and then choose **Continue**. Amazon requires that your password meet the following conditions:
	- It must have a minimum of 8 characters and a maximum of 128 characters.
	- It must include a minimum of three of the following mix of character types: uppercase, lowercase, numbers, and !  $@# $ \% \wedge @ * () \leq [] @ \ | _{-+}=$  symbols.
	- It must not be identical to your Amazon Web Services account name or email address.
- 6. Choose **Business** or **Personal**. Personal accounts and business accounts have the same features and functions.

7. Enter your company or personal information.

#### **Important**

For business Amazon Web Services accounts, it's a best practice to enter:

- A company phone number rather than a number for a personal phone.
- An e-mail address with a domain name that belongs to the company or organization that will be using the account.

Configuring the account's root user with an individual email address or a personal phone number can make your account insecure.

- 8. Read and accept the Amazon Customer [Agreement.](https://aws.amazon.com/agreement/) Be sure that you read and understand the terms of the Amazon Customer Agreement.
- 9. Choose **Continue**. At this point, you'll receive an email message to confirm that your Amazon Web Services account is ready to use. You can sign in to your new account by using the email address and password you provided during sign up. However, you can't use any Amazon services until you finish activating your account.
- 10. Enter the information about your payment method, and then choose **Verify and Continue**. If you want to use a different billing address for your Amazon billing information, choose **Use a new address**.

You can't proceed with the sign-up process until you add a valid payment method.

- 11. Enter your country or region code from the list, and then enter a phone number where you can be reached in the next few minutes.
- 12. Enter the code displayed in the CAPTCHA, and then submit.
- 13. When the automated system contacts you, enter the PIN you receive and then submit.
- 14. Select one of the available Amazon Web Services Support plans. For a description of the available Support plans and their benefits, see [Compare](https://aws.amazon.com/premiumsupport/features) Amazon Web Services Support [plans](https://aws.amazon.com/premiumsupport/features).
- 15. Choose **Complete sign up**. A confirmation page appears that indicates that your account is being activated.
- 16. Check your email and spam folder for an email message that confirms your account was activated. Activation usually takes a few minutes but can sometimes take up to 24 hours.

After you receive the activation message, you have full access to all Amazon services.

Amazon CLI & SDKs

You can create member accounts in an organization that is managed by Amazon Organizations by running the [CreateAccount](https://docs.amazonaws.cn/organizations/latest/APIReference/API_CreateAccount.html) operation while signed in to the organization's management account.

You can't create a standalone Amazon Web Services account outside of an organization by using an Amazon Command Line Interface (Amazon CLI) or Amazon API operation.

## <span id="page-17-0"></span>**View Amazon Web Services account identifiers**

Amazon assigns the following unique identifiers to each Amazon Web Services account:

#### **Amazon Web [Services](#page-18-0) account ID**

A 12-digit number, such as 012345678901, that uniquely identifies an Amazon Web Services account. Many Amazon resources include the account ID in their Amazon [Resource](https://docs.amazonaws.cn/general/latest/gr/aws-arns-and-namespaces.html) Names [\(ARNs\)](https://docs.amazonaws.cn/general/latest/gr/aws-arns-and-namespaces.html). The account ID portion distinguishes resources in one account from the resources in another account. If you're an Amazon Identity and Access Management (IAM) user, you can sign in to the Amazon Web Services Management Console using either the account ID or account alias. While account IDs, like any identifying information, should be used and shared carefully, they are not considered secret, sensitive, or confidential information.

#### **[Canonical user ID](#page-20-0)**

An alpha-numeric identifier, such as

79a59df900b949e55d96a1e698fbacedfd6e09d98eacf8f8d5218e7cd47ef2be, that is an obfuscated form of the Amazon Web Services account ID. You can use this ID to identify an Amazon Web Services account when granting cross-account access to buckets and objects using Amazon Simple Storage Service (Amazon S3). You can retrieve the canonical user ID for your Amazon Web Services account as either the root [user](#page-12-2) or an IAM user.

You must be authenticated with Amazon to view these identifiers.

### **Warning**

Do not provide your Amazon credentials (including passwords and access keys) to a third party that needs your Amazon Web Services account identifiers to share Amazon resources with you. Doing so would give them the same access to the Amazon Web Services account that you have.

## <span id="page-18-0"></span>**Find your Amazon Web Services account ID**

You can find the Amazon Web Services account ID using either the Amazon Web Services Management Console or the Amazon Command Line Interface (Amazon CLI). In the console, the location of the account ID depends on whether you're signed in as the root user or an IAM user. The account ID is the same whether you're signed in as the root user or an IAM user.

### **Finding your account ID as the root user**

Amazon Web Services Management Console

#### **To find your Amazon Web Services account ID when signed in as the root user**

#### **Minimum permissions**

To perform the following steps, you must have at least the following IAM permissions:

- When you sign in as the root user, you don't need any IAM permissions.
- 1. In the navigation bar on the upper right, choose your account name or number and then choose **Security credentials**.

#### **D** Tip

If you don't see the **Security credentials** option, you might be signed in as a federated user with an IAM role, instead of as an IAM user. In this case, look for the entry **Account** and the account ID number next to it.

2. Under the **Account details** section, the account number appears next to **Amazon Web Services account ID**.

#### Amazon CLI & SDKs

#### **To find your Amazon Web Services account ID using the Amazon CLI**

#### **Minimum permissions**

To perform the following steps, you must have at least the following IAM permissions:

• When you run the command as the root user, you don't need any IAM permissions.

Use the [get-caller-identity](https://docs.amazonaws.cn/cli/latest/reference/sts/get-caller-identity.html) command as follows.

```
$ aws sts get-caller-identity \ 
     --query Account \ 
     --output text
123456789012
```
#### **Find your account ID as an IAM user**

Amazon Web Services Management Console

#### **To find your Amazon Web Services account ID when signed in as an IAM user**

#### **Minimum permissions**

To perform the following steps, you must have at least the following IAM permissions:

- account:GetAccountInformation
- 1. In the navigation bar on the upper right, choose your user name and then choose **Security credentials**.

#### **Tip**

If you don't see the **Security credentials** option, you might be signed in as a federated user with an IAM role, instead of as an IAM user. In this case, look for the entry **Account** and the account ID number next to it.

2. At the top of the page, under **Account details**, the account number appears next to **Amazon Web Services account ID**.

Amazon CLI & SDKs

**To find your Amazon Web Services account ID using the Amazon CLI**

#### **Minimum permissions**

To perform the following steps, you must have at least the following IAM permissions:

- When you run the command as an IAM user or role, then you must have:
	- sts:GetCallerIdentity

Use the [get-caller-identity](https://docs.amazonaws.cn/cli/latest/reference/sts/get-caller-identity.html) command as follows.

```
$ aws sts get-caller-identity \ 
     --query Account \ 
     --output text
123456789012
```
## <span id="page-20-0"></span>**Find the canonical user ID for your Amazon Web Services account**

You can find the canonical user ID for your Amazon Web Services account using the Amazon Web Services Management Console or the Amazon CLI. The canonical user ID for an Amazon Web Services account is specific to that account. You can retrieve the canonical user ID for your Amazon Web Services account as the root user, a federated user, or an IAM user.

#### **Find the canonical ID as the root user or IAM user**

Amazon Web Services Management Console

To find the canonical user ID for your account when signed in to the console as the root user **or an IAM user**

#### **Minimum permissions**

To perform the following steps, you must have at least the following IAM permissions:

- When you run the command as the root user, you don't need any IAM permissions.
- When you sign in as an IAM user, then you must have:
	- account:GetAccountInformation
- 1. Sign in to the Amazon Web Services Management Console as the root user or an IAM user.
- 2. In the navigation bar on the upper right, choose your account name or number and then choose **Security credentials**.

#### **Tip**

If you don't see the **Security credentials** option, you might be signed in as a federated user with an IAM role, instead of as an IAM user. In this case, look for the entry **Account** and the account ID number next to it.

3. Under the **Account details** section, the canonical user ID appears next to **Canonical user ID**. You can use your canonical user ID to configure Amazon S3 access control lists (ACLs).

#### Amazon CLI & SDKs

#### **To find the canonical user ID using the Amazon CLI**

The same Amazon CLI and API command works for the Amazon Web Services account root user, IAM users, or IAM roles.

Use the [list-buckets](https://docs.amazonaws.cn/cli/latest/reference/s3api/list-buckets.html) command as follows.

```
$ aws s3api list-buckets \ 
     --query Owner.ID \ 
     --output text
249fa2f1dc32c330EXAMPLE91b2778fcc65f980f9172f9cb9a5f50ccbEXAMPLE
```
### **Find the canonical ID as a federated user with an IAM role**

#### Amazon Web Services Management Console

### **To find the canonical ID for your account when signed in to the console as a federated user with an IAM role**

#### **Minimum permissions**

- You must have permission to list and view an Amazon S3 bucket.
- 1. Sign in to the Amazon Web Services Management Console as a federated user with an IAM role.
- 2. In the Amazon S3 console, choose a bucket name to view details about a bucket.
- 3. Choose the **Permissions** tab.
- 4. In the **Access control list** section, under **Bucket owner**, the canonical ID for your Amazon Web Services account appears.

#### Amazon CLI & SDKs

#### **To find the canonical user ID using the Amazon CLI**

The same Amazon CLI and API command works for the Amazon Web Services account root user, IAM users, or IAM roles.

Use the [list-buckets](https://docs.amazonaws.cn/cli/latest/reference/s3api/list-buckets.html) command as follows.

```
$ aws s3api list-buckets \ 
     --query Owner.ID \ 
     --output text
249fa2f1dc32c330EXAMPLE91b2778fcc65f980f9172f9cb9a5f50ccbEXAMPLE
```
## <span id="page-23-0"></span>**Update the Amazon Web Services account name, email address, or password for the root user**

To edit your Amazon Web Services account's name, or to change the root user's password or email address, perform the steps in the following procedure. This email address and password are the credentials you use to sign in as the Amazon Web Services account root user.

#### **A** Note

Changes to an Amazon Web Services account can take up to four hours to propagate everywhere.

#### Amazon Web Services Management Console

**To edit your Amazon Web Services account name, root user password, or root user email address**

#### **Minimum permissions**

To perform the following steps, you must have at least the following IAM permissions:

- You must sign in as the Amazon Web Services account root user, which requires no additional IAM permissions. You can't perform these steps as an IAM user or role.
- 1. Use your Amazon Web Services account's email address and password to sign in to the Amazon Web Services [Management](https://console.amazonaws.cn/) Console as your Amazon Web Services account root user.
- 2. In the upper right corner of the console, choose your account name or number and then choose **Account**.
- 3. On the **Account** page, next to **Account settings**, choose **Edit**. You are prompted to reauthenticate for security purposes.

#### **A** Note

If you don't see the **Edit** option, it is likely that you are not signed in as the root user for your account. You can't modify account settings while signed in as an IAM user or role.

- 4. On the **Update account settings** page, choose **Edit** next to the field that you want to update.
	- a. For **Name** On the **Update your account name** page, in **New account name**, enter the new account name, and then choose **Save changes**.

#### **A** Note

If you are unable to modify the Amazon Web Services account name, check if a service control policy (SCP) exists in Amazon Organizations that restricts access to account or is set to deny the iam:UpdateAccountName action.

b. For **Email** – On the **Update your email address** page, fill out the fields for **New email address**, **Confirm new email address**, and confirm your current **Password**. Then, choose **Save changes**. A verification code is sent to your new email address from noreply@verify.signin.aws. On the **Verify your new email address** page, under **Verification code**, enter the code you received from your email, and then choose **Save changes**.

#### **A** Note

It can take up to 5 minutes for the verification code to arrive. If you don't see the email in your inbox, check your spam and junk folders.

- c. For **Password** On the **Update your password** page, fill out the fields for **Current password**, **New password**, and **Confirm new password**. Then, choose **Save changes**. For additional guidance including best practices for setting root user passwords, see Change the [password](https://docs.amazonaws.cn/IAM/latest/UserGuide/root-user-password.html) for the Amazon Web Services account root user in the *IAM User Guide*.
- 5. After you have made all of your changes, choose **Done**.

#### Amazon CLI & SDKs

This task isn't supported in the Amazon CLI or by an API operation from one of the Amazon SDKs. You can perform this task only by using the Amazon Web Services Management Console.

## <span id="page-25-0"></span>**Understanding API modes of operation**

The API operations that work with an Amazon Web Services account's attributes always work in one of two modes of operation:

- **Standalone context** this mode is used when a user or role in an account accesses or changes an account attribute in the *same account*. The standalone context mode is automatically used when you *don't* include the AccountId parameter when you call one of the Account Management Amazon CLI or Amazon SDK operations.
- **Organizations context** this mode is used when a user or role in one account in an organization accesses or changes an account attribute in a different member account in the same organization. The organizations context mode is automatically used when you *do* include the AccountId parameter when you call one of the Account Management Amazon CLI or Amazon SDK operation. You can call the operations in this mode from only the management account of the organization, or the delegated admin account for Account Management.

The Amazon CLI and Amazon SDK operations can work in either standalone or organizations context.

- If you *don't* include the AccountId parameter, then the operation runs in the standalone context and automatically applies the request to the account you used to make the request. This is true whether or not the account is a member of an organization.
- If you do include the AccountId parameter, then the operation runs in the organizations context, and the operation works on the specified Organizations account.
	- If the account calling the operation is the management account or the delegated admin account for the Account Management service, then you can specify any member account of that organization in the AccountId parameter to update the specified account.
	- The only account in an organization that can call one of the alternate contact operations and specify its own account number in the AccountId parameter is the account specified as the [delegated](#page-67-0) admin account for the Account Management service. Any other account, including the management account, receives an AccessDenied exception.
- If you run an operation in standalone mode, then you must be permitted to run the operation with an IAM policy that includes a Resource element of either "\*" to allow all resources, or an ARN that uses the syntax for a [standalone](#page-26-1) account.
- If you run an operation in organizations mode, then you must be permitted to run the operation with an IAM policy that includes a Resource element of either "\*" to allow all resources, or an ARN that uses the syntax for a member account in an [organization.](#page-26-2)

### <span id="page-26-0"></span>**Granting permissions to update account attributes**

As with most Amazon operations, you grant permissions to add, update, or delete account attributes for Amazon Web Services accounts by using [IAM permission policies](https://docs.amazonaws.cn/IAM/latest/UserGuide/access_policies.html). When you attach an IAM permission policy to an IAM principal (either a user or role), you specify which actions that principal can perform on which resources, and under what conditions.

The following are some Account Management specific considerations for creating a permissions policy.

### **Amazon Resource Name format for Amazon Web Services accounts**

• The Amazon [Resource](https://docs.amazonaws.cn/general/latest/gr/aws-arns-and-namespaces.html) Name (ARN) for an Amazon Web Services account that you can include in the resource element of a policy statement is constructed differently based on whether the account you want to reference is a standalone account or an account that is in an organization. See the previous section on [Understanding API modes of operation](#page-25-0).

An account ARN for a standalone account:

<span id="page-26-1"></span>•

<span id="page-26-2"></span>•

arn:aws-cn:account::*{AccountId}*:account

You must use this format when you run an account attributes operation in standalone mode by not including the AccountID parameter.

An account ARN for a member account in an organization:

arn:aws-cn:account::*{ManagementAccountId}*:account/o-*{OrganizationId}*/*{AccountId}*

You must use this format when you run an account attributes operation in organizations mode by including the AccountID parameter.

### **Context keys for IAM policies**

The Account Management service also provides several Account Management [service-specific](#page-84-0) [condition](#page-84-0) keys that provide fine-grained control over the permissions you grant.

#### **account:AccountResourceOrgPaths**

The context key account:AccountResourceOrgPaths lets you specify a path through your organization's hierarchy to a specific organizational unit (OU). Only member accounts that are contained by that OU match the condition. The following example snippet restricts the policy to apply to only accounts that are in either of two specified OUs.

Because account:AccountResourceOrgPaths is a multi-valued string type, you must use the ForAnyValue or ForAllValues [multi-value string operators](https://docs.amazonaws.cn/IAM/latest/UserGuide/reference_policies_multi-value-conditions.html#reference_policies_multi-key-or-value-conditions). Also, note that the prefix on the condition key is account, even though you're referencing paths to OUs in an organization.

```
"Condition": { 
     "ForAnyValue:StringLike": { 
          "account:AccountResourceOrgPaths": [ 
              "o-aa111bb222/r-a1b2/ou-a1b2-f6g7h111/*", 
              "o-aa111bb222/r-a1b2/ou-a1b2-f6g7h222/*" 
          ] 
     }
}
```
#### **account:AccountResourceOrgTags**

The context key account:AccountResourceOrgTags lets you reference the tags that can be attached to an account in an organization. A tag is a key/value string pair that you can use to categorize and label the resources in your account. For more information about tagging, see [Tag](https://docs.amazonaws.cn/ARG/latest/userguide/tag-editor.html) [Editor](https://docs.amazonaws.cn/ARG/latest/userguide/tag-editor.html) in the *Amazon Resource Groups User Guide*. For information about using tags as part of an attribute-based access control strategy, see What is ABAC for [Amazon](https://docs.amazonaws.cn/IAM/latest/UserGuide/introduction_attribute-based-access-control.html) in the *IAM User Guide*. The following example snippet restricts the policy to apply to only accounts in an organization that have the tag with the key project and a value of either blue or red.

Because account:AccountResourceOrgTags is a multi-valued string type, you must use the ForAnyValue or ForAllValues [multi-value string operators](https://docs.amazonaws.cn/IAM/latest/UserGuide/reference_policies_multi-value-conditions.html#reference_policies_multi-key-or-value-conditions). Also, note that the prefix on the condition key is account, even though you're referencing the tags on an organization's member account.

```
"Condition": { 
     "ForAnyValue:StringLike": { 
          "account:AccountResourceOrgTags/project": [ 
               "blue", 
               "red" 
          ] 
     }
}
```
#### **A** Note

You can attach tags to only an account in an organization. You can't attach tags to a standalone Amazon Web Services account.

## <span id="page-28-0"></span>**Update your Amazon Web Services account contact information**

You can store contact information about the [primary](#page-38-0) account contact for your Amazon Web Services account. You can also add or edit contact information for the following [alternate](#page-28-1) account [contacts:](#page-28-1)

- **Billing** The alternate billing contact will receive billing-related notifications, such as invoice availability notifications.
- **Operations** The alternate operations contact will receive operations-related notifications.
- **Security** The alternate security contact will receive security-related notifications, including notifications from the Amazon Abuse Team.

#### **Topics**

- Update the [alternate](#page-28-1) contacts for your Amazon Web Services account
- Update the primary contact for your [Amazon](#page-38-0) Web Services account

### <span id="page-28-1"></span>**Update the alternate contacts for your Amazon Web Services account**

Alternate contacts allows Amazon to contact up to three alternate contacts associated with the account. An alternate contact doesn't have to be a specific person. You could instead add an email distribution list if you have a team that manages billing, operations and security related

issues. These are in addition to the email address associated with the [root](#page-12-2) user of the account. The [primary](#page-38-0) account contact will continue to receive all email communications sent to the root account's email.

You can specify only one of each of the following contact types associated with an account.

- Billing contact
- Operations contact
- Security contact

You can add or edit alternate contacts differently, depending on whether or not the accounts are standalone, or part of an organization:

- **Standalone Amazon Web Services accounts** For Amazon Web Services accounts not associated with an organization, you can update your own alternate contacts using the Amazon Management Console, or via Amazon CLI & SDKs. To learn how to do this, see [Update standalone](#page-30-0)  Amazon Web Services account [alternate](#page-30-0) contacts.
- **Amazon Web Services accounts within an organization** For member accounts that are part of an Amazon organization, a user in the management account or delegated admin account can centrally update any member account in the organization from the Amazon Organizations console, or programmatically via the Amazon CLI & SDKs. To learn how to do this, see [Update](#page-33-0)  Amazon Web Services account alternate contacts in your [organization.](#page-33-0)

#### **Topics**

- Phone number and email address [requirements](#page-29-0)
- Update the alternate contacts for a [standalone](#page-30-0) Amazon Web Services account
- Update the alternate contacts for any Amazon Web Services account in your [organization](#page-33-0)
- [account:AlternateContactTypes](#page-37-0) context key

#### <span id="page-29-0"></span>**Phone number and email address requirements**

Before you proceed with updating your account's alternate contacts information, we recommend that you first review the following requirements when entering phone numbers and email addresses.

• Phone numbers can only contain numbers, whitespaces and the following characters:"+-()".

• Email addresses can be up to 254 characters long and can include the following special characters in the local portion of the email address in addition to the standard alphanumeric ones: "+=.# $|$ !&-\_".

#### <span id="page-30-0"></span>**Update the alternate contacts for a standalone Amazon Web Services account**

To add or edit the alternate contacts for a standalone Amazon Web Services account, perform the steps in the following procedure. The Amazon Web Services Management Console procedure below always works *only* in the standalone context. You can use the Amazon Web Services Management Console to access or change only the alternate contacts in the account you used to call the operation.

Amazon Web Services Management Console

#### **To add or edit the alternate contacts for a standalone Amazon Web Services account**

#### **Minimum permissions**

To perform the following steps, you must have at least the following IAM permissions:

- account:GetAlternateContact (to see the alternate contact details)
- account:PutAlternateContact (to set or update an alternate contact)
- account:DeleteAlternateContact (to delete an alternate contact)
- 1. Sign in to the Amazon Web Services [Management](https://console.amazonaws.cn/) Console as an IAM user or role that has the minimum permissions.
- 2. Choose your account name on the top right of the window, and then choose **Account**.
- 3. On the **Account** page, scroll down to **Alternate contacts**, and to the right of the title, choose **Edit**.

#### **A** Note

If you don't see the **Edit** option, it is likely that you are not signed in as the root user for your account or as someone who has the minimum permissions specified above.

4. Change the values in any of the available fields.

#### **Important**

For business Amazon Web Services accounts, it's a best practice to enter a company phone number and email address rather than one belonging to an individual.

5. After you have made all of your changes, choose **Update**.

#### Amazon CLI & SDKs

You can retrieve, update, or delete the *alternate* contact information by using the following Amazon CLI commands or their Amazon SDK equivalent operations:

- [GetAlternateContact](https://docs.amazonaws.cn/accounts/latest/reference/API_GetAlternateContact.html)
- [PutAlternateContact](https://docs.amazonaws.cn/accounts/latest/reference/API_PutAlternateContact.html)
- [DeleteAlternateContact](https://docs.amazonaws.cn/accounts/latest/reference/API_GetAlternateContact.html)

#### **Notes**

• To perform these operations from the management account or a delegated admin account in an organization against member accounts, you must enable [trusted](https://docs.amazonaws.cn/organizations/latest/userguide/services-that-can-integrate-account.html#integrate-enable-ta-account) access for the [Account](https://docs.amazonaws.cn/organizations/latest/userguide/services-that-can-integrate-account.html#integrate-enable-ta-account) service.

#### **Minimum permissions**

For each operation, you must have the permission that maps to that operation:

• GetAlternateContact (to see the alternate contact details)

- PutAlternateContact (to set or update an alternate contact)
- DeleteAlternateContact (to delete an alternate contact)

If you use these individual permissions, you can grant some users the ability to only read the contact information, and grant others the ability to both read and write.

#### **Example**

The following example retrieves the current Billing alternate contact for the caller's account.

```
$ aws account get-alternate-contact \ 
     --alternate-contact-type=BILLING
{ 
     "AlternateContact": { 
         "AlternateContactType": "BILLING", 
         "EmailAddress": "saanvi.sarkar@amazon.com", 
          "Name": "Saanvi Sarkar", 
         "PhoneNumber": "+1(206)555-0123", 
         "Title": "CFO" 
     }
}
```
#### **Example**

The following example sets a new Operations alternate contact for the caller's account.

```
$ aws account put-alternate-contact \ 
     --alternate-contact-type=OPERATIONS \ 
     --email-address=mateo_jackson@amazon.com \ 
     --name="Mateo Jackson" \ 
     --phone-number="+1(206)555-1234" \ 
     --title="Operations Manager"
```
This command produces no output if it's successful.

#### **Example**

#### **A** Note

If you perform multiple PutAlternateContact operations on the same Amazon Web Services account and the same contact type, the first adds the new contact, and all successive calls to the same Amazon Web Services account and contact type update the existing contact.

#### **Example**

The following example deletes the Security alternate contact for the caller's account.

```
$ aws account delete-alternate-contact \ 
     --alternate-contact-type=SECURITY
```
This command produces no output if it's successful.

#### **A** Note

If you try to delete the same contact more than once, the first succeeds silently. All later attempts generate a ResourceNotFound exception.

## <span id="page-33-0"></span>**Update the alternate contacts for any Amazon Web Services account in your organization**

To add or edit the alternate contact details for any Amazon Web Services account in your organization, perform the steps in the following procedure.

#### **Requirements**

To update alternate contacts with the Amazon Organizations console, you need to do some preliminary settings:

• Your organization must enable all features to manage settings on your member accounts. This allows admin control over the member accounts. This is set by default when you create your organization. If your organization is set to consolidated billing only, and you want to enable all features, see Enabling all features in your [organization.](https://docs.amazonaws.cn/organizations/latest/userguide/orgs_manage_org_support-all-features.html)

• You need to enable trusted access for Amazon Account Management service. To set this up, see Enabling trusted access for Amazon Account [Management](https://docs.amazonaws.cn/accounts/latest/reference/using-orgs-trusted-access.html).

#### **Note**

The Amazon Organizations managed policies AWSOrganizationsReadOnlyAccess or AWSOrganizationsFullAccess are updated to provide permission to access the Amazon Account Management APIs so you can access account data from the Amazon Organizations console. To view the updated managed policies, see Updates to [Organizations](https://docs.amazonaws.cn/organizations/latest/userguide/orgs_reference_available-policies.html#ref-iam-managed-policies-updates.html) Amazon [managed policies.](https://docs.amazonaws.cn/organizations/latest/userguide/orgs_reference_available-policies.html#ref-iam-managed-policies-updates.html)

#### Amazon Web Services Management Console

### **To add or edit the alternate contacts for any Amazon Web Services account in your organization**

- 1. Sign in to the Amazon [Organizations](https://console.amazonaws.cn/organizations/v2) console with the organization's management account credentials.
- 2. From **Amazon Web Services accounts**, select the account that you want to update.
- 3. Choose **Contact info**, and under **Alternate contacts**, locate the type of contact: **Billing contact**, **Security contact**, or **Operations contact**.
- 4. To add a new contact, select **Add**, or to update an existing contact select **Edit**.
- 5. Change the values in any of the available fields.

#### **Important**

For business Amazon Web Services accounts, it's a best practice to enter a company phone number and email address rather than one belonging to an individual.

6. After you have made all of your changes, choose **Update**.

#### Amazon CLI & SDKs

You can retrieve, update, or delete the *alternate* contact information by using the following Amazon CLI commands or their Amazon SDK equivalent operations:

- [GetAlternateContact](https://docs.amazonaws.cn/accounts/latest/reference/API_GetAlternateContact.html)
- [PutAlternateContact](https://docs.amazonaws.cn/accounts/latest/reference/API_PutAlternateContact.html)
- [DeleteAlternateContact](https://docs.amazonaws.cn/accounts/latest/reference/API_GetAlternateContact.html)

#### **Notes**

- To perform these operations from the management account or a delegated admin account in an organization against member accounts, you must enable [trusted](https://docs.amazonaws.cn/organizations/latest/userguide/services-that-can-integrate-account.html#integrate-enable-ta-account) access for the [Account](https://docs.amazonaws.cn/organizations/latest/userguide/services-that-can-integrate-account.html#integrate-enable-ta-account) service.
- You can't access an account in a different organization from the one you're using to call the operation.

#### **Minimum permissions**

For each operation, you must have the permission that maps to that operation:

- GetAlternateContact (to see the alternate contact details)
- PutAlternateContact (to set or update an alternate contact)
- DeleteAlternateContact (to delete an alternate contact)

If you use these individual permissions, you can grant some users the ability to only read the contact information, and grant others the ability to both read and write.

#### **Example**

The following example retrieves the current Billing alternate contact for the caller's account in an organization. The credentials used must be from either the organization's management account, or from the Account Management's delegated admin account.

```
$ aws account get-alternate-contact \ 
     --alternate-contact-type=BILLING \ 
     --account-id 123456789012
```
```
{ 
     "AlternateContact": { 
          "AlternateContactType": "BILLING", 
          "EmailAddress": "saanvi.sarkar@amazon.com", 
          "Name": "Saanvi Sarkar", 
          "PhoneNumber": "+1(206)555-0123", 
          "Title": "CFO" 
     }
}
```
### **Example**

The following example sets the Operations alternate contact for the specified member account in an organization. The credentials used must be from either the organization's management account, or from the Account Management's delegated admin account.

```
$ aws account put-alternate-contact \ 
     --account-id 123456789012 \ 
     --alternate-contact-type=OPERATIONS \ 
     --email-address=mateo_jackson@amazon.com \ 
     --name="Mateo Jackson" \ 
     --phone-number="+1(206)555-1234" \ 
     --title="Operations Manager"
```
This command produces no output if it's successful.

#### **A** Note

If you perform multiple PutAlternateContact operations on the same Amazon Web Services account and the same contact type, the first adds the new contact, and all successive calls to the same Amazon Web Services account and contact type update the existing contact.

### **Example**

The following example deletes the Security alternate contact for the specified member account in an organization. The credentials used must be from either the organization's management account, or from the Account Management's delegated admin account.

```
aws account delete-alternate-contact \
```

```
 --account-id 123456789012 \ 
 --alternate-contact-type=SECURITY
```
This command produces no output if it's successful.

#### **Example**

#### **A** Note

If you try to delete the same contact more than once, the first succeeds silently. All later attempts generate a ResourceNotFound exception.

### **account:AlternateContactTypes context key**

You can use the context key account:AlternateContactTypes to specify which of the three billing types is allowed (or denied) by the IAM policy. For example, the following example IAM permission policy uses this condition key to allow the attached principals to retrieve, but not modify, only the BILLING alternate contact for a specific account in an organization.

Because account:AlternateContactTypes is a multi-valued string type, you must use the ForAnyValue or ForAllValues [multi-value string operators](https://docs.amazonaws.cn/IAM/latest/UserGuide/reference_policies_multi-value-conditions.html#reference_policies_multi-key-or-value-conditions).

```
{ 
       "Version": "2012-10-17", 
       "Statement": [ 
              { 
                    "Sid": "VisualEditor0", 
                    "Effect": "Allow", 
                    "Action": "account:GetAlternateContact", 
                    "Resource": [ 
                          "arn:aws-cn:account::123456789012:account/o-aa111bb222/111111111111" 
                    ], 
                    "Condition": { 
                           "ForAnyValue:StringEquals": { 
                                 "account:AlternateContactTypes": [ 
                                        "BILLING" 
\sim 100 \sim 100 \sim 100 \sim 100 \sim 100 \sim 100 \sim 100 \sim 100 \sim 100 \sim 100 \sim 100 \sim 100 \sim 100 \sim 100 \sim 100 \sim 100 \sim 100 \sim 100 \sim 100 \sim 100 \sim 100 \sim 100 \sim 100 \sim 100 \sim 
 } 
 } 
              }
```
}

]

### **Update the primary contact for your Amazon Web Services account**

You can update the primary contact information associated with your account, including your contact's full name, company name, mailing address, telephone number, and website address.

You edit the primary account contact differently, depending on whether or not the accounts are standalone, or part of an organization:

- **Standalone Amazon Web Services accounts** For Amazon Web Services accounts not associated with an organization, you can update your own primary account contact using the Amazon Management Console, or via Amazon CLI & SDKs. To learn how to do this, see [Update standalone](#page-39-0)  [Amazon](#page-39-0) Web Services account primary contact.
- **Amazon Web Services accounts within an organization** For member accounts that are part of an Amazon organization, a user in the management account or delegated admin account can centrally update any member account in the organization from the Amazon Organizations console, or programmatically via the Amazon CLI & SDKs. To learn how to do this, see [Update](#page-41-0)  Amazon Web Services account primary contact in your [organization.](#page-41-0)

### **Topics**

- Phone number and email address [requirements](#page-38-0)
- Update the primary contact for a [standalone](#page-39-0) Amazon Web Services account
- Update the primary contact for any Amazon Web Services account in your [organization](#page-41-0)

### <span id="page-38-0"></span>**Phone number and email address requirements**

Before you proceed with updating your account's primary contact information, we recommend that you first review the following requirements when entering phone numbers and email addresses.

- Phone numbers can only contain numbers, whitespaces and the following characters:"+-()".
- Phone numbers must start with a + and country code and must not have any leading zeros or additional spaces after the country code. For example, +1 (US/Canada) or +44 (UK).
- Phone numbers should include hyphens "-" between the area code, exchange code, and local code. For example, +1 202-555-0179.

### **A** Note

Phone numbers entered without hyphens may result in not being able to receive calls during the phone number verification process when resetting an MFA device for the root user. For more information, see How do I reset my [Amazon](https://www.amazonaws.cn/premiumsupport/knowledge-center/reset-root-user-mfa) root user account MFA [device?](https://www.amazonaws.cn/premiumsupport/knowledge-center/reset-root-user-mfa).

- For security purposes, phone numbers must be capable of receiving SMS from Amazon. Toll free numbers will not be accepted since most don't support SMS.
- For business Amazon Web Services accounts, it's a best practice to enter a company phone number and email address rather than one belonging to an individual. Configuring the accounts root [user](#page-12-0) with an individual's email address or phone number can make your account difficult to recover if that individual leaves the company.

### <span id="page-39-0"></span>**Update the primary contact for a standalone Amazon Web Services account**

To edit your primary contact details for a standalone Amazon Web Services account, perform the steps in the following procedure. The Amazon Web Services Management Console procedure below always works *only* in the standalone context. You can use the Amazon Web Services Management Console to access or change only the primary contact information of the account you used to call the operation.

Amazon Web Services Management Console

### **To edit your primary contact for a standalone Amazon Web Services account**

### **Minimum permissions**

To perform the following steps, you must have at least the following IAM permissions:

- account:GetContactInformation (to see the primary contact details)
- account:PutContactInformation (to update the primary contact details)
- 1. Sign in to the Amazon Web Services [Management](https://console.amazonaws.cn/) Console as an IAM user or role that has the minimum permissions.
- 2. Choose your account name on the top right of the window, and then choose **Account**.
- 3. Scroll down to the section **Contact information**, and next to it choose **Edit**.
- 4. Change the values in any of the available fields.
- 5. After you have made all of your changes, choose **Update**.

#### Amazon CLI & SDKs

You can retrieve, update, or delete the *primary* contact information by using the following Amazon CLI commands or their Amazon SDK equivalent operations:

- [GetContactInformation](https://docs.amazonaws.cn/accounts/latest/reference/API_GetContactInformation.html)
- [PutContactInformation](https://docs.amazonaws.cn/accounts/latest/reference/API_PutContactInformation.html)

### **Notes**

• To perform these operations from the management account or a delegated admin account in an organization against member accounts, you must enable [trusted](https://docs.amazonaws.cn/organizations/latest/userguide/services-that-can-integrate-account.html#integrate-enable-ta-account) access for the [Account](https://docs.amazonaws.cn/organizations/latest/userguide/services-that-can-integrate-account.html#integrate-enable-ta-account) service.

### **Minimum permissions**

For each operation, you must have the permission that maps to that operation:

- account:GetContactInformation
- account:PutContactInformation

If you use these individual permissions, you can grant some users the ability to only read the contact information, and grant others the ability to both read and write.

### **Example**

The following example retrieves the current primary contact information for the caller's account.

```
$ aws account get-contact-information
{ 
     "ContactInformation": { 
          "AddressLine1": "123 Any Street", 
          "City": "Seattle", 
          "CompanyName": "Example Corp, Inc.", 
          "CountryCode": "US", 
          "DistrictOrCounty": "King", 
          "FullName": "Saanvi Sarkar", 
          "PhoneNumber": "+15555550100", 
          "PostalCode": "98101", 
          "StateOrRegion": "WA", 
          "WebsiteUrl": "https://www.examplecorp.com" 
     }
}
```
### **Example**

The following example sets new primary contact information for the caller's account.

```
$ aws account put-contact-information --contact-information \
'{"AddressLine1": "123 Any Street", "City": "Seattle", "CompanyName": "Example Corp, 
  Inc.", "CountryCode": "US", "DistrictOrCounty": "King", 
"FullName": "Saanvi Sarkar", "PhoneNumber": "+15555550100", "PostalCode": "98101", 
  "StateOrRegion": "WA", "WebsiteUrl": "https://www.examplecorp.com"}'
```
This command produces no output if it's successful.

### <span id="page-41-0"></span>**Update the primary contact for any Amazon Web Services account in your organization**

To edit your primary contact details in any Amazon Web Services account in your organization, perform the steps in the following procedure.

### **Additional requirements**

To update primary contact with the Amazon Organizations console, you need to do some preliminary settings:

• Your organization must enable all features to manage settings on your member accounts. This allows admin control over the member accounts. This is set by default when you create your

organization. If your organization is set to consolidated billing only, and you want to enable all features, see Enabling all features in your [organization.](https://docs.amazonaws.cn/organizations/latest/userguide/orgs_manage_org_support-all-features.html)

• You need to enable trusted access for Amazon Account Management service. To set this up, see Enabling trusted access for Amazon Account [Management](https://docs.amazonaws.cn/accounts/latest/reference/using-orgs-trusted-access.html).

#### Amazon Web Services Management Console

### **To edit your primary contact for any Amazon Web Services account in your organization**

- 1. Sign in to the Amazon [Organizations](https://console.amazonaws.cn/organizations/v2) console with the organization's management account credentials.
- 2. From **Amazon Web Services accounts**, select the account that you want to update.
- 3. Choose **Contact info**, and locate **Primary contact**,
- 4. Select **Edit**.
- 5. Change the values in any of the available fields.
- 6. After you have made all of your changes, choose **Update**.

### Amazon CLI & SDKs

You can retrieve, update, or delete the *primary* contact information by using the following Amazon CLI commands or their Amazon SDK equivalent operations:

- [GetContactInformation](https://docs.amazonaws.cn/accounts/latest/reference/API_GetContactInformation.html)
- [PutContactInformation](https://docs.amazonaws.cn/accounts/latest/reference/API_PutContactInformation.html)

### **Notes**

- To perform these operations from the management account or a delegated admin account in an organization against member accounts, you must enable [trusted](https://docs.amazonaws.cn/organizations/latest/userguide/services-that-can-integrate-account.html#integrate-enable-ta-account) access for the [Account](https://docs.amazonaws.cn/organizations/latest/userguide/services-that-can-integrate-account.html#integrate-enable-ta-account) service.
- You can't access an account in a different organization from the one you're using to call the operation.

#### **Minimum permissions**

For each operation, you must have the permission that maps to that operation:

- account:GetContactInformation
- account:PutContactInformation

If you use these individual permissions, you can grant some users the ability to only read the contact information, and grant others the ability to both read and write.

### **Example**

The following example retrieves the current primary contact information for the specified member account in an organization. The credentials used must be from either the organization's management account, or from the Account Management's delegated admin account.

```
$ aws account get-contact-information --account-id 123456789012
{ 
     "ContactInformation": { 
         "AddressLine1": "123 Any Street", 
         "City": "Seattle", 
          "CompanyName": "Example Corp, Inc.", 
          "CountryCode": "US", 
          "DistrictOrCounty": "King", 
          "FullName": "Saanvi Sarkar", 
          "PhoneNumber": "+15555550100", 
         "PostalCode": "98101", 
         "StateOrRegion": "WA", 
          "WebsiteUrl": "https://www.examplecorp.com" 
     }
}
```
### **Example**

The following example sets the primary contact information for the specified member account in an organization. The credentials used must be from either the organization's management account, or from the Account Management's delegated admin account.

```
$ aws account put-contact-information --account-id 123456789012 \
--contact-information '{"AddressLine1": "123 Any Street", "City": "Seattle", 
  "CompanyName": "Example Corp, Inc.", "CountryCode": "US", "DistrictOrCounty": 
  "King", 
"FullName": "Saanvi Sarkar", "PhoneNumber": "+15555550100", "PostalCode": "98101", 
  "StateOrRegion": "WA", "WebsiteUrl": "https://www.examplecorp.com"}'
```
This command produces no output if it's successful.

### **Update security challenge questions**

Security challenge questions are a verification method used previously to verify an identity in account recovery scenarios. They are less secure than more modern forms of verification, such as multi-factor authentication (MFA). If you currently have security challenge questions active on your Amazon Web Services account, Amazon Web Services Support can use these to help authenticate you as the owner of the account.

#### **Important**

Starting January 5, 2024, Amazon will no longer support security challenge questions for accounts that have not already enabled and used them. This will remove the option to add new security challenge questions from the **Accounts** page in the Amazon Web Services Management Console. If you have already set security challenge questions or have already set them on the [management](https://docs.amazonaws.cn/organizations/latest/userguide/orgs_getting-started_concepts.html#account) account in your Amazon Organization, you can continue to use them. After January 6, 2025, Amazon will no longer support security challenge questions for all remaining customers. We encourage you to add [MFA](https://docs.amazonaws.cn/IAM/latest/UserGuide/id_credentials_mfa_enable-overview.html) instead. For more information, see Amazon Accounts [discontinues](https://www.amazonaws.cn/about-aws/whats-new/2024/01/aws-accounts-discontinues-security-challenge-questions/) the use of security challenge questions.

To edit existing security challenge questions and provide the answers, perform the steps in the following procedure.

### Amazon Web Services Management Console

### **To edit security challenge questions for your Amazon Web Services account**

### **Minimum permissions**

To perform the following steps, you must have at least the following IAM permissions:

- account:GetChallengeQuestions (to see the security challenge questions)
- account:PutChallangeQuestions (to set or update the security challenge questions)
- 1. Sign in to the Amazon Web Services [Management](https://console.amazonaws.cn/) Console as either the Amazon Web Services account root user or as an IAM user or role that has the minimum permissions.
- 2. Choose your account name on the top right of the window, and then choose **Account**.
- 3. Scroll down to the section **Security challenge questions** and choose **Edit**.

### **A** Note

If you don't see the **Edit** option, it is likely that you are not signed in as the root user for your account or as someone who has the minimum permissions specified above.

- 4. Change the values in any of the available fields. You can select any of the provided questions, and then enter the appropriate answer.
- 5. After you complete your changes, choose **Update**.

### Amazon CLI & SDKs

This task isn't supported in the Amazon CLI or by an API operation from one of the Amazon SDKs. You can perform this task only by using the Amazon Web Services Management Console.

# **Specify which Amazon Web Services Regions your account can**

### **use**

An *Amazon Web Services Region* is a physical location in the world where we have multiple Availability Zones. Availability Zones consist of one or more discrete Amazon data centers, each with redundant power, networking, and connectivity, housed in separate facilities. This means that each Amazon Web Services Region is physically isolated and independent of the other Regions. Regions provide fault tolerance, stability, and resilience, and can also reduce latency. For a map of available and upcoming Regions, see Regions and [Availability](https://www.amazonaws.cn/about-aws/global-infrastructure/regions_az) Zones.

The resources that you create in one Region do not exist in any other Region unless you explicitly use a replication feature offered by an Amazon service. For example, Amazon S3 and Amazon EC2 support cross-Region replication. Some services, such as Amazon Identity and Access Management (IAM), do not have Regional resources.

Your account determines the Regions that are available to you.

- An Amazon Web Services account provides multiple Regions so that you can launch Amazon resources in locations that meet your requirements. For example, you might want to launch Amazon EC2 instances in Europe to be closer to your European customers or to meet legal requirements.
- An Amazon GovCloud (US-West) account provides access to the Amazon GovCloud (US-West) Region and the Amazon GovCloud (US-East) Region. For more information, see [Amazon](http://www.amazonaws.cn/govcloud-us/) [GovCloud](http://www.amazonaws.cn/govcloud-us/) (US).
- An Amazon Amazon (China) account provides access to the Beijing and Ningxia Regions only. For more information, see [Amazon](https://www.amazonaws.cn/about-aws/china/) Web Services in China.

### **Important**

Amazon recommends that you use regional Amazon Security Token Service (Amazon STS) endpoints instead of the global endpoint to reduce latency. Session tokens from regional Amazon STS endpoints are valid in all Amazon Regions. If you use regional Amazon STS endpoints, you don't need to make any changes. However, session tokens from the *global* Amazon STS endpoint (https://sts.amazonaws.com.cn) are valid only in Amazon Web Services Regions that you enable, or that are enabled by default. If you intend to enable a new Region for your account, you can either use session tokens from regional Amazon STS endpoints or activate the global Amazon STS endpoint to issue session tokens that are

valid in all Amazon Web Services Regions. Session tokens that are valid in all Regions are larger. If you store session tokens, these larger tokens might affect your systems. For more information about how Amazon STS endpoints work with Amazon Regions, see [Managing](https://docs.amazonaws.cn/IAM/latest/UserGuide/id_credentials_temp_enable-regions.html) Amazon STS in an [Amazon](https://docs.amazonaws.cn/IAM/latest/UserGuide/id_credentials_temp_enable-regions.html) Region.

### **Topics**

- [Considerations](#page-47-0) before enabling and disabling Regions
- Enable or disable a Region for [standalone](#page-49-0) accounts
- Enable or disable a Region in your [organization](#page-52-0)

### <span id="page-47-0"></span>**Considerations before enabling and disabling Regions**

Before you enable or disable a Region, it's important to consider the following:

• **Regions introduced before March 20, 2019 are enabled by default** – Amazon originally enabled all new Amazon Web Services Regions by default, which means you can begin creating and managing resources in these Regions immediately. You cannot enable or disable a Region that is enabled by default. Today, when Amazon adds a Region, the new Region is disabled by default. If you want your users to be able to create and manage resources in a new Region, you first need to enable that Region. The following Regions are disabled by default.

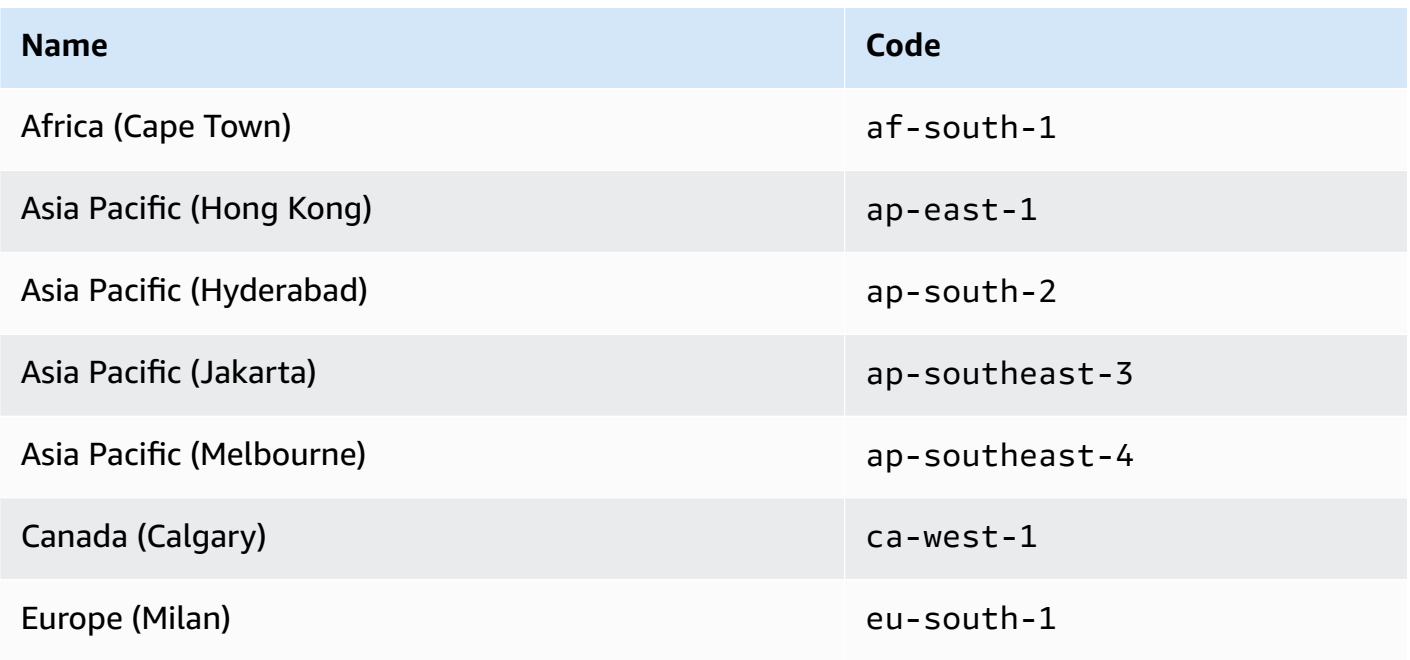

Considerations before enabling and disabling Regions 42

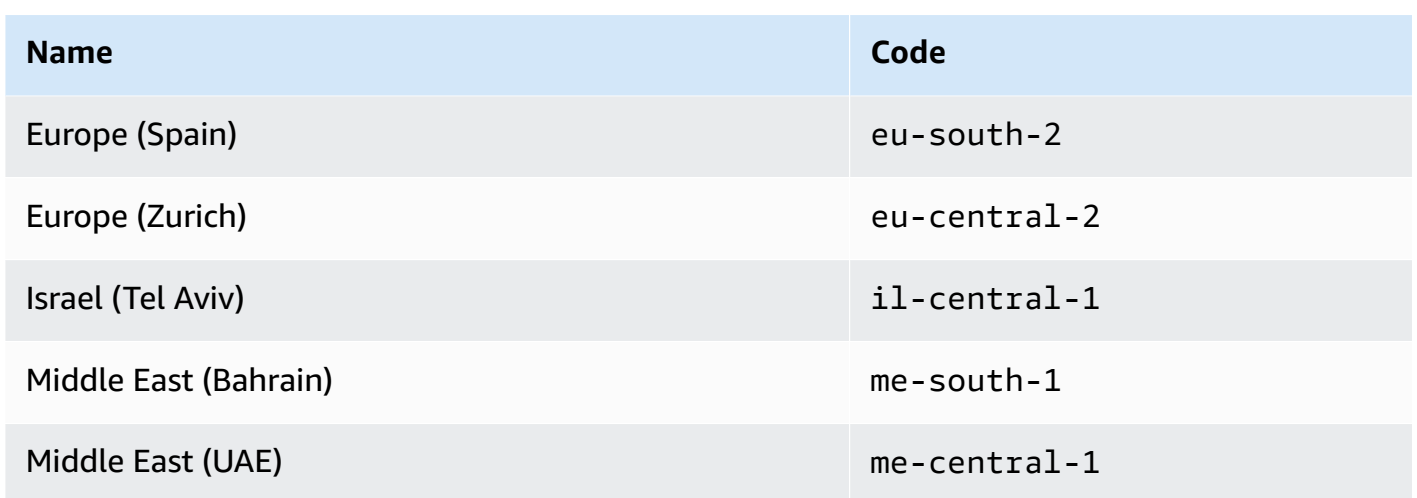

- **You can use IAM permissions to control access to Regions** Amazon Identity and Access Management (IAM) includes four permissions that let you control which users can enable, disable, get, and list Regions. For more information, see [Billing and Cost Management](https://docs.amazonaws.cn/awsaccountbilling/latest/aboutv2/billing-permissions-ref.html#user-permissions)  actions [policies](https://docs.amazonaws.cn/awsaccountbilling/latest/aboutv2/billing-permissions-ref.html#user-permissions) in the *Amazon Billing and Cost Management User Guide*. You can also use the [aws:RequestedRegion](https://docs.amazonaws.cn/IAM/latest/UserGuide/reference_policies_condition-keys.html#condition-keys-requestedregion) condition key to control access to Amazon Web Services in an Amazon Web Services Region.
- **Enabling a Region is free** There is no charge to enable a Region. You're charged only for resources that you create in the new Region.
- **Disabling a Region disables IAM access to resources in the Region** If you disable a Region that still contains Amazon resources, such as Amazon Elastic Compute Cloud (Amazon EC2) instances, you lose IAM access to the resources in that Region. For example, you can't use the Amazon Web Services Management Console to view or change the configuration of any EC2 instances in a disabled Region.
- **Charges for active resources continue if you disable a Region** If you disable a Region that still contains Amazon resources, charges for those resources (if any) continue to accrue at the standard rate. For example, if you disable a Region that contains Amazon EC2 instances, you still have to pay the charges for those instances even though the instances are inaccessible.
- **Disabling a Region isn't always immediately visible** Services and consoles might be temporarily visible after disabling a region. Disabling a Region can takes a few minutes to several hours to take effect.
- **Enabling a Region takes a few minutes to several hours in some cases** When you enable a Region, Amazon performs actions to prepare your account in that Region, such as distributing your IAM resources to the Region. This process takes a few minutes for most accounts, but can sometimes take several hours. You cannot use the Region until this process is complete.
- **Organizations can have 50 region-opt requests open at a given time across an Amazon organization** – The management account can at any point in time have 50 open requests pending completion for its organization. One request is equal to either an enable or disable of one particular region for one account.
- **A single account can have 6 region-opt requests in progress at any given time** One request is equal to either an enable or disable of one particular region for one account.
- **Amazon EventBridge integration** Customers can subscribe to region-opt status update notifications in EventBridge. An EventBridge notification will be created for each status change, allowing customers to automate work flows.
- **Expressive Region-opt status** Due to the asynchronous nature of enabling/disabling an opt-in region, there are four potential statuses for a region-opt request:
	- ENABLING
	- DISABLING
	- ENABLED
	- DISABLED

You cannot cancel an opt-in or opt-out when it is in either ENABLING or DISABLING status. Otherwise, a ConflictException will be thrown. A completed (Enabled/Disabled) region-opt request is dependent on the provisioning of key underlying Amazon services. There might be some Amazon services that will not be immediately usable despite the status being ENABLED.

• **Full integration with Amazon Organizations** – A management account can modify or read region-opt for any member account of that Amazon organization. A member account is able to read/write their region state as well.

### <span id="page-49-0"></span>**Enable or disable a Region for standalone accounts**

To update which Regions your Amazon Web Services account has access to, perform the steps in the following procedure. The Amazon Web Services Management Console procedure below always works only in the standalone context. You can use the Amazon Web Services Management Console to view or update only the available Regions in the account you used to call the operation.

### Amazon Web Services Management Console

### **To enable or disable a Region for a standalone Amazon Web Services account**

#### **Minimum permissions**

To perform the steps in the following procedure, an IAM user or role must have the following permissions:

- account:ListRegions (needed to view the list of Amazon Web Services Regions and whether they are currently enabled or disabled).
- account:EnableRegion
- account:DisableRegion
- 1. Sign in to the Amazon Web Services [Management](https://console.amazonaws.cn/) Console as either the Amazon Web Services account root user or as an IAM user or role that has the minimum permissions.
- 2. Choose your account name on the top right of the window, and then choose **Account**.
- 3. On the **Account** page, scroll down to the section **Amazon Web Services Regions**.

### **A** Note

You might be prompted to approve your access to this information. Amazon sends a request to the email address associated with the account and to the primary contact phone number. Choose the link in the request to open it in your browser, and approve the access.

- 4. Next to each Amazon Web Services Region with an option in the **Action** column, choose either **Enable** or **Disable**, depending on whether you want the users in your account to be able to create and access resources in that Region.
- 5. If prompted, confirm your choice.
- 6. After you have made all of your changes, choose **Update**.

### Amazon CLI & SDKs

You can enable, disable, read and list region opt status by using the following Amazon CLI commands or their Amazon SDK equivalent operations:

- EnableRegion
- DisableRegion
- GetRegionOptStatus
- ListRegions

#### **Minimum permissions**

To perform the following steps, you must have the permission that maps to that operation:

- account:EnableRegion
- account:DisableRegion
- account:GetRegionOptStatus
- account:ListRegions

If you use these individual permissions, you can grant some users the ability to only read region opt information, and grant others the ability to both read and write.

The following example enables a region for the specified member account in an organization. The credentials used must be from either the organization's management account, or from the Account Management's delegated admin account.

Note that you can also disable a region using the same command and then replacing enableregion with disable-region.

aws account enable-region --region-name **af-south-1**

This command produces no output if it's successful.

The operation is asynchronous. The following command will allow you to see the latest status of the request.

```
aws account get-region-opt-status --region-name af-south-1
  \{ "RegionName": "af-south-1", 
     "RegionOptStatus": "ENABLING"
```
}

### <span id="page-52-0"></span>**Enable or disable a Region in your organization**

To update the enabled Regions for member accounts of your Amazon Organizations, perform the steps in the following procedure.

### *A* Note

The Amazon Organizations managed policies AWSOrganizationsReadOnlyAccess or AWSOrganizationsFullAccess are updated to provide permission to access the Amazon Account Management APIs so you can access account data from the Amazon Organizations console. To view the updated managed policies, see Updates to [Organizations](https://docs.aws.amazon.com/organizations/latest/userguide/orgs_reference_available-policies.html#ref-iam-managed-policies-updates) Amazon [managed policies.](https://docs.aws.amazon.com/organizations/latest/userguide/orgs_reference_available-policies.html#ref-iam-managed-policies-updates)

### **A** Note

Before you can perform these operations from the management account or a delegated admin account in an organization for use with member accounts, you must:

- Enable all features in your organization to manage settings on your member accounts. This allows admin control over the member accounts. This is set by default when you create your organization. If your organization is set to consolidated billing only, and you want to enable all features, see Enabling all features in your [organization.](https://docs.aws.amazon.com/organizations/latest/userguide/orgs_manage_org_support-all-features.html)
- Enable trusted access for the Amazon Account Management service. To set this up, see Enabling trusted access for Amazon Account [Management](#page-66-0).

### Amazon Web Services Management Console

### **To enable or disable a Region in your organization**

- 1. Sign in to the Amazon Organizations console with your organization's management account credentials.
- 2. On the **Amazon Web Services accounts** page, select the account that you want to update.
- 3. Choose the **Account settings** tab.
- 4. Under **Regions**, select the Region you want to enable or disable.
- 5. Choose **Actions**, and then choose either **Enable** or **Disable** option.
- 6. If you chose the **Enable** option, review the displayed text and then choose **Enable region**.
- 7. If you chose the **Disable** option, review the displayed text, type **disable** to confirm, and then choose **Disable region**.

### Amazon CLI & SDKs

You can enable, disable, read and list region opt status for organization member accounts by using the following Amazon CLI commands or their Amazon SDK equivalent operations:

- EnableRegion
- DisableRegion
- GetRegionOptStatus
- ListRegions

### **Minimum permissions**

To perform the following steps, you must have the permission that maps to that operation:

- account:EnableRegion
- account:DisableRegion
- account:GetRegionOptStatus
- account:ListRegions

If you use these individual permissions, you can grant some users the ability to only read region opt information, and grant others the ability to both read and write.

The following example enables a region for the specified member account in an organization. The credentials used must be from either the organization's management account, or from the Account Management's delegated admin account.

Note that you can also disable a region using the same command and then replacing enableregion with disable-region.

aws account enable-region --account-id **123456789012** --region-name **af-south-1** 

This command produces no output if it's successful.

#### **A** Note

An organization can only have up to 20 region requests at a given time. Otherwise, you will receive a TooManyRequestsException.

The operation is asynchronous. The following command will allow you to see the latest status of the request.

```
aws account get-region-opt-status --account-id 123456789012 --region-name af-south-1
  \{ "RegionName": "af-south-1", 
     "RegionOptStatus": "ENABLING" 
   }
```
### **Create or update your Amazon Web Services account alias**

If you want the URL for your IAM users to contain your company name (or another easy-toremember identifier) instead of the Amazon Web Services account ID, you can create an *account alias*.

To learn how to create or update an account alias, see [Creating,](https://docs.amazonaws.cn/IAM/latest/UserGuide/console_account-alias.html#CreateAccountAlias) deleting, and listing an Amazon Web [Services](https://docs.amazonaws.cn/IAM/latest/UserGuide/console_account-alias.html#CreateAccountAlias) account alias in the *IAM User Guide*.

### **Billing for your Amazon Web Services account**

For billing related procedures and tasks that are related to your Amazon Web Services account, see the following topics in the *[Amazon Billing and Cost Management User Guide](https://docs.amazonaws.cn/awsaccountbilling/latest/aboutv2/)*:

- [Changing](https://docs.amazonaws.cn/awsaccountbilling/latest/aboutv2/manage-account-payment.html#manage-account-payment-change-currency) which currency you use to pay your bill
- Updating and deleting tax [registration](https://docs.amazonaws.cn/awsaccountbilling/latest/aboutv2/manage-account-payment.html#manage-account-payment-update-delete-tax-numbers) numbers
- Enabling tax setting [inheritance](https://docs.amazonaws.cn/awsaccountbilling/latest/aboutv2/manage-account-payment.html#manage-account-tax-linked-accounts)

## **Manage accounts in India**

If you sign up for a new Amazon Web Services account and choose India for your contact address, your user agreement is with Amazon Internet Services Private Limited (AISPL), a local Amazon seller in India.AISPL manages your billing, and your invoice total is listed in Indian rupees (INR) instead of US dollars (USD). After you create an account with AISPL, you can't change the country in your contact information.

If you have an existing Amazon Web Services account with an India address, your account is either with Amazon or AISPL, depending on when you opened the account. To learn whether your account is with Amazon or AISPL, see [Determining](#page-55-0) which company your account is with. If you're an existing Amazon customer, you can continue to use your Amazon Web Services account. You also can choose to have both an Amazon Web Services account and an AISPL account, although they can't be consolidated into the same Amazon organization. For information about managing an Amazon Web Services account, see Manage your [Amazon](#page-14-0) Web Services account.

If your account is with AISPL, follow the procedures in this topic to manage your account. This topic explains how to sign up for an AISPL account, edit information about your AISPL account, and add or edit your Permanent Account Number (PAN).

As part of the credit card verification during signup, AISPL charges your credit card 2 INR. AISPL refunds the 2 INR after verification is done. You might be redirected to your bank as part of the verification process.

### **Topics**

- [Determine](#page-55-0) which company your account is with
- Create an [Amazon](#page-56-0) Web Services account with AISPL
- [Manage](#page-58-0) your AISPL account

### <span id="page-55-0"></span>**Determine which company your account is with**

Amazon services are provided by both Amazon and AISPL. Use this procedure to determine which seller your account is with.

### Amazon Web Services Management Console

### **To determine which company your account is with**

#### **Minimum permissions**

To perform the following steps, you must have at least the following IAM permissions:

- This procedure requires no special permissions.
- 1. Open the Amazon Web Services Management Console at Amazon Web [Services](https://console.amazonaws.cn/) [Management Console](https://console.amazonaws.cn/).
- 2. In the page footer at the bottom of the page, look at the copyright notice. If the copyright is for Amazon Web Services, then your account is with Amazon. If the copyright is for Amazon Internet Services Private Ltd., then your account is with AISPL.

#### Amazon CLI & SDKs

This task isn't supported in the Amazon CLI or by an API operation from one of the Amazon SDKs. You can perform this task only by using the Amazon Web Services Management Console.

### <span id="page-56-0"></span>**Create an Amazon Web Services account with AISPL**

AISPL is a local seller of Amazon in India. Use the following procedure to sign up for an AISPL account if your contact address is in India.

Amazon Web Services Management Console

### **To sign up for an AISPL account**

#### **Minimum permissions**

To perform the following steps, you must have at least the following IAM permissions:

• Because this operation occurs before you have an Amazon Web Services account, this operation requires no Amazon permissions.

- 1. Open the Amazon Web Services [Management](https://console.amazonaws.cn/) Console, and then choose **Sign In to the Console**.
- 2. On the **Sign In** page, enter the email address that you want to use.
- 3. Under your email address, select **I am a new user**, and then choose **Sign in using our secure server**.
- 4. For each of the login credential fields, enter your information, and then choose **Create account**.
- 5. For each of the contact information fields, enter your information.
- 6. After you have read the customer agreement, select the terms and conditions check box, and then choose **Create Account and Continue**.
- 7. On the **Payment Information** page, enter the payment method that you want to use.
- 8. Under **PAN Information**, choose **No** if you don't have a Permanent Account Number (PAN) or want to add it later. If you have a PAN and want to add it now, choose **Yes**, and in the **PAN** field enter your PAN.
- 9. Choose **Verify Card and Continue**. You must provide your CVV as part of the verification process. AISPL charges your card 2 INR as part of the verification process. AISPL refunds the 2 INR after verification is done.
- 10. For **Provide a telephone number**, enter your phone number. If you have a phone extension, for **Ext**, enter your phone extension.
- 11. Choose **Call Me Now**. After a few moments, a four-digit pin will appear on your screen.
- 12. Accept the automated call from AISPL. On your phone keypad, enter the four-digit pin displayed on your screen.
- 13. Once the automated call verifies your contact number, choose **Continue to Select Your Support Plan**.
- 14. On the **Support Plan** page, select your support plan, and then choose **Continue**. After your payment method is verified and your account is activated, you receive an email message confirming the activation of your account.

### Amazon CLI & SDKs

This task isn't supported in the Amazon CLI or by an API operation from one of the Amazon SDKs. You can perform this task only by using the Amazon Web Services Management Console.

### <span id="page-58-0"></span>**Manage your AISPL account**

Except for the following tasks, the procedures for managing your account are the same as accounts created outside of India. See Manage your [Amazon](#page-14-0) Web Services account.

Use the Amazon Web Services Management Console to perform the following tasks:

- Add or edit a [Permanent](https://docs.amazonaws.cn/awsaccountbilling/latest/aboutv2/manage-account-payment-aispl.html#aispl-add-pan) Account Number (PAN)
- Edit multiple [Permanent](https://docs.amazonaws.cn/awsaccountbilling/latest/aboutv2/manage-account-payment-aispl.html#aispl-edit-pan) Account Numbers (PANs)
- Edit multiple Goods and Services Tax [Numbers](https://docs.amazonaws.cn/awsaccountbilling/latest/aboutv2/manage-account-payment-aispl.html#aispl-edit-gst) (GSTs)
- View a tax [invoice](https://docs.amazonaws.cn/awsaccountbilling/latest/aboutv2/manage-account-payment-aispl.html#aispl-view-tax)

# **Close an Amazon Web Services account**

If you no longer need your Amazon Web Services account, you can close it at any time by following the instructions in this section. After you've closed it, you can reopen it within 90 days from the day you closed the account. The timespan between the day you closed the account and when Amazon permanently closes the account is referred to as the [post-closure](#page-63-0) period.

### **What you need to know before closing your account**

Before closing your Amazon Web Services account, you should consider the following:

- Closing your account will serve as your notice of termination of the Amazon Customer Agreement for this account.
- You don't need to delete resources in your Amazon Web Services account before closing it. However, we recommend you back up any resources or data that you want to keep. For instructions about how to back up a particular resource, see the appropriate [Amazon](https://docs.aws.amazon.com/index.html) [documentation](https://docs.aws.amazon.com/index.html) for that service.
- You can reopen your account during the [post-closure](#page-63-0) period. Charges for the services that remained in your account will restart if you reopen it. You also remain responsible for any unpaid invoices and outstanding Reserved [Instances](https://docs.amazonaws.cn/awsaccountbilling/latest/aboutv2/con-bill-blended-rates.html#Instance_Reservations) and [Savings](https://docs.amazonaws.cn/awsaccountbilling/latest/aboutv2/con-bill-blended-rates.html#cb_savingsplans) Plans.
- You remain responsible for all outstanding fees and charges for the services consumed before account closure. You will receive an Amazon bill the following month after closing your account. For example, if you closed your account on January 15, you will receive a bill at the beginning of February for usage incurred from January 1 through January 15. You will continue receiving invoices for Reserved [Instances](https://docs.amazonaws.cn/awsaccountbilling/latest/aboutv2/con-bill-blended-rates.html#Instance_Reservations) and [Savings](https://docs.amazonaws.cn/awsaccountbilling/latest/aboutv2/con-bill-blended-rates.html#cb_savingsplans) Plans after closing your account until they expire.
- You will no longer be able to access Amazon services that were previously available in your account. However, you can sign-in and access a closed Amazon Web Services account during the [post-closure](#page-63-0) period only to view past billing information, access account settings, or contact Amazon Web Services [Support.](https://console.amazonaws.cn/support/home)
- You can't use the same email address that was registered to your Amazon Web Services account at the time of its closure as the primary email of another Amazon Web Services account. If you want to use the same email address for a different Amazon Web Services account, we recommend updating it before closure. See Update the [Amazon](#page-23-0) Web Services account name, email address, or [password](#page-23-0) for the root user for instructions on updating your email address.
- If you've enabled multi-factor [authentication](https://docs.amazonaws.cn/IAM/latest/UserGuide/id_credentials_mfa_enable-overview.html) (MFA) on your Amazon Web Services account root user, or configured an MFA [device](https://docs.amazonaws.cn/IAM/latest/UserGuide/console_sign-in-mfa.html) on an IAM user, MFA isn't removed automatically when you close the account. If you choose to leave MFA turned on during the 90 days [post-closure](#page-63-0) [period](#page-63-0), keep the MFA device active until the post-closure period has expired in case you need to access the account during that time. Note, the hardware TOTP token devices cannot be associated with another user after the permanent closure of your account. If you would like to use the hardware TOTP token with another user later, you have the option to [deactivate](https://docs.amazonaws.cn/IAM/latest/UserGuide/id_credentials_mfa_disable.html) the [hardware](https://docs.amazonaws.cn/IAM/latest/UserGuide/id_credentials_mfa_disable.html) MFA device before closing the account. MFA devices for [IAM users](https://docs.amazonaws.cn/IAM/latest/UserGuide/id_users_manage.html#id_users_deleting) must be deleted by the account administrator.

### **Additional considerations for member accounts**

- When you close a member account, that account isn't removed from the organization until after the [post-closure](#page-63-0) period. During the post-closure period, a closed member account still counts toward your quota of accounts in the organization. To avoid having the account count against the quota, see Remove a member account from your [organization](https://docs.amazonaws.cn/organizations/latest/userguide/orgs_manage_accounts_remove-member-account.html) before closing it.
- You can only close 10% of member accounts within a rolling 30 day period. This quota is not bound by a calendar month, but starts when you close an account. Within 30 days of that initial account closure, you can't exceed the 10% account closure limit. The minimum account closure is 10 and the maximum account closure is 1000, even if 10% of accounts exceeds 1000. For more information about Organizations quotas, see Quotas for Amazon [Organizations](https://docs.amazonaws.cn/organizations/latest/userguide/orgs_reference_limits.html).
- If you use Amazon Control Tower, you need to unmanage the member account before you attempt to close the account. See [Unmanage](https://docs.amazonaws.cn/controltower/latest/userguide/unmanage-account.html) a member account in the *Amazon Control Tower User Guide*.

### **Service specific considerations**

- Amazon Web Services Marketplace subscriptions aren't automatically canceled on account closure. If you have any subscriptions, first [terminate](https://docs.amazonaws.cn/marketplace/latest/buyerguide/buyer-getting-started.html#step-6-terminate-your-instance) all instances of your software in the subscriptions. Then, go to the **[Manage subscriptions](https://www.amazonaws.cn/marketplace/library)** page of the Amazon Web Services Marketplace console and cancel your subscriptions.
- Domains that are registered with Route 53 are not deleted automatically. Before you close your Amazon Web Services account, you have four options:
	- You can disable automatic renewal, and the domains are automatically deleted when the registration period expires. For more information, see [Enabling or Disabling Automatic](https://docs.amazonaws.cn/Route53/latest/DeveloperGuide/domain-enable-disable-auto-renewal.html) [Renewal](https://docs.amazonaws.cn/Route53/latest/DeveloperGuide/domain-enable-disable-auto-renewal.html) for a Domain in the *Amazon Route 53 Developer Guide*.
	- You can transfer the domains to another Amazon Web Services account. For more information, see [Transferring](https://docs.amazonaws.cn/Route53/latest/DeveloperGuide/domain-transfer-between-aws-accounts.html) a Domain to a Different Amazon Web Services account.
	- You can transfer the domains to another domain registrar. For more information, see [Transferring](https://docs.amazonaws.cn/Route53/latest/DeveloperGuide/domain-transfer-from-route-53.html) a Domain from Route 53 to Another Registrar.
	- If you already closed your account, you can open a case with [Amazon](https://docs.amazonaws.cn/Route53/latest/DeveloperGuide/domain-contact-support.html) Web Services Support for help with transferring the domain.

### **How to close your account**

You can close your Amazon Web Services account using the following procedure. Note, that there is different guidance provided in each tab depending on the type of account [standalone, member, management, and Amazon GovCloud (US)] you want to close.

If you experience any issues during the process of closing your account, see [Troubleshooting](#page-169-0) issues with [Amazon](#page-169-0) Web Services account closure.

### Standalone account

A standalone account is an individually managed account that is not part of Amazon Organizations.

### **To close a standalone account from the Accounts page**

- 1. Sign in as a user or role that has the required minimum permissions of portal:ModifyAccount in the Amazon Web Services account that you want to close.
- 2. On the navigation bar in the upper-right corner, choose your account name or number, and then choose **Account**.
- 3. On the **Account** page, scroll to the bottom of the page to the **Close account** section. Read and ensure that you understand the account closure process.
- 4. Choose the **Close account** button to initiate the account closure process.
- 5. Within a few minutes, you should receive an email confirmation that your account has been closed.

### **A** Note

This task isn't supported in the Amazon CLI or by an API operation from one of the Amazon SDKs. You can perform this task only by using the Amazon Web Services Management Console.

### Member account

A member account is an Amazon Web Services account that is part of Amazon Organizations.

### **To close a member account from the Amazon Organizations console**

- 1. Sign in to the Amazon [Organizations](https://console.amazonaws.cn/organizations) console.
- 2. On the **Amazon Web Services accounts** page, find and choose the name of the member account you want to close. You can navigate the OU hierarchy, or look at a flat list of accounts without the OU structure.
- 3. Choose **Close** next to the account name at the top of the page. Organizations in [Consolidated billing](https://docs.amazonaws.cn/awsaccountbilling/latest/aboutv2/consolidated-billing.html) mode won't be able to see the **Close** button in the console. To close an account in consolidated billing mode, you will need to follow the steps in the **Standalone account** tab.
- 4. Select each check box to acknowledge all required account closure statements.
- 5. Enter the member account ID and then choose **Close account**.

### **To close a member account from the Accounts page**

Optionally, you can close an Amazon member account directly from the **Accounts** page in the Amazon Web Services Management Console. For step-by-step guidance, follow the instructions in the **Standalone account** tab.

### **To close a member account using Amazon CLI and SDKs**

For instructions on how to close a member account using the Amazon CLI and SDKs, see [Closing](https://docs.amazonaws.cn/organizations/latest/userguide/orgs_manage_accounts_close.html)  a member account in your [organization](https://docs.amazonaws.cn/organizations/latest/userguide/orgs_manage_accounts_close.html) in the *Amazon Organizations User Guide*.

#### Management account

A management account is an Amazon Web Services account that acts as the parent or root account for Amazon Organizations.

### **A** Note

You cannot close a management account directly from the Amazon Organizations console.

### **To close a management account from the Accounts page**

- 1. Sign in as a user or role that has the required minimum permissions of portal:ModifyAccount in the management account that you want to close.
- 2. Verify that there are no active member accounts remaining in your organization. To do this, go to the Amazon [Organizations](https://console.amazonaws.cn/organizations) console, and make sure that all member accounts are showing Suspended next to their account names. If you have a member account that is still active, you will need to follow the account closure guidance provided in the **Member account** tab before you can move to the next step.
- 3. On the navigation bar in the upper-right corner, choose your account name or number, and then choose **Account**.
- 4. On the **Account** page, scroll to the bottom of the page to the **Close account** section. Read and ensure that you understand the account closure process.
- 5. Choose the **Close account** button to initiate the account closure process.
- 6. Within a few minutes, you should receive an email confirmation that your account has been closed.

### **A** Note

This task isn't supported in the Amazon CLI or by an API operation from one of the Amazon SDKs. You can perform this task only by using the Amazon Web Services Management Console.

### Amazon GovCloud (US) account

An Amazon GovCloud (US) account is always linked to a single standard Amazon Web Services account for billing and payment purposes.

### **To close an Amazon GovCloud (US) account**

If you have an Amazon Web Services account that is linked to a Amazon GovCloud (US) account, you need to close the standard account before you close the Amazon GovCloud (US) account. For more details, including how to back-up data and avoid unintended Amazon GovCloud (US) charges, see Closing an Amazon [GovCloud](https://docs.amazonaws.cn/govcloud-us/latest/UserGuide/Closing-govcloud-account.html) (US) account in the *Amazon GovCloud (US) User Guide*.

### **What to expect after you close your account**

Immediately after you close your account, the following will occur:

- You will receive an email confirming the account closure to the root user's email address. If you don't receive this email within a few hours, see [Troubleshooting](#page-169-0) issues with Amazon Web [Services](#page-169-0) account closure.
- Any member account that you close will display a SUSPENDED label next to its account name in the Amazon Organizations console.
- If you have granted permissions to access services in your Amazon Web Services account to other accounts, any access requests made from those accounts should fail after account closure. If you reopen your Amazon Web Services account, other Amazon Web Services accounts can again access your account's Amazon services and resources if you granted the necessary permissions to them.

### <span id="page-63-0"></span>**Post-closure period**

The post-closure period refers to the length of time between the day you closed your account and when Amazon permanently closes your Amazon Web Services account. The post-closure period is 90 days. During the post-closure period, you can access your content and Amazon services only by reopening your account. After the post-closure period, Amazon permanently closes your Amazon Web Services account, and you can no longer reopen it. Amazon will also delete any content and resources in your account. After an account has been permanently closed, its Amazon Web [Services](#page-17-0) [account](#page-17-0) ID can never be reused.

### **Reopening your Amazon Web Services account**

Your account will permanently close in 90 days, after which you will not be able to reopen your account and Amazon will delete the content remaining in your account. To reopen your account before it is permanently closed, (1) you must contact Amazon Web Services [Support](https://console.amazonaws.cn/support/home) as soon as possible, and (2) we must receive full payment of any outstanding balance, including providing required information as specified on the invoice, within 60 days from the date of account closure.

# **Using Amazon Account Management in your organization**

Amazon Organizations is an Amazon service that you can use to manage your Amazon Web Services accounts as a group. This provides features like consolidated billing, where all of your accounts' bills are grouped together and handled by a single payer. You can also centrally manage the security of your organization by using policy based controls. For more information about Amazon Organizations, see the Amazon [Organizations](https://docs.amazonaws.cn/organizations/latest/userguide/) User Guide.

### **Trusted access**

When you use Amazon Organizations to manage your accounts as a group, most administrative tasks for the organization can be performed by only the organization's *management account*. By default, this includes only operations related to managing the organization itself. You can extend this additional functionality to other Amazon services by enabling *trusted access* between Organizations and that service. Trusted access grants permissions to the specified Amazon service to access information about the organization and the accounts it contains. When you enable trusted access for Account Management, the Account Management service grants Organizations and its management account permissions to access the metadata, such as the primary or alternate contact information, for all of the organization's member accounts.

For more information, see Enabling trusted access for Amazon Account [Management](#page-66-0).

### **Delegated admin**

After you enable trusted access, you can also choose to designate one of your member accounts as a *delegated admin* account for Amazon Account Management. This allows the delegated admin account to perform the same Account Management metadata management tasks for the member accounts in your organization that previously only the management account could do. The delegated admin account can access only the management tasks for the Account Management service. The delegated admin account doesn't have all of the administrative access to the organization that the management account has.

For more information, see Enabling a delegated admin account for Amazon Account [Management](#page-67-0).

### <span id="page-66-0"></span>**Enabling trusted access for Amazon Account Management**

Enabling trusted access for Amazon Account Management allows the administrator of the management account to modify the information and metadata (for example, primary or alternate contact details) specific to each member account in Amazon Organizations. For more information, see Amazon Account Management and Amazon [Organizations](https://docs.amazonaws.cn/organizations/latest/userguide/services-that-can-integrate-account.html#integrate-enable-ta-account) in the *Amazon Organizations User Guide*. For general information about how trusted access works, see Using Amazon [Organizations](https://docs.amazonaws.cn/organizations/latest/userguide/orgs_integrate_services.html) with other [Amazon](https://docs.amazonaws.cn/organizations/latest/userguide/orgs_integrate_services.html) services.

After trusted access has been enabled, you can use the account ID parameter in those [Account](#page-111-0) [Management API operations](#page-111-0) that support it. You can use this parameter successfully only if you call the operation using credentials from the management account, or from the delegated admin account for your organization if you enable one. For more information, see [Enabling a delegated](#page-67-0)  admin account for Amazon Account [Management](#page-67-0).

Use the following procedure to enable trusted access for Account Management in your organization.

#### **Minimum permissions**

To perform these tasks, you must meet the following requirements:

- You can perform this only from the organization's management account.
- Your organization must have all [features](https://docs.amazonaws.cn/organizations/latest/userguide/orgs_manage_org_support-all-features.html) enabled.

Amazon Web Services Management Console

#### **To enable trusted access for Amazon Account Management**

- 1. Sign in to the Amazon [Organizations](https://console.amazonaws.cn/organizations) console. You must sign in as an IAM user, assume an IAM role, or sign in as the root user (not recommended) in the organization's management account.
- 2. Choose **Services** in the navigation pane.
- 3. Choose **Amazon Account Management** in the list of services.
- 4. Choose **Enable trusted access**.
- 5. In the **Enable trusted access for Amazon Account Management** dialog box, type **enable** to confirm it, and then choose **Enable trusted access**.

### Amazon CLI & SDKs

### **To enable trusted access for Amazon Account Management**

After running the following command, you can use credentials from the organization's management account to call Account Management API operations that use the --accountId parameter to reference member accounts in an organization.

• Amazon CLI: [enable-aws-service-access](https://docs.amazonaws.cn/cli/latest/reference/organizations/enable-aws-service-access.html)

The following example enables trusted access for Amazon Account Management in the calling account's organization.

\$ **aws organizations enable-aws-service-access \ --service-principal account.amazonaws.com**

This command produces no output if it's successful.

# <span id="page-67-0"></span>**Enabling a delegated admin account for Amazon Account Management**

A delegated admin account can call the Amazon Account Management API operations for other member accounts in the organization. To designate a member account in your organization as a delegated admin account, use the following procedure.

#### **Minimum permissions**

To perform these tasks, you must meet the following requirements:

- You can perform this only from the organization's management account.
- Your organization must have all [features](https://docs.amazonaws.cn/organizations/latest/userguide/orgs_manage_org_support-all-features.html) enabled.
- You must have enabled trusted access for Account [Management](#page-66-0) in your organization.

After you specify a delegated admin account for your organization, users and roles in that account can call the Amazon CLI and Amazon SDK operations in the account namespace that can work in the Organizations mode by supporting an optional AccountId parameter.

### Amazon Web Services Management Console

This task isn't supported in the Amazon Account Management management console. You can perform this task only by using the Amazon CLI or an API operation from one of the Amazon SDKs.

Amazon CLI & SDKs

### **To register a delegated admin account for the Account Management service**

You can use the following commands to enable a delegated admin for the Account Management service.

You must specify the following service principal:

account.amazonaws.com

• Amazon CLI: [register-delegated-administrator](https://docs.amazonaws.cn/cli/latest/reference/organizations/register-delegated-administrator.html)

The following example registers a member account of the organization as a delegated admin for the Account Management service.

```
$ aws organizations register-delegated-administrator \ 
     --account-id 123456789012 \ 
     --service-principal account.amazonaws.com
```
This command produces no output if it's successful.

After you run this command, you can use credentials from account 123456789012 to call Account Management Amazon CLI and SDK API operations that use the --account-id parameter to reference member accounts in an organization.

# **Security in Amazon Account Management**

Cloud security at Amazon is the highest priority. As an Amazon customer, you benefit from a data center and network architecture that is built to meet the requirements of the most securitysensitive organizations.

Security is a shared responsibility between Amazon and you. The shared responsibility model describes this as security of the cloud and security in the cloud:

- **Security of the cloud** Amazon is responsible for protecting the infrastructure that runs Amazon services in the Amazon Web Services Cloud. Amazon also provides you with services that you can use securely. Third-party auditors regularly test and verify the effectiveness of our security as part of the Amazon [Compliance](https://aws.amazon.com/compliance/programs/) Programs. To learn about the compliance programs that apply to Account Management, see Amazon Web Services in scope by [compliance](https://aws.amazon.com/compliance/services-in-scope/) program.
- **Security in the cloud** Your responsibility is determined by the Amazon service that you use. You are also responsible for other factors including the sensitivity of your data, your company's requirements, and applicable laws and regulations

This documentation helps you understand how to apply the shared responsibility model when using Amazon Account Management. It shows you how to configure Account Management to meet your security and compliance objectives. You also learn how to use other Amazon services that help you to monitor and secure your Account Management resources.

### **Topics**

- Data protection in Amazon Account [Management](#page-70-0)
- Amazon PrivateLink for Amazon Account [Management](#page-71-0)
- Identity and Access [Management](#page-73-0) for Amazon Account Management
- Amazon managed policies for Amazon Account [Management](#page-96-0)
- Compliance validation for Amazon Account [Management](#page-99-0)
- Resilience in Amazon Account [Management](#page-99-1)
- [Infrastructure](#page-100-0) security in Amazon Account Management

## <span id="page-70-0"></span>**Data protection in Amazon Account Management**

The Amazon shared [responsibility](https://aws.amazon.com/compliance/shared-responsibility-model/) model applies to data protection in Amazon Account Management. As described in this model, Amazon is responsible for protecting the global infrastructure that runs all of the Amazon Web Services Cloud. You are responsible for maintaining control over your content that is hosted on this infrastructure. You are also responsible for the security configuration and management tasks for the Amazon Web Services that you use. For more information about data privacy, see the Data [Privacy](https://www.amazonaws.cn/compliance/data-privacy-faq) FAQ.

For data protection purposes, we recommend that you protect Amazon Web Services account credentials and set up individual users with Amazon IAM Identity Center or Amazon Identity and Access Management (IAM). That way, each user is given only the permissions necessary to fulfill their job duties. We also recommend that you secure your data in the following ways:

- Use multi-factor authentication (MFA) with each account.
- Use SSL/TLS to communicate with Amazon resources. We require TLS 1.2 and recommend TLS 1.3.
- Set up API and user activity logging with Amazon CloudTrail.
- Use Amazon encryption solutions, along with all default security controls within Amazon Web Services.
- Use advanced managed security services such as Amazon Macie, which assists in discovering and securing sensitive data that is stored in Amazon S3.
- If you require FIPS 140-2 validated cryptographic modules when accessing Amazon through a command line interface or an API, use a FIPS endpoint. For more information about the available FIPS endpoints, see Federal [Information](https://www.amazonaws.cn/compliance/fips/) Processing Standard (FIPS) 140-2.

We strongly recommend that you never put confidential or sensitive information, such as your customers' email addresses, into tags or free-form text fields such as a **Name** field. This includes when you work with Account Management or other Amazon Web Services using the console, API, Amazon CLI, or Amazon SDKs. Any data that you enter into tags or free-form text fields used for names may be used for billing or diagnostic logs. If you provide a URL to an external server, we strongly recommend that you do not include credentials information in the URL to validate your request to that server.

### <span id="page-71-0"></span>**Amazon PrivateLink for Amazon Account Management**

If you use Amazon Virtual Private Cloud (Amazon VPC) to host your Amazon resources, you can access the Amazon Account Management service from within the VPC without having to cross the public internet.

Amazon VPC lets you launch Amazon resources in a custom virtual network. You can use a VPC to control your network settings, such as the IP address range, subnets, route tables, and network gateways. For more information about VPCs, see the *[Amazon VPC User Guide](https://docs.amazonaws.cn/vpc/latest/userguide/)*.

To connect your Amazon VPC to Account Management, you must first define an *interface VPC endpoint*, which lets you connect your VPC to other Amazon services. The endpoint provides reliable, scalable connectivity, without requiring an internet gateway, network address translation (NAT) instance, or VPN connection. For more information, see Interface VPC [Endpoints](https://docs.amazonaws.cn/vpc/latest/userguide/vpce-interface.html) (Amazon [PrivateLink\)](https://docs.amazonaws.cn/vpc/latest/userguide/vpce-interface.html) in the *Amazon VPC User Guide*.

### **Creating the Endpoint**

You can create an Amazon Account Management endpoint in your VPC using the Amazon Web Services Management Console, the Amazon Command Line Interface (Amazon CLI), an Amazon SDK, the Amazon Account Management API, or Amazon CloudFormation.

For information about creating and configuring an endpoint using the Amazon VPC console or the Amazon CLI, see Creating an Interface [Endpoint](https://docs.amazonaws.cn/vpc/latest/userguide/create-endpoint-service.html) in the *Amazon VPC User Guide.*

### *(b)* Note

When you create an endpoint, specify Account Management as the service that you want your VPC to connect to, using the following format:

cn.com.amazonaws.cn-northwest-1.account

You must use the string exactly as shown, specifying the cn-northwest-1 Region. As a global service, Account Management is hosted in only that one Amazon Region.

For information about creating and configuring an endpoint using Amazon CloudFormation, see the [AWS::EC2::VPCEndpoint](https://docs.amazonaws.cn/AWSCloudFormation/latest/UserGuide/aws-resource-ec2-vpcendpoint.html) resource in the *Amazon CloudFormation User Guide*.
# **Amazon VPC Endpoint Policies**

You can control what actions can performed through this service endpoint by attaching an endpoint policy when you create the Amazon VPC endpoint. You can create complex IAM rules by attaching multiple endpoint policies. For more information, see:

- Amazon Virtual Private Cloud endpoint policies for Account [Management](#page-72-0)
- [Controlling](https://docs.amazonaws.cn/vpc/latest/userguide/vpc-endpoints-access.html) Access to Services with VPC Endpoints in the *Amazon PrivateLink Guide*.

# <span id="page-72-0"></span>**Amazon Virtual Private Cloud endpoint policies for Account Management**

You can create a Amazon VPC endpoint policy for Account Management in which you specify the following:

- The principal that can perform actions.
- The actions that the principals can perform.
- The resources on which the actions can be performed.

The following example shows an Amazon VPC endpoint policy that allows one IAM user named Alice in account 123456789012 to both retrieve and change the alternate contact information for any Amazon Web Services account, but denies all IAM users permission to delete any alternate contact information on any account.

```
{ 
     "Version": "2012-10-17", 
     "Statement": [ 
         { 
              "Action": [ 
                  "account:GetAlternateContact", 
                  "account:PutAlternateContact" 
              ], 
              "Resource": "arn:aws-cn::iam:*:account, 
              "Effect": "Allow", 
              "Principal": { 
                "AWS": "arn:aws-cn::iam:123456789012:user/Alice" 
 } 
         },
```

```
 { 
               "Action": "account:DeleteAlternateContact", 
               "Resource": "*", 
               "Effect": "Deny", 
               "Principal": "arn:aws-cn::iam:*:root" 
          } 
     ]
}
```
If you want to grant access to accounts that are part of an Amazon Organization to a principal that is in one of the organization's member accounts, then the Resource element must use the following format:

arn:aws-cn:account::*{ManagementAccountId}*:account/*o-{OrganizationId}*/*{AccountId}*

For more information about creating endpoint policies, see [Controlling](https://docs.amazonaws.cn/vpc/latest/userguide/vpc-endpoints-access.html) Access to Services with VPC [Endpoints](https://docs.amazonaws.cn/vpc/latest/userguide/vpc-endpoints-access.html) in the *Amazon PrivateLink Guide*.

# **Identity and Access Management for Amazon Account Management**

Amazon Identity and Access Management (IAM) is an Amazon Web Service that helps an administrator securely control access to Amazon resources. IAM administrators control who can be *authenticated* (signed in) and *authorized* (have permissions) to use Account Management resources. IAM is an Amazon Web Service that you can use with no additional charge.

#### **Topics**

- [Audience](#page-74-0)
- [Authenticating with identities](#page-74-1)
- [Managing](#page-77-0) access using policies
- How Amazon Account [Management](#page-80-0) works with IAM
- [Identity-based](#page-88-0) policy examples for Amazon Account Management
- Using [identity-based](#page-91-0) policies (IAM policies) for Amazon Account Management
- [Troubleshooting](#page-94-0) Amazon Account Management identity and access

# <span id="page-74-0"></span>**Audience**

How you use Amazon Identity and Access Management (IAM) differs, depending on the work that you do in Account Management.

**Service user** – If you use the Account Management service to do your job, then your administrator provides you with the credentials and permissions that you need. As you use more Account Management features to do your work, you might need additional permissions. Understanding how access is managed can help you request the right permissions from your administrator. If you cannot access a feature in Account Management, see [Troubleshooting](#page-94-0) Amazon Account [Management](#page-94-0) identity and access.

**Service administrator** – If you're in charge of Account Management resources at your company, you probably have full access to Account Management. It's your job to determine which Account Management features and resources your service users should access. You must then submit requests to your IAM administrator to change the permissions of your service users. Review the information on this page to understand the basic concepts of IAM. To learn more about how your company can use IAM with Account Management, see How Amazon Account [Management](#page-80-0) works [with IAM](#page-80-0).

**IAM administrator** – If you're an IAM administrator, you might want to learn details about how you can write policies to manage access to Account Management. To view example Account Management identity-based policies that you can use in IAM, see [Identity-based](#page-88-0) policy examples for Amazon Account [Management](#page-88-0).

# <span id="page-74-1"></span>**Authenticating with identities**

Authentication is how you sign in to Amazon using your identity credentials. You must be *authenticated* (signed in to Amazon) as the Amazon Web Services account root user, as an IAM user, or by assuming an IAM role.

If you access Amazon programmatically, Amazon provides a software development kit (SDK) and a command line interface (CLI) to cryptographically sign your requests by using your credentials. If you don't use Amazon tools, you must sign requests yourself. For more information about using the recommended method to sign requests yourself, see Signing Amazon API [requests](https://docs.amazonaws.cn/IAM/latest/UserGuide/reference_aws-signing.html) in the *IAM User Guide*.

Regardless of the authentication method that you use, you might be required to provide additional security information. For example, Amazon recommends that you use multi-factor authentication

(MFA) to increase the security of your account. To learn more, see Using multi-factor [authentication](https://docs.amazonaws.cn/IAM/latest/UserGuide/id_credentials_mfa.html) (MFA) in [Amazon](https://docs.amazonaws.cn/IAM/latest/UserGuide/id_credentials_mfa.html) in the *IAM User Guide*.

## **Amazon Web Services account root user**

When you create an Amazon Web Services account, you begin with one sign-in identity that has complete access to all Amazon Web Services and resources in the account. This identity is called the Amazon Web Services account *root user* and is accessed by signing in with the email address and password that you used to create the account. We strongly recommend that you don't use the root user for your everyday tasks. Safeguard your root user credentials and use them to perform the tasks that only the root user can perform. For the complete list of tasks that require you to sign in as the root user, see Tasks that require root user [credentials](https://docs.amazonaws.cn/IAM/latest/UserGuide/root-user-tasks.html) in the *IAM User Guide*.

## **Federated identity**

As a best practice, require human users, including users that require administrator access, to use federation with an identity provider to access Amazon Web Services by using temporary credentials.

A *federated identity* is a user from your enterprise user directory, a web identity provider, the Amazon Directory Service, or any user that accesses Amazon Web Services by using credentials provided through an identity source. When federated identities access Amazon Web Services accounts, they assume roles, and the roles provide temporary credentials.

## **IAM users and groups**

An *[IAM user](https://docs.amazonaws.cn/IAM/latest/UserGuide/id_users.html)* is an identity within your Amazon Web Services account that has specific permissions for a single person or application. Where possible, we recommend relying on temporary credentials instead of creating IAM users who have long-term credentials such as passwords and access keys. However, if you have specific use cases that require long-term credentials with IAM users, we recommend that you rotate access keys. For more information, see Rotate access keys [regularly](https://docs.amazonaws.cn/IAM/latest/UserGuide/best-practices.html#rotate-credentials) for use cases that require long-term [credentials](https://docs.amazonaws.cn/IAM/latest/UserGuide/best-practices.html#rotate-credentials) in the *IAM User Guide*.

An *[IAM group](https://docs.amazonaws.cn/IAM/latest/UserGuide/id_groups.html)* is an identity that specifies a collection of IAM users. You can't sign in as a group. You can use groups to specify permissions for multiple users at a time. Groups make permissions easier to manage for large sets of users. For example, you could have a group named *IAMAdmins* and give that group permissions to administer IAM resources.

Users are different from roles. A user is uniquely associated with one person or application, but a role is intended to be assumable by anyone who needs it. Users have permanent long-term

credentials, but roles provide temporary credentials. To learn more, see When to [create](https://docs.amazonaws.cn/IAM/latest/UserGuide/id.html#id_which-to-choose) an IAM user [\(instead](https://docs.amazonaws.cn/IAM/latest/UserGuide/id.html#id_which-to-choose) of a role) in the *IAM User Guide*.

## **IAM roles**

An *[IAM role](https://docs.amazonaws.cn/IAM/latest/UserGuide/id_roles.html)* is an identity within your Amazon Web Services account that has specific permissions. It is similar to an IAM user, but is not associated with a specific person. You can temporarily assume an IAM role in the Amazon Web Services Management Console by [switching](https://docs.amazonaws.cn/IAM/latest/UserGuide/id_roles_use_switch-role-console.html) roles. You can assume a role by calling an Amazon CLI or Amazon API operation or by using a custom URL. For more information about methods for using roles, see [Using](https://docs.amazonaws.cn/IAM/latest/UserGuide/id_roles_use.html) IAM roles in the *IAM User Guide*.

IAM roles with temporary credentials are useful in the following situations:

- **Federated user access** To assign permissions to a federated identity, you create a role and define permissions for the role. When a federated identity authenticates, the identity is associated with the role and is granted the permissions that are defined by the role. For information about roles for federation, see Creating a role for a [third-party](https://docs.amazonaws.cn/IAM/latest/UserGuide/id_roles_create_for-idp.html) Identity Provider in the *IAM User Guide*.
- **Temporary IAM user permissions** An IAM user or role can assume an IAM role to temporarily take on different permissions for a specific task.
- **Cross-account access** You can use an IAM role to allow someone (a trusted principal) in a different account to access resources in your account. Roles are the primary way to grant crossaccount access. However, with some Amazon Web Services, you can attach a policy directly to a resource (instead of using a role as a proxy). To learn the difference between roles and resourcebased policies for cross-account access, see How IAM roles differ from [resource-based](https://docs.amazonaws.cn/IAM/latest/UserGuide/id_roles_compare-resource-policies.html) policies in the *IAM User Guide*.
- **Cross-service access** Some Amazon Web Services use features in other Amazon Web Services. For example, when you make a call in a service, it's common for that service to run applications in Amazon EC2 or store objects in Amazon S3. A service might do this using the calling principal's permissions, using a service role, or using a service-linked role.
	- **Forward access sessions (FAS)** When you use an IAM user or role to perform actions in Amazon, you are considered a principal. When you use some services, you might perform an action that then initiates another action in a different service. FAS uses the permissions of the principal calling an Amazon Web Service, combined with the requesting Amazon Web Service to make requests to downstream services. FAS requests are only made when a service receives a request that requires interactions with other Amazon Web Services or resources to

complete. In this case, you must have permissions to perform both actions. For policy details when making FAS requests, see [Forward](https://docs.amazonaws.cn/IAM/latest/UserGuide/access_forward_access_sessions.html) access sessions.

- **Service role** A service role is an [IAM](https://docs.amazonaws.cn/IAM/latest/UserGuide/id_roles.html) role that a service assumes to perform actions on your behalf. An IAM administrator can create, modify, and delete a service role from within IAM. For more information, see Creating a role to delegate [permissions](https://docs.amazonaws.cn/IAM/latest/UserGuide/id_roles_create_for-service.html) to an Amazon Web Service in the *IAM User Guide*.
- **Service-linked role** A service-linked role is a type of service role that is linked to an Amazon Web Service. The service can assume the role to perform an action on your behalf. Servicelinked roles appear in your Amazon Web Services account and are owned by the service. An IAM administrator can view, but not edit the permissions for service-linked roles.
- **Applications running on Amazon EC2** You can use an IAM role to manage temporary credentials for applications that are running on an EC2 instance and making Amazon CLI or Amazon API requests. This is preferable to storing access keys within the EC2 instance. To assign an Amazon role to an EC2 instance and make it available to all of its applications, you create an instance profile that is attached to the instance. An instance profile contains the role and enables programs that are running on the EC2 instance to get temporary credentials. For more information, see Using an IAM role to grant permissions to [applications](https://docs.amazonaws.cn/IAM/latest/UserGuide/id_roles_use_switch-role-ec2.html) running on Amazon EC2 [instances](https://docs.amazonaws.cn/IAM/latest/UserGuide/id_roles_use_switch-role-ec2.html) in the *IAM User Guide*.

To learn whether to use IAM roles or IAM users, see When to create an IAM role [\(instead](https://docs.amazonaws.cn/IAM/latest/UserGuide/id.html#id_which-to-choose_role) of a user) in the *IAM User Guide*.

# <span id="page-77-0"></span>**Managing access using policies**

You control access in Amazon by creating policies and attaching them to Amazon identities or resources. A policy is an object in Amazon that, when associated with an identity or resource, defines their permissions. Amazon evaluates these policies when a principal (user, root user, or role session) makes a request. Permissions in the policies determine whether the request is allowed or denied. Most policies are stored in Amazon as JSON documents. For more information about the structure and contents of JSON policy documents, see [Overview](https://docs.amazonaws.cn/IAM/latest/UserGuide/access_policies.html#access_policies-json) of JSON policies in the *IAM User Guide*.

Administrators can use Amazon JSON policies to specify who has access to what. That is, which **principal** can perform **actions** on what **resources**, and under what **conditions**.

By default, users and roles have no permissions. To grant users permission to perform actions on the resources that they need, an IAM administrator can create IAM policies. The administrator can then add the IAM policies to roles, and users can assume the roles.

IAM policies define permissions for an action regardless of the method that you use to perform the operation. For example, suppose that you have a policy that allows the iam:GetRole action. A user with that policy can get role information from the Amazon Web Services Management Console, the Amazon CLI, or the Amazon API.

## **Identity-based policies**

Identity-based policies are JSON permissions policy documents that you can attach to an identity, such as an IAM user, group of users, or role. These policies control what actions users and roles can perform, on which resources, and under what conditions. To learn how to create an identity-based policy, see [Creating](https://docs.amazonaws.cn/IAM/latest/UserGuide/access_policies_create.html) IAM policies in the *IAM User Guide*.

Identity-based policies can be further categorized as *inline policies* or *managed policies*. Inline policies are embedded directly into a single user, group, or role. Managed policies are standalone policies that you can attach to multiple users, groups, and roles in your Amazon Web Services account. Managed policies include Amazon managed policies and customer managed policies. To learn how to choose between a managed policy or an inline policy, see Choosing between [managed](https://docs.amazonaws.cn/IAM/latest/UserGuide/access_policies_managed-vs-inline.html#choosing-managed-or-inline) [policies and inline policies](https://docs.amazonaws.cn/IAM/latest/UserGuide/access_policies_managed-vs-inline.html#choosing-managed-or-inline) in the *IAM User Guide*.

### **Resource-based policies**

Resource-based policies are JSON policy documents that you attach to a resource. Examples of resource-based policies are IAM *role trust policies* and Amazon S3 *bucket policies*. In services that support resource-based policies, service administrators can use them to control access to a specific resource. For the resource where the policy is attached, the policy defines what actions a specified principal can perform on that resource and under what conditions. You must specify a [principal](https://docs.amazonaws.cn/IAM/latest/UserGuide/reference_policies_elements_principal.html) in a resource-based policy. Principals can include accounts, users, roles, federated users, or Amazon Web Services.

Resource-based policies are inline policies that are located in that service. You can't use Amazon managed policies from IAM in a resource-based policy.

## **Access control lists (ACLs)**

Access control lists (ACLs) control which principals (account members, users, or roles) have permissions to access a resource. ACLs are similar to resource-based policies, although they do not use the JSON policy document format.

Amazon S3, Amazon WAF, and Amazon VPC are examples of services that support ACLs. To learn more about ACLs, see Access control list (ACL) [overview](https://docs.amazonaws.cn/AmazonS3/latest/dev/acl-overview.html) in the *Amazon Simple Storage Service Developer Guide*.

## **Other policy types**

Amazon supports additional, less-common policy types. These policy types can set the maximum permissions granted to you by the more common policy types.

- **Permissions boundaries** A permissions boundary is an advanced feature in which you set the maximum permissions that an identity-based policy can grant to an IAM entity (IAM user or role). You can set a permissions boundary for an entity. The resulting permissions are the intersection of an entity's identity-based policies and its permissions boundaries. Resource-based policies that specify the user or role in the Principal field are not limited by the permissions boundary. An explicit deny in any of these policies overrides the allow. For more information about permissions boundaries, see [Permissions](https://docs.amazonaws.cn/IAM/latest/UserGuide/access_policies_boundaries.html) boundaries for IAM entities in the *IAM User Guide*.
- **Service control policies (SCPs)** SCPs are JSON policies that specify the maximum permissions for an organization or organizational unit (OU) in Amazon Organizations. Amazon Organizations is a service for grouping and centrally managing multiple Amazon Web Services accounts that your business owns. If you enable all features in an organization, then you can apply service control policies (SCPs) to any or all of your accounts. The SCP limits permissions for entities in member accounts, including each Amazon Web Services account root user. For more information about Organizations and SCPs, see How [SCPs](https://docs.amazonaws.cn/organizations/latest/userguide/orgs_manage_policies_about-scps.html) work in the *Amazon Organizations User Guide*.
- **Session policies** Session policies are advanced policies that you pass as a parameter when you programmatically create a temporary session for a role or federated user. The resulting session's permissions are the intersection of the user or role's identity-based policies and the session policies. Permissions can also come from a resource-based policy. An explicit deny in any of these policies overrides the allow. For more information, see [Session policies](https://docs.amazonaws.cn/IAM/latest/UserGuide/access_policies.html#policies_session) in the *IAM User Guide*.

## **Multiple policy types**

When multiple types of policies apply to a request, the resulting permissions are more complicated to understand. To learn how Amazon determines whether to allow a request when multiple policy types are involved, see Policy [evaluation](https://docs.amazonaws.cn/IAM/latest/UserGuide/reference_policies_evaluation-logic.html) logic in the *IAM User Guide*.

## <span id="page-80-0"></span>**How Amazon Account Management works with IAM**

Before you use IAM to manage access to Account Management, learn what IAM features are available to use with Account Management.

#### **IAM features you can use with Amazon Account Management**

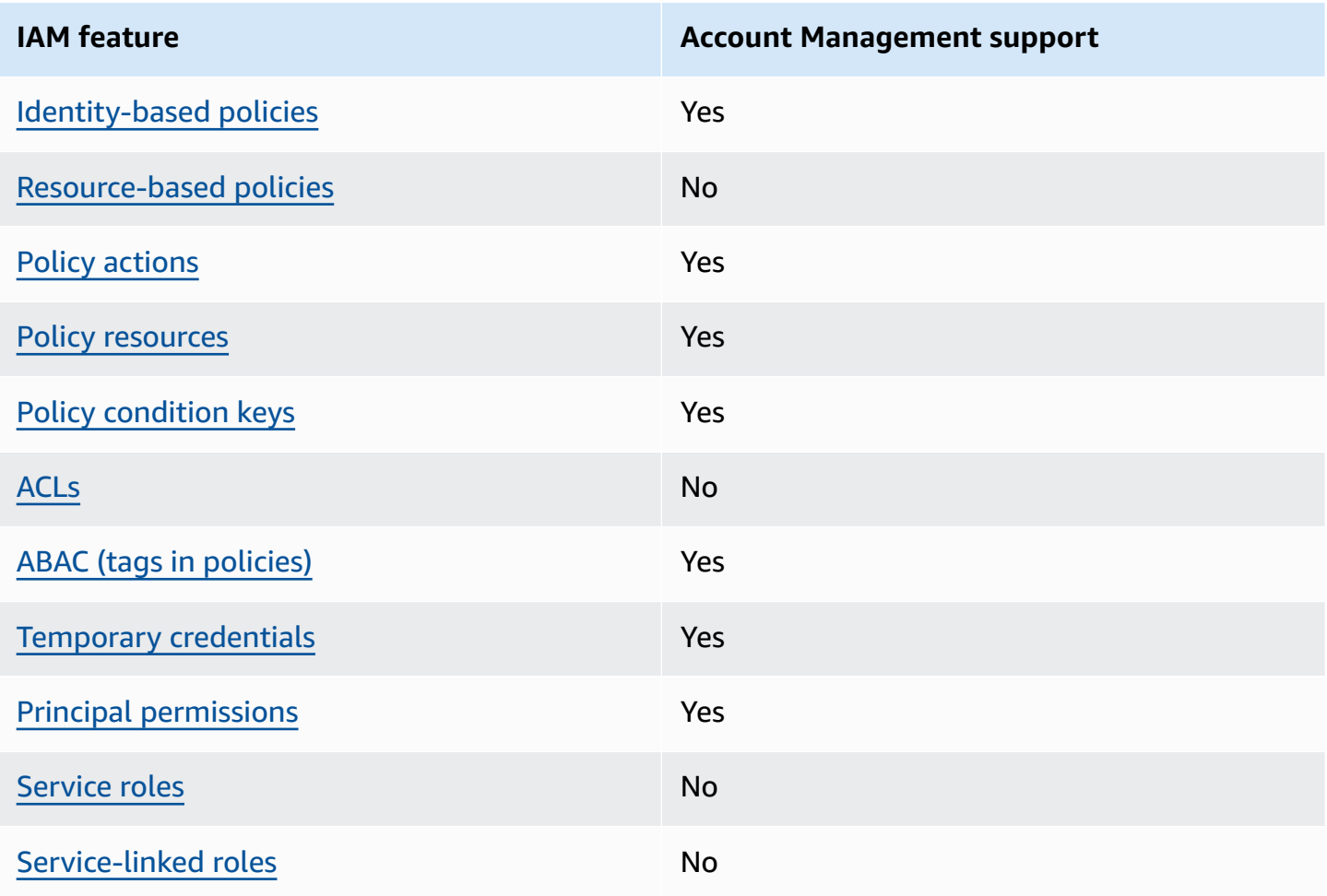

To get a high-level view of how Account Management and other Amazon services work with most IAM features, see [Amazon](https://docs.amazonaws.cn/IAM/latest/UserGuide/reference_aws-services-that-work-with-iam.html) services that work with IAM in the *IAM User Guide*.

## <span id="page-81-0"></span>**Identity-based policies for Account Management**

Supports identity-based policies The Messing Control of the Yes

Identity-based policies are JSON permissions policy documents that you can attach to an identity, such as an IAM user, group of users, or role. These policies control what actions users and roles can perform, on which resources, and under what conditions. To learn how to create an identity-based policy, see [Creating](https://docs.amazonaws.cn/IAM/latest/UserGuide/access_policies_create.html) IAM policies in the *IAM User Guide*.

With IAM identity-based policies, you can specify allowed or denied actions and resources as well as the conditions under which actions are allowed or denied. You can't specify the principal in an identity-based policy because it applies to the user or role to which it is attached. To learn about all of the elements that you can use in a JSON policy, see IAM JSON policy elements [reference](https://docs.amazonaws.cn/IAM/latest/UserGuide/reference_policies_elements.html) in the *IAM User Guide*.

#### **Identity-based policy examples for Account Management**

To view examples of Account Management identity-based policies, see [Identity-based](#page-88-0) policy examples for Amazon Account [Management.](#page-88-0)

### <span id="page-81-1"></span>**Resource-based policies within Account Management**

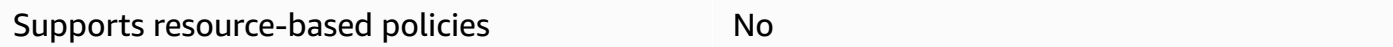

Resource-based policies are JSON policy documents that you attach to a resource. Examples of resource-based policies are IAM *role trust policies* and Amazon S3 *bucket policies*. In services that support resource-based policies, service administrators can use them to control access to a specific resource. For the resource where the policy is attached, the policy defines what actions a specified principal can perform on that resource and under what conditions. You must specify a [principal](https://docs.amazonaws.cn/IAM/latest/UserGuide/reference_policies_elements_principal.html) in a resource-based policy. Principals can include accounts, users, roles, federated users, or Amazon Web Services.

To enable cross-account access, you can specify an entire account or IAM entities in another account as the principal in a resource-based policy. Adding a cross-account principal to a resourcebased policy is only half of establishing the trust relationship. When the principal and the resource are in different Amazon Web Services accounts, an IAM administrator in the trusted account

must also grant the principal entity (user or role) permission to access the resource. They grant permission by attaching an identity-based policy to the entity. However, if a resource-based policy grants access to a principal in the same account, no additional identity-based policy is required. For more information, see How IAM roles differ from [resource-based](https://docs.amazonaws.cn/IAM/latest/UserGuide/id_roles_compare-resource-policies.html) policies in the *IAM User Guide*.

#### <span id="page-82-0"></span>**Policy actions for Account Management**

Supports policy actions The Contract of the Yes

Administrators can use Amazon JSON policies to specify who has access to what. That is, which **principal** can perform **actions** on what **resources**, and under what **conditions**.

The Action element of a JSON policy describes the actions that you can use to allow or deny access in a policy. Policy actions usually have the same name as the associated Amazon API operation. There are some exceptions, such as *permission-only actions* that don't have a matching API operation. There are also some operations that require multiple actions in a policy. These additional actions are called *dependent actions*.

Include actions in a policy to grant permissions to perform the associated operation.

To see a list of Account Management actions, see Actions defined by Amazon Account [Management](https://docs.amazonaws.cn/service-authorization/latest/reference/list_awsaccountmanagement.html#awsaccountmanagement-actions-as-permissions) in the *Service Authorization Reference*.

Policy actions in Account Management use the following prefix before the action.

account

To specify multiple actions in a single statement, separate them with commas.

```
"Action": [ 
       "account:action1", 
       "account:action2" 
 ]
```
You can specify multiple actions using wildcards (\*). For example, to specify all actions that work with an Amazon Web Services account's alternate contacts, include the following action.

"Action": "account:\*AlternateContact"

To view examples of Account Management identity-based policies, see [Identity-based](#page-88-0) policy examples for Amazon Account [Management.](#page-88-0)

#### <span id="page-83-0"></span>**Policy resources for Account Management**

Supports policy resources The Manuscript Control of the Yes

Administrators can use Amazon JSON policies to specify who has access to what. That is, which **principal** can perform **actions** on what **resources**, and under what **conditions**.

The Resource JSON policy element specifies the object or objects to which the action applies. Statements must include either a Resource or a NotResource element. As a best practice, specify a resource using its Amazon [Resource](https://docs.amazonaws.cn/general/latest/gr/aws-arns-and-namespaces.html) Name (ARN). You can do this for actions that support a specific resource type, known as *resource-level permissions*.

For actions that don't support resource-level permissions, such as listing operations, use a wildcard (\*) to indicate that the statement applies to all resources.

"Resource": "\*"

The Account Management service supports the following specific resource types in an IAM policy's Resources element to help you filter the policy and distinguish between these types of Amazon Web Services accounts:

#### • **account**

This resource type matches only standalone Amazon Web Services accounts that are not member accounts in an organization managed by the Amazon Organizations service.

• **accountInOrganization**

This resource type matches only Amazon Web Services accounts that are member accounts in an organization managed by the Amazon Organizations service.

To see a list of Account Management resource types and their ARNs, see [Resources](https://docs.amazonaws.cn/service-authorization/latest/reference/list_awsaccountmanagement.html#awsaccountmanagement-resources-for-iam-policies) defined by Amazon Account [Management](https://docs.amazonaws.cn/service-authorization/latest/reference/list_awsaccountmanagement.html#awsaccountmanagement-resources-for-iam-policies) in the *Service Authorization Reference*. To learn with which actions you can specify the ARN of each resource, see Actions defined by Amazon Account [Management](https://docs.amazonaws.cn/service-authorization/latest/reference/list_awsaccountmanagement.html#awsaccountmanagement-actions-as-permissions).

To view examples of Account Management identity-based policies, see [Identity-based](#page-88-0) policy examples for Amazon Account [Management.](#page-88-0)

## <span id="page-84-0"></span>**Policy condition keys for Account Management**

Supports service-specific policy condition keys Yes

Administrators can use Amazon JSON policies to specify who has access to what. That is, which **principal** can perform **actions** on what **resources**, and under what **conditions**.

The Condition element (or Condition *block*) lets you specify conditions in which a statement is in effect. The Condition element is optional. You can create conditional expressions that use condition [operators,](https://docs.amazonaws.cn/IAM/latest/UserGuide/reference_policies_elements_condition_operators.html) such as equals or less than, to match the condition in the policy with values in the request.

If you specify multiple Condition elements in a statement, or multiple keys in a single Condition element, Amazon evaluates them using a logical AND operation. If you specify multiple values for a single condition key, Amazon evaluates the condition using a logical OR operation. All of the conditions must be met before the statement's permissions are granted.

You can also use placeholder variables when you specify conditions. For example, you can grant an IAM user permission to access a resource only if it is tagged with their IAM user name. For more information, see IAM policy [elements:](https://docs.amazonaws.cn/IAM/latest/UserGuide/reference_policies_variables.html) variables and tags in the *IAM User Guide*.

Amazon supports global condition keys and service-specific condition keys. To see all Amazon global condition keys, see Amazon global [condition](https://docs.amazonaws.cn/IAM/latest/UserGuide/reference_policies_condition-keys.html) context keys in the *IAM User Guide*.

The Account Management service supports the following condition keys that you can use to provide fine-grained filtering for your IAM policies:

### • **account:TargetRegion**

This condition key takes an argument that consists of a list of [Amazon](https://docs.amazonaws.cn/general/latest/gr/rande.html#regional-endpoints) Region codes. It lets you filter the policy to affect only those actions that apply to the specified Regions.

#### • **account:AlternateContactTypes**

This condition key takes a list of alternate contact types:

- BILLING
- OPERATIONS
- SECURITY

Using this key lets you filter the request to only those actions that target the specified alternate contact types.

#### • **account:AccountResourceOrgPaths**

This condition key takes an argument that consists of a list of ARNs with wildcards that represent accounts in an organization. It lets you filter the policy to affect only those actions that target accounts with ARNs that match. For example, the following ARN matches only those accounts in the specified organization and the specified organizational unit (OU).

arn:aws:account::*111111111111*:ou/*o-aa111bb222*/*r-a1b2*/*ou-a1b2-f6g7h111*/\*

#### • **account:AccountResourceOrgTags**

This condition key takes an argument that consists of a list of tag keys and values. It lets you filter the policy to affect only those accounts that are members of an organization and that are tagged with the specified tag keys and values.

To see a list of Account Management condition keys, see [Condition](https://docs.amazonaws.cn/service-authorization/latest/reference/list_awsaccountmanagement.html#awsaccountmanagement-policy-keys) keys for Amazon Account [Management](https://docs.amazonaws.cn/service-authorization/latest/reference/list_awsaccountmanagement.html#awsaccountmanagement-policy-keys) in the *Service Authorization Reference*. To learn with which actions and resources you can use a condition key, see Actions defined by Amazon Account [Management.](https://docs.amazonaws.cn/service-authorization/latest/reference/list_awsaccountmanagement.html#awsaccountmanagement-actions-as-permissions)

To view examples of Account Management identity-based policies, see [Identity-based](#page-88-0) policy examples for Amazon Account [Management.](#page-88-0)

#### <span id="page-85-0"></span>**Access control lists in Account Management**

Supports ACLs No

Access control lists (ACLs) control which principals (account members, users, or roles) have permissions to access a resource. ACLs are similar to resource-based policies, although they do not use the JSON policy document format.

#### <span id="page-86-0"></span>**Attribute-based access control with Account Management**

Supports ABAC (tags in policies) Ves

Attribute-based access control (ABAC) is an authorization strategy that defines permissions based on attributes. In Amazon, these attributes are called *tags*. You can attach tags to IAM entities (users or roles) and to many Amazon resources. Tagging entities and resources is the first step of ABAC. Then you design ABAC policies to allow operations when the principal's tag matches the tag on the resource that they are trying to access.

ABAC is helpful in environments that are growing rapidly and helps with situations where policy management becomes cumbersome.

To control access based on tags, you provide tag information in the [condition](https://docs.amazonaws.cn/IAM/latest/UserGuide/reference_policies_elements_condition.html) element of a policy using the aws:ResourceTag/*key-name*, aws:RequestTag/*key-name*, or aws:TagKeys condition keys.

If a service supports all three condition keys for every resource type, then the value is **Yes** for the service. If a service supports all three condition keys for only some resource types, then the value is **Partial**.

For more information about ABAC, see What is [ABAC?](https://docs.amazonaws.cn/IAM/latest/UserGuide/introduction_attribute-based-access-control.html) in the *IAM User Guide*. To view a tutorial with steps for setting up ABAC, see Use [attribute-based](https://docs.amazonaws.cn/IAM/latest/UserGuide/tutorial_attribute-based-access-control.html) access control (ABAC) in the *IAM User Guide*.

### <span id="page-86-1"></span>**Using temporary credentials with Account Management**

Supports temporary credentials Theorem Mes

Some Amazon Web Services don't work when you sign in using temporary credentials. For additional information, including which Amazon Web Services work with temporary credentials, see [Amazon](https://docs.amazonaws.cn/IAM/latest/UserGuide/reference_aws-services-that-work-with-iam.html) Web Services that work with IAM in the *IAM User Guide*.

You are using temporary credentials if you sign in to the Amazon Web Services Management Console using any method except a user name and password. For example, when you access Amazon using your company's single sign-on (SSO) link, that process automatically creates temporary credentials. You also automatically create temporary credentials when you sign in to the console as a user and then switch roles. For more information about switching roles, see [Switching](https://docs.amazonaws.cn/IAM/latest/UserGuide/id_roles_use_switch-role-console.html) to a role [\(console\)](https://docs.amazonaws.cn/IAM/latest/UserGuide/id_roles_use_switch-role-console.html) in the *IAM User Guide*.

You can manually create temporary credentials using the Amazon CLI or Amazon API. You can then use those temporary credentials to access Amazon. Amazon recommends that you dynamically generate temporary credentials instead of using long-term access keys. For more information, see Temporary security [credentials](https://docs.amazonaws.cn/IAM/latest/UserGuide/id_credentials_temp.html) in IAM.

## <span id="page-87-0"></span>**Cross-service principal permissions for Account Management**

Supports forward access sessions (FAS) Yes

When you use an IAM user or role to perform actions in Amazon, you are considered a principal. When you use some services, you might perform an action that then initiates another action in a different service. FAS uses the permissions of the principal calling an Amazon Web Service, combined with the requesting Amazon Web Service to make requests to downstream services. FAS requests are only made when a service receives a request that requires interactions with other Amazon Web Services or resources to complete. In this case, you must have permissions to perform both actions. For policy details when making FAS requests, see [Forward](https://docs.amazonaws.cn/IAM/latest/UserGuide/access_forward_access_sessions.html) access sessions.

### <span id="page-87-1"></span>**Service roles for Account Management**

Supports service roles No

A service role is an [IAM](https://docs.amazonaws.cn/IAM/latest/UserGuide/id_roles.html) role that a service assumes to perform actions on your behalf. An IAM administrator can create, modify, and delete a service role from within IAM. For more information, see Creating a role to delegate [permissions](https://docs.amazonaws.cn/IAM/latest/UserGuide/id_roles_create_for-service.html) to an Amazon Web Service in the *IAM User Guide*.

### <span id="page-87-2"></span>**Service-linked roles for Account Management**

Supports service-linked roles No

A service-linked role is a type of service role that is linked to an Amazon Web Service. The service can assume the role to perform an action on your behalf. Service-linked roles appear in your

Amazon Web Services account and are owned by the service. An IAM administrator can view, but not edit the permissions for service-linked roles.

For details about creating or managing service-linked roles, see [Amazon](https://docs.amazonaws.cn/IAM/latest/UserGuide/reference_aws-services-that-work-with-iam.html) services that work with [IAM](https://docs.amazonaws.cn/IAM/latest/UserGuide/reference_aws-services-that-work-with-iam.html). Find a service in the table that includes a Yes in the **Service-linked role** column. Choose the **Yes** link to view the service-linked role documentation for that service.

# <span id="page-88-0"></span>**Identity-based policy examples for Amazon Account Management**

By default, users and roles don't have permission to create or modify Account Management resources. They also can't perform tasks by using the Amazon Web Services Management Console, Amazon Command Line Interface (Amazon CLI), or Amazon API. To grant users permission to perform actions on the resources that they need, an IAM administrator can create IAM policies. The administrator can then add the IAM policies to roles, and users can assume the roles.

To learn how to create an IAM identity-based policy by using these example JSON policy documents, see [Creating](https://docs.amazonaws.cn/IAM/latest/UserGuide/access_policies_create-console.html) IAM policies in the *IAM User Guide*.

For details about actions and resource types defined by Account Management, including the format of the ARNs for each of the resource types, see Actions, [resources,](https://docs.amazonaws.cn/service-authorization/latest/reference/list_awsaccountmanagement.html) and condition keys for Amazon Account [Management](https://docs.amazonaws.cn/service-authorization/latest/reference/list_awsaccountmanagement.html) in the *Service Authorization Reference*.

#### **Topics**

- Policy best [practices](#page-88-1)
- Using the Account page in the Amazon Web Services [Management](#page-89-0) Console
- Providing read-only access to the Account page in the Amazon Web Services [Management](#page-90-0) [Console](#page-90-0)
- Providing full access to the Account page in the Amazon Web Services [Management](#page-90-1) Console

## <span id="page-88-1"></span>**Policy best practices**

Identity-based policies determine whether someone can create, access, or delete Account Management resources in your account. These actions can incur costs for your Amazon Web Services account. When you create or edit identity-based policies, follow these guidelines and recommendations:

- **Get started with Amazon managed policies and move toward least-privilege permissions**
	- To get started granting permissions to your users and workloads, use the *Amazon managed*

*policies* that grant permissions for many common use cases. They are available in your Amazon Web Services account. We recommend that you reduce permissions further by defining Amazon customer managed policies that are specific to your use cases. For more information, see [Amazon](https://docs.amazonaws.cn/IAM/latest/UserGuide/access_policies_managed-vs-inline.html#aws-managed-policies) [managed policies](https://docs.amazonaws.cn/IAM/latest/UserGuide/access_policies_managed-vs-inline.html#aws-managed-policies) or Amazon managed policies for job [functions](https://docs.amazonaws.cn/IAM/latest/UserGuide/access_policies_job-functions.html) in the *IAM User Guide*.

- **Apply least-privilege permissions** When you set permissions with IAM policies, grant only the permissions required to perform a task. You do this by defining the actions that can be taken on specific resources under specific conditions, also known as *least-privilege permissions*. For more information about using IAM to apply permissions, see Policies and [permissions](https://docs.amazonaws.cn/IAM/latest/UserGuide/access_policies.html) in IAM in the *IAM User Guide*.
- **Use conditions in IAM policies to further restrict access** You can add a condition to your policies to limit access to actions and resources. For example, you can write a policy condition to specify that all requests must be sent using SSL. You can also use conditions to grant access to service actions if they are used through a specific Amazon Web Service, such as Amazon CloudFormation. For more information, see IAM JSON policy [elements:](https://docs.amazonaws.cn/IAM/latest/UserGuide/reference_policies_elements_condition.html) Condition in the *IAM User Guide*.
- **Use IAM Access Analyzer to validate your IAM policies to ensure secure and functional permissions** – IAM Access Analyzer validates new and existing policies so that the policies adhere to the IAM policy language (JSON) and IAM best practices. IAM Access Analyzer provides more than 100 policy checks and actionable recommendations to help you author secure and functional policies. For more information, see IAM Access Analyzer policy [validation](https://docs.amazonaws.cn/IAM/latest/UserGuide/access-analyzer-policy-validation.html) in the *IAM User Guide*.
- **Require multi-factor authentication (MFA)** If you have a scenario that requires IAM users or a root user in your Amazon Web Services account, turn on MFA for additional security. To require MFA when API operations are called, add MFA conditions to your policies. For more information, see Configuring [MFA-protected](https://docs.amazonaws.cn/IAM/latest/UserGuide/id_credentials_mfa_configure-api-require.html) API access in the *IAM User Guide*.

For more information about best practices in IAM, see Security best [practices](https://docs.amazonaws.cn/IAM/latest/UserGuide/best-practices.html) in IAM in the *IAM User Guide*.

## <span id="page-89-0"></span>**Using the Account page in the Amazon Web Services Management Console**

To access the **Account** page in the Amazon Web Services Management Console, you must have a minimum set of permissions. These permissions must allow you to list and view details about your Amazon Web Services account. If you create an identity-based policy that is more restrictive than the minimum required permissions, the console won't function as intended for entities (IAM users or roles) with that policy.

To ensure that users and roles can use the Account Management console, you can choose to attach either the AWSAccountManagementReadOnlyAccess or AWSAccountManagementFullAccess Amazon managed policy to the entities. For more information, see Adding [permissions](https://docs.amazonaws.cn/IAM/latest/UserGuide/id_users_change-permissions.html#users_change_permissions-add-console) to a user in the *IAM User Guide*.

You don't need to allow minimum console permissions for users that are making calls only to the Amazon CLI or the Amazon API. Instead, in many cases you can choose to allow access to only the actions that match the API operations that you're trying to perform.

## <span id="page-90-0"></span>**Providing read-only access to the Account page in the Amazon Web Services Management Console**

In the following example, you want to grant an IAM user in your Amazon Web Services account read-only access to the Account page in the Amazon Web Services Management Console. Users with this policy attached can't make any changes.

The account:GetAccountInformation action grants access to view most of the settings on the Account page. However, to view the currently enabled Amazon Regions, you must also include the account:ListRegions action.

```
{ 
     "Version": "2012-10-17", 
     "Statement": [ 
         \{ "Sid": "GrantReadOnlyAccessToAccountSettings", 
               "Effect": "Allow", 
               "Action": [ 
                   "account:GetAccountInformation", 
                   "account:ListRegions" 
               ], 
               "Resource": "*" 
          } 
     ]
}
```
# <span id="page-90-1"></span>**Providing full access to the Account page in the Amazon Web Services Management Console**

In the following example, you want to grant an IAM user in your Amazon Web Services account full access to the Account page in the Amazon Web Services Management Console. Users with this policy attached can alter settings for the account.

This example policy builds on the preceding example policy by adding each of the available write permissions (with the exception of CloseAccount), which allows the user to change most of the settings for the account, including the account:EnableRegion and account:DisableRegion permissions.

```
{ 
     "Version": "2012-10-17", 
     "Statement": [ 
          { 
               "Sid": "GrantFullAccessToAccountSettings", 
              "Effect": "Allow", 
              "Action": [ 
                   "account:GetAccountInformation", 
                   "account:ListRegions", 
                   "account:PutContactInformation", 
                   "account:PutChallengeQuestions", 
                   "account:PutAlternateContact", 
                   "account:DeleteAlternateContact", 
                   "account:EnableRegion", 
                   "account:DisableRegion" 
              ], 
              "Resource": "*" 
          } 
     ]
}
```
# <span id="page-91-0"></span>**Using identity-based policies (IAM policies) for Amazon Account Management**

For a full discussion of Amazon accounts and IAM users, see [What Is IAM?](https://docs.aws.amazon.com/IAM/latest/UserGuide/IAM_Introduction.html) in the *IAM User Guide*.

For instructions on how you can update customer managed policies, see Editing [customer](https://docs.aws.amazon.com/IAM/latest/UserGuide/access_policies_manage-edit.html#edit-managed-policy-console) managed policies [\(console\)](https://docs.aws.amazon.com/IAM/latest/UserGuide/access_policies_manage-edit.html#edit-managed-policy-console) in the *IAM User Guide*.

## **Amazon Account Management actions policies**

This table summarizes the permissions that grant access to your account settings. For examples of policies that use these permissions, see Amazon Account [Management](https://docs.aws.amazon.com/accounts/latest/reference/security_iam_id-based-policy-examples.html) policy examples.

#### *A* Note

To grant IAM users write access to a specific account setting in the **[Account](https://console.aws.amazon.com/billing/home#/account)** page of the Amazon Web Services Management Console, you must allow the GetAccountInformation permission, in addition to the permission (or permissions) that you want to use to modify that setting.

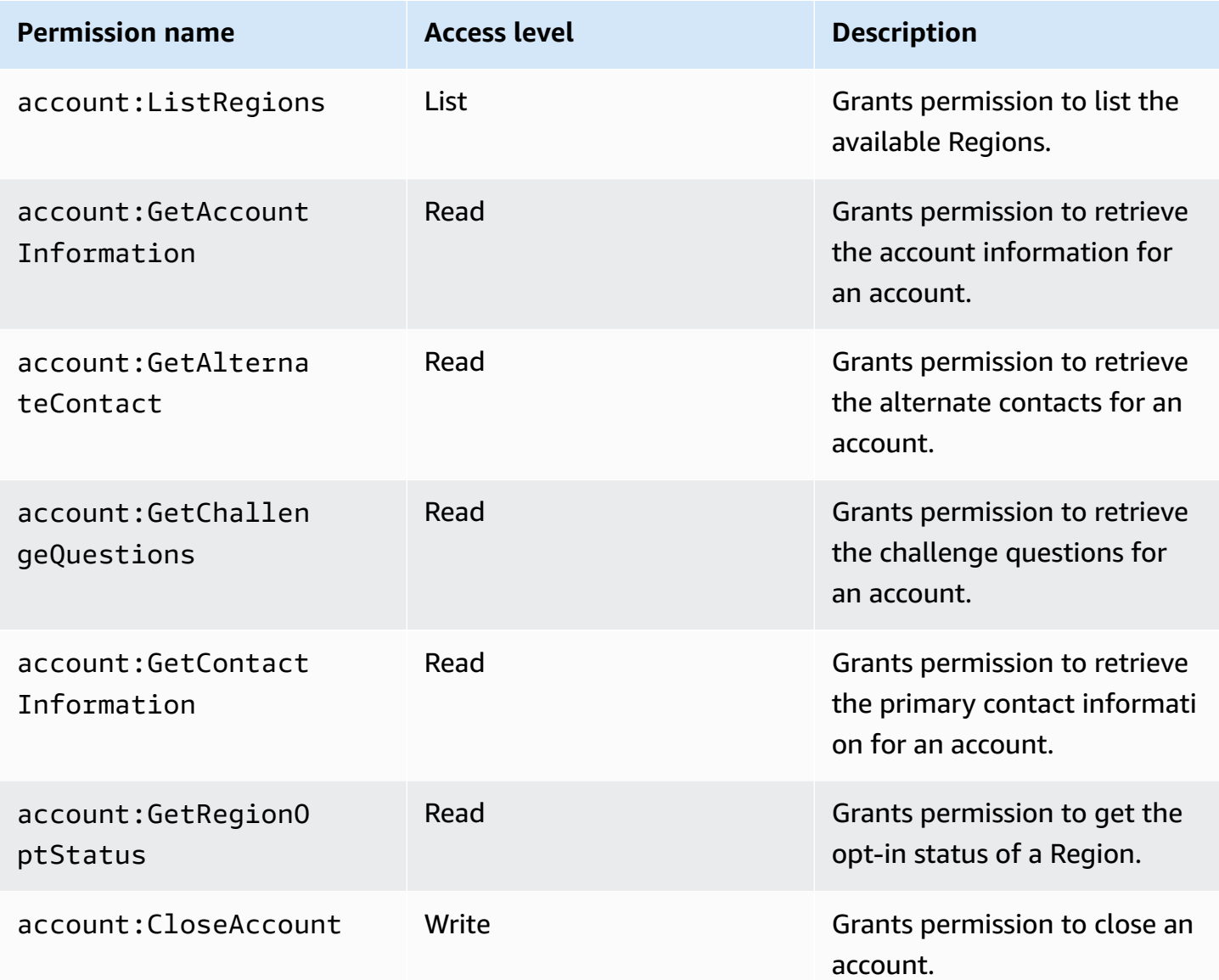

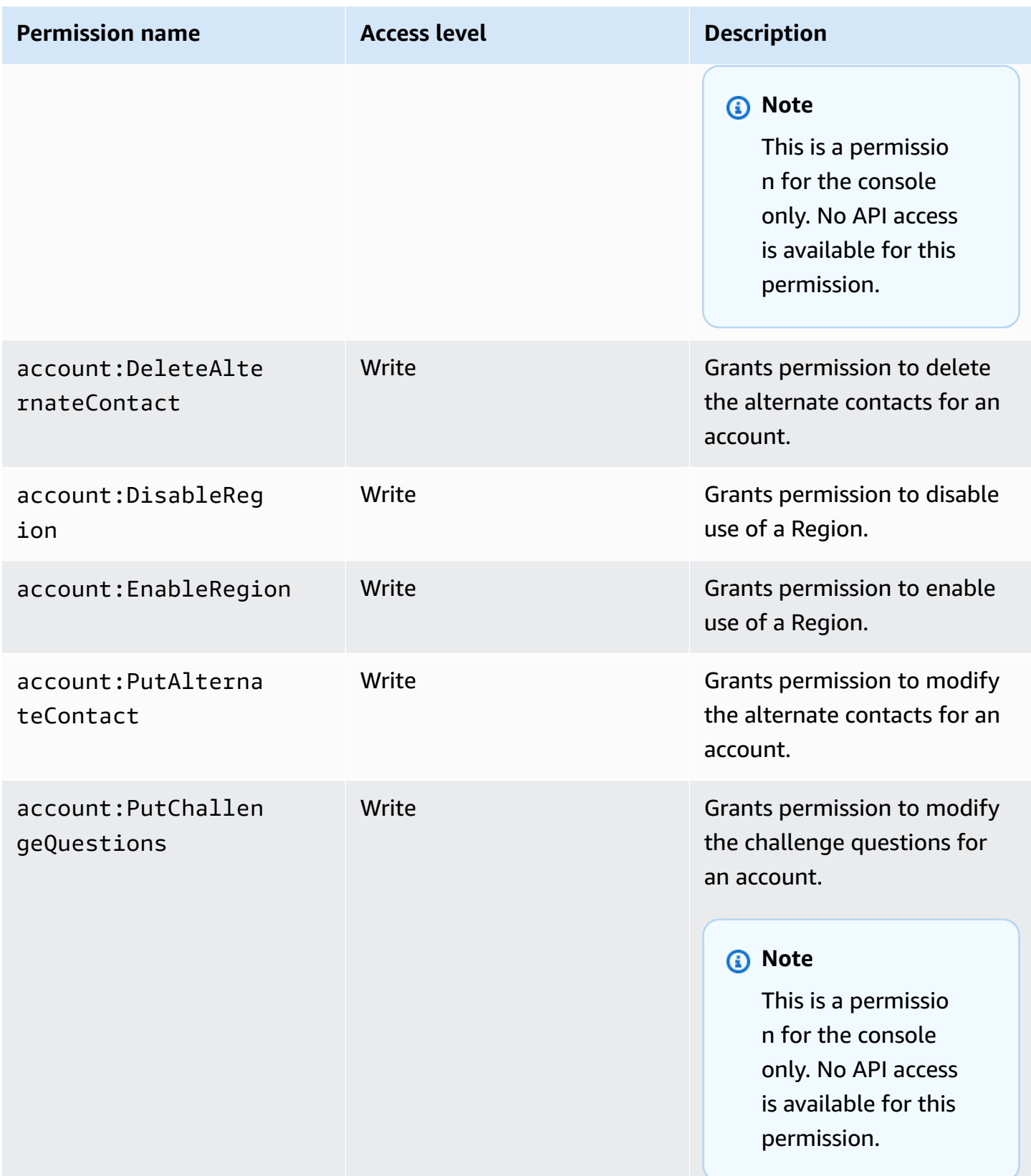

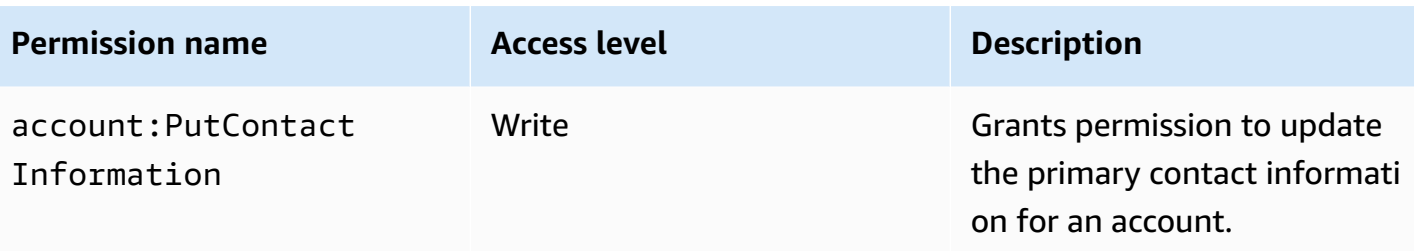

## <span id="page-94-0"></span>**Troubleshooting Amazon Account Management identity and access**

Use the following information to help you diagnose and fix common issues that you might encounter when working with Account Management and IAM.

#### **Topics**

- I am not [authorized](#page-94-1) to perform an action in the Account page
- I am not authorized to perform [iam:PassRole](#page-95-0)
- I want to allow people outside of my [Amazon](#page-95-1) Web Services account to access my account details

## <span id="page-94-1"></span>**I am not authorized to perform an action in the Account page**

If the Amazon Web Services Management Console tells you that you're not authorized to perform an action, then you must contact your administrator for assistance. Your administrator is the person that provided you with your user name and password.

The following example error occurs when the mateojackson IAM user tries to use the console to view details about his Amazon Web Services account in the **Account** page of the Amazon Web Services Management Console but doesn't have the account: GetAccountInformation permissions.

#### **You Need Permissions**

You don't have permission to access billing information for this account. Contact your administrator if you need help. If you are an administrator, you can provide permissions for your users or groups by making sure that (1) this account allows IAM and federated users to access billing information and (2) you have the required IAM permissions.

In this case, Mateo asks his administrator to update his policies to allow him to access the *myexample-widget* resource using the account:*GetWidget* action.

## <span id="page-95-0"></span>**I am not authorized to perform iam:PassRole**

If you receive an error that you're not authorized to perform the iam:PassRole action, your policies must be updated to allow you to pass a role to Account Management.

Some Amazon Web Services allow you to pass an existing role to that service instead of creating a new service role or service-linked role. To do this, you must have permissions to pass the role to the service.

The following example error occurs when an IAM user named marymajor tries to use the console to perform an action in Account Management. However, the action requires the service to have permissions that are granted by a service role. Mary does not have permissions to pass the role to the service.

```
User: arn:aws-cn:iam::123456789012:user/marymajor is not authorized to perform: 
  iam:PassRole
```
In this case, Mary's policies must be updated to allow her to perform the iam:PassRole action.

If you need help, contact your Amazon administrator. Your administrator is the person who provided you with your sign-in credentials.

## <span id="page-95-1"></span>**I want to allow people outside of my Amazon Web Services account to access my account details**

You can create a role that users in other accounts or people outside of your organization can use to access your resources. You can specify who is trusted to assume the role. For services that support resource-based policies or access control lists (ACLs), you can use those policies to grant people access to your resources.

To learn more, consult the following:

- To learn whether Account Management supports these features, see How [Amazon](#page-80-0) Account [Management](#page-80-0) works with IAM.
- To learn how to provide access to your resources across Amazon Web Services accounts that you own, see [Providing](https://docs.amazonaws.cn/IAM/latest/UserGuide/id_roles_common-scenarios_aws-accounts.html) access to an IAM user in another Amazon Web Services account that you own in the *IAM User Guide*.
- To learn how to provide access to your resources to third-party Amazon Web Services accounts, see [Providing](https://docs.amazonaws.cn/IAM/latest/UserGuide/id_roles_common-scenarios_third-party.html) access to Amazon Web Services accounts owned by third parties in the *IAM User Guide*.
- To learn how to provide access through identity federation, see Providing access to [externally](https://docs.amazonaws.cn/IAM/latest/UserGuide/id_roles_common-scenarios_federated-users.html) [authenticated](https://docs.amazonaws.cn/IAM/latest/UserGuide/id_roles_common-scenarios_federated-users.html) users (identity federation) in the *IAM User Guide*.
- To learn the difference between using roles and resource-based policies for cross-account access, see How IAM roles differ from [resource-based](https://docs.amazonaws.cn/IAM/latest/UserGuide/id_roles_compare-resource-policies.html) policies in the *IAM User Guide*.

# **Amazon managed policies for Amazon Account Management**

## **Amazon Account Management currently provides two Amazon managed policies that are available for your use:**

- Amazon managed policy: [AWSAccountManagementReadOnlyAccess](#page-96-0)
- Amazon managed policy: [AWSAccountManagementFullAccess](#page-97-0)
- Account [Management](#page-98-0) updates to Amazon managed policies

An Amazon managed policy is a standalone policy that is created and administered by Amazon. Amazon managed policies are designed to provide permissions for many common use cases so that you can start assigning permissions to users, groups, and roles.

Keep in mind that Amazon managed policies might not grant least-privilege permissions for your specific use cases because they're available for all Amazon customers to use. We recommend that you reduce permissions further by defining [customer managed policies](https://docs.amazonaws.cn/IAM/latest/UserGuide/access_policies_managed-vs-inline.html#customer-managed-policies) that are specific to your use cases.

You cannot change the permissions defined in Amazon managed policies. If Amazon updates the permissions defined in an Amazon managed policy, the update affects all principal identities (users, groups, and roles) that the policy is attached to. Amazon is most likely to update an Amazon managed policy when a new Amazon Web Service is launched or new API operations become available for existing services.

For more information, see Amazon [managed](https://docs.amazonaws.cn/IAM/latest/UserGuide/access_policies_managed-vs-inline.html#aws-managed-policies) policies in the *IAM User Guide*.

# <span id="page-96-0"></span>**Amazon managed policy: AWSAccountManagementReadOnlyAccess**

You can attach the AWSAccountManagementReadOnlyAccess policy to your IAM identities.

This policy provides read-only permissions to only view the following:

• The metadata about your Amazon Web Services accounts

• The Amazon Web Services Regions that are enabled or disabled for the Amazon Web Services account (you can view status of Regions in your account only by using the Amazon console)

It does this by granting permission to run any of the Get\* or List\* operations. It doesn't provide any ability to modify the account metadata or enable or disable Amazon Web Services Regions for the account.

#### **Permissions details**

This policy includes the following permissions.

• account – Allows principals to retrieve the metadata information about Amazon Web Services accounts. It also allows principals to list the Amazon Web Services Regions that are enabled for the account in the Amazon Web Services Management Console.

```
{ 
      "Version": "2012-10-17", 
      "Statement": [ 
           { 
                "Effect": "Allow", 
                "Action": [ 
                      "account:Get*", 
                      "account:List*" 
                ], 
                "Resource": "*" 
           } 
     \mathbf{I}}
```
## <span id="page-97-0"></span>**Amazon managed policy: AWSAccountManagementFullAccess**

You can attach the AWSAccountManagementFullAccess policy to your IAM identities.

This policy provides full administrative access to view or modify the following:

- The metadata about your Amazon Web Services accounts
- The Amazon Web Services Regions that are enabled or disabled for the Amazon Web Services account (you can view status or enable or disable Regions for your account only by using the Amazon console)

It does this by granting permission to run any account operations.

#### **Permissions details**

This policy includes the following permissions.

• account – Allows principals to view or modify the metadata information about Amazon Web Services accounts. It also allows principals to list the Amazon Web Services Regions that are enabled for the account and enable or disable them in the Amazon Web Services Management Console.

```
{ 
      "Version": "2012-10-17", 
      "Statement": [ 
           { 
               "Effect": "Allow", 
               "Action": "account:*", 
               "Resource": "*" 
          } 
     ]
}
```
## <span id="page-98-0"></span>**Account Management updates to Amazon managed policies**

View details about updates to Amazon managed policies for Account Management since this service began tracking these changes. For automatic alerts about changes to this page, subscribe to the RSS feed on the Account Management Document history page.

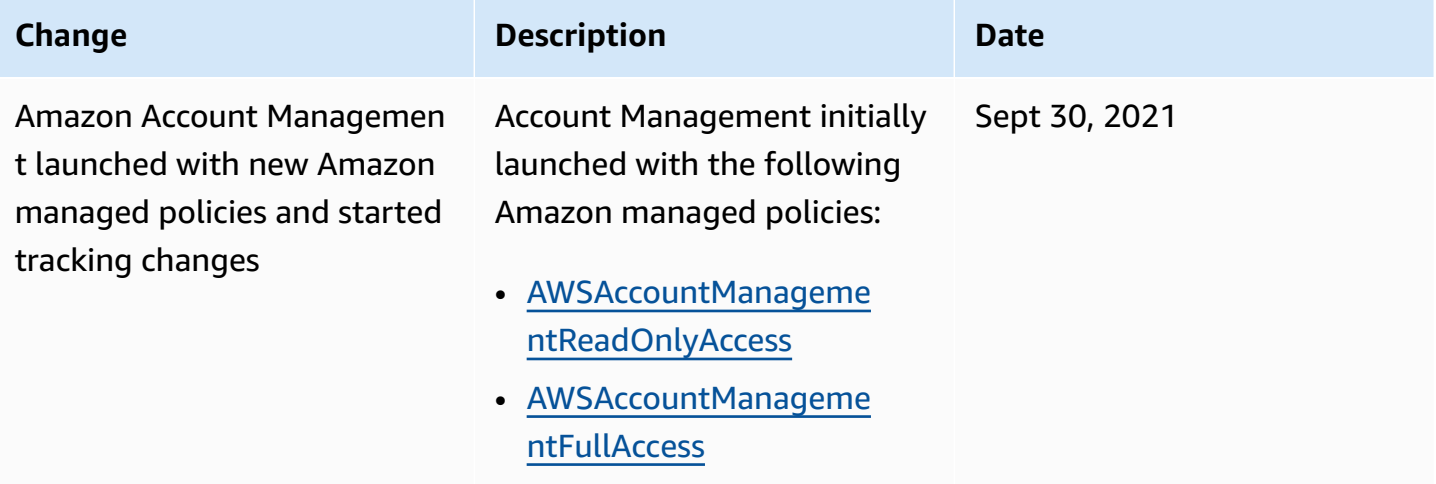

# **Compliance validation for Amazon Account Management**

Third-party auditors assess the security and compliance of Amazon services that can run in your Amazon Web Services account as part of multiple Amazon compliance programs. These include SOC, PCI, FedRAMP, HIPAA, and others.

For a list of Amazon services in scope of specific compliance programs, see Amazon Web [Services](https://aws.amazon.com/compliance/services-in-scope/) in scope by [compliance](https://aws.amazon.com/compliance/services-in-scope/) program. For general information, see Amazon [Compliance](https://aws.amazon.com/compliance/programs/) Programs.

You can download third-party audit reports using Amazon Artifact. For more information, see [Downloading](https://docs.aws.amazon.com/artifact/latest/ug/downloading-documents.html) Reports in Amazon Artifact in the *Amazon Artifact User Guide*.

Your compliance responsibility when using services in your Amazon Web Services account is determined by the sensitivity of your data, your company's compliance objectives, and applicable laws and regulations. Amazon provides the following resources to help with compliance:

- Security and [Compliance](https://aws.amazon.com/quickstart/?awsf.quickstart-homepage-filter=categories%23security-identity-compliance) Quick Start Guides These deployment guides discuss architectural considerations and provide steps for deploying baseline environments on Amazon that are security and compliance focused.
- Amazon [Compliance](https://aws.amazon.com/compliance/resources/) Resources This collection of workbooks and guides might apply to your industry and location.
- [Evaluating](https://docs.amazonaws.cn/config/latest/developerguide/evaluate-config.html) Resources with Rules in the *Amazon Config Developer Guide* The Amazon Config service assesses how well your resource configurations comply with internal practices, industry guidelines, and regulations.
- [Amazon](https://docs.amazonaws.cn/securityhub/latest/userguide/what-is-securityhub.html) Security Hub This Amazon Web Service provides a comprehensive view of your security state within Amazon that helps you check your compliance with security industry standards and best practices.

# **Resilience in Amazon Account Management**

The Amazon global infrastructure is built around Amazon Web Services Regions and Availability Zones. Regions provide multiple physically separated and isolated Availability Zones, which are connected through low-latency, high-throughput, and highly redundant networking. With Availability Zones, you can design and operate applications and databases that automatically fail over between zones without interruption. Availability Zones are more highly available, fault tolerant, and scalable than traditional single or multiple data center infrastructures.

For more information about Amazon Web Services Regions and Availability Zones, see [Amazon](https://www.amazonaws.cn/about-aws/global-infrastructure/) Global [Infrastructure](https://www.amazonaws.cn/about-aws/global-infrastructure/).

# **Infrastructure security in Amazon Account Management**

As managed services, Amazon services running in your Amazon Web Services account are protected by the Amazon global network security. For information about Amazon security services and how Amazon protects infrastructure, see [Amazon](https://www.amazonaws.cn/security/) Cloud Security. To design your Amazon environment using the best practices for infrastructure security, see [Infrastructure](https://docs.amazonaws.cn/wellarchitected/latest/security-pillar/infrastructure-protection.html) Protection in *Security Pillar Amazon Well‐Architected Framework*.

You use Amazon published API calls to access account settings through the network. Clients must support the following:

- Transport Layer Security (TLS). We require TLS 1.2 and recommend TLS 1.3.
- Cipher suites with perfect forward secrecy (PFS) such as DHE (Ephemeral Diffie-Hellman) or ECDHE (Elliptic Curve Ephemeral Diffie-Hellman). Most modern systems such as Java 7 and later support these modes.

Additionally, requests must be signed by using an access key ID and a secret access key that is associated with an IAM principal. Or you can use the Amazon [Security](https://docs.amazonaws.cn/STS/latest/APIReference/Welcome.html) Token Service (Amazon STS) to generate temporary security credentials to sign requests.

# **Monitoring Amazon Account Management**

Monitoring is an important part of maintaining the reliability, availability, and performance of Amazon Account Management and your other Amazon solutions. Amazon provides the following monitoring tools to watch Account Management, report when something is wrong, and take automatic actions when appropriate:

- *Amazon CloudTrail* captures (logs) API calls and related events made by or on behalf of your Amazon Web Services account and writes the log files to an Amazon Simple Storage Service (Amazon S3) bucket that you specify. This lets you identify which users and accounts called Amazon, the source IP address from which the calls were made, and when the calls occurred. For more information, see the Amazon [CloudTrail](https://docs.amazonaws.cn/awscloudtrail/latest/userguide/) User Guide.
- *Amazon EventBridge* adds additional automation to your Amazon services by responding automatically to system events, such as application availability issues or resource changes. Events from Amazon services are delivered to EventBridge in near real time. You can write simple rules to indicate which events are of interest to you and which automated actions to take when an event matches a rule. For more information, see the Amazon [EventBridge](https://docs.amazonaws.cn/eventbridge/latest/userguide/) User Guide.

# **Logging Amazon Account Management API calls using Amazon CloudTrail**

The Amazon Account Management APIs are integrated with Amazon CloudTrail, a service that provides a record of actions taken by a user, role, or an Amazon service that calls an Account Management operation. CloudTrail captures all Account Management API calls as events. The calls captured include all calls to the Account Management operations. If you create a trail, you can turn on continuous delivery of CloudTrail events to an Amazon S3 bucket, including events for Account Management operations. If you don't configure a trail, you can still view the most recent events in the CloudTrail console in **Event history**. Using the information collected by CloudTrail, you can determine the request that called an Account Management operation, the IP address used to make the request, who made the request and when, and additional details.

To learn more about CloudTrail, see the Amazon [CloudTrail](https://docs.amazonaws.cn/awscloudtrail/latest/userguide/) User Guide.

# **Account Management information in CloudTrail**

CloudTrail is turned on in your Amazon Web Services account when you create the account. When activity occurs with an Account Management operation, CloudTrail records that activity in a CloudTrail event along with other Amazon service events in **Event history**. You can view, search, and download recent events in your Amazon Web Services account. For more information, see Viewing Events with [CloudTrail](https://docs.amazonaws.cn/awscloudtrail/latest/userguide/view-cloudtrail-events.html) Event History.

For an ongoing record of events in your Amazon Web Services account, including events for Account Management operations, create a trail. A *trail* enables CloudTrail to deliver log files to an Amazon S3 bucket. By default, when you create a trail in the Amazon Web Services Management Console, the trail applies to all Amazon Web Services Regions. The trail logs events from all Regions in the Amazon partition and delivers the log files to the Amazon S3 bucket that you specify. You can configure other Amazon services to further analyze and act upon the event data collected in CloudTrail logs. For more information, see the following:

- [Overview](https://docs.amazonaws.cn/awscloudtrail/latest/userguide/cloudtrail-create-and-update-a-trail.html) for creating a trail
- CloudTrail supported services and [integrations](https://docs.amazonaws.cn/awscloudtrail/latest/userguide/cloudtrail-aws-service-specific-topics.html#cloudtrail-aws-service-specific-topics-integrations)
- Configuring Amazon SNS [notifications](https://docs.amazonaws.cn/awscloudtrail/latest/userguide/getting_notifications_top_level.html) for CloudTrail
- Receiving [CloudTrail](https://docs.amazonaws.cn/awscloudtrail/latest/userguide/receive-cloudtrail-log-files-from-multiple-regions.html) log files from multiple Regions
- Receiving [CloudTrail](https://docs.amazonaws.cn/awscloudtrail/latest/userguide/cloudtrail-receive-logs-from-multiple-accounts.html) log files from multiple accounts

Amazon CloudTrail logs all Account Management API operations found in the API [Reference](#page-109-0) section of this guide. For example, calls to the CreateAccount, DeleteAlternateContact, and PutAlternateContact operations generate entries in the CloudTrail log files.

Every event or log entry contains information about who generated the request. The identity information helps you determine the following:

- Whether the request was made with root user or Amazon Identity and Access Management (IAM) user credentials
- Whether the request was made with temporary security credentials for an IAM role or federated user
- Whether the request was made by another Amazon service

For more information, see the CloudTrail [userIdentity](https://docs.amazonaws.cn/awscloudtrail/latest/userguide/cloudtrail-event-reference-user-identity.html) element.

## **Understanding the Account Management log entries**

A trail is a configuration that enables delivery of events as log files to an Amazon S3 bucket that you specify. CloudTrail log files contain one or more log entries. An event represents a single request from any source and includes information about the requested operation, the date and time of the operation, request parameters, and so on. CloudTrail log files aren't an ordered stack trace of the public API calls, so they don't appear in any specific order.

**Example 1:** The following example shows a CloudTrail log entry for a call to the GetAlternateContact operation to retrieve the current OPERATIONS alternate contact for an account. The values returned by the operation aren't included in the logged information.

#### **Example Example 1**

```
{ 
   "eventVersion": "1.08", 
   "userIdentity": { 
     "type": "AssumedRole", 
     "principalId": "AROA1234567890EXAMPLE:AccountAPITests", 
     "arn":"arn:aws-cn:sts::123456789012:assumed-role/ServiceTestRole/AccountAPITests", 
     "accountId": "123456789012", 
     "accessKeyId": "AKIAIOSFODNN7EXAMPLE", 
     "sessionContext": { 
       "sessionIssuer": { 
         "type": "Role", 
         "principalId": "AROA1234567890EXAMPLE", 
         "arn": "arn:aws-cn:iam::123456789012:role/ServiceTestRole", 
         "accountId": "123456789012", 
         "userName": "ServiceTestRole" 
       }, 
       "webIdFederationData": {}, 
       "attributes": { 
         "mfaAuthenticated": "false", 
         "creationDate": "2021-04-30T19:25:53Z" 
       } 
     } 
   }, 
   "eventTime": "2021-04-30T19:26:15Z", 
   "eventSource": "account.amazonaws.com", 
   "eventName": "GetAlternateContact", 
   "awsRegion": "us-east-1", 
   "sourceIPAddress": "10.24.34.250",
```

```
 "userAgent": "Mozilla/5.0", 
   "requestParameters": { 
     "alternateContactType": "SECURITY" 
   }, 
   "responseElements": null, 
   "requestID": "1a2b3c4d-5e6f-1234-abcd-111111111111", 
   "eventID": "1a2b3c4d-5e6f-1234-abcd-222222222222", 
   "readOnly": true, 
   "eventType": "AwsApiCall", 
   "managementEvent": true, 
   "eventCategory": "Management", 
   "recipientAccountId": "123456789012"
}
```
**Example 2:** The following example shows a CloudTrail log entry for a call to the PutAlternateContact operation to add a new BILLING alternate contact to an account.

```
{ 
   "eventVersion": "1.08", 
   "userIdentity": { 
     "type": "AssumedRole", 
     "principalId": "AROA1234567890EXAMPLE:AccountAPITests", 
     "arn": "arn:aws-cn:sts::123456789012:assumed-role/ServiceTestRole/AccountAPITests", 
     "accountId": "123456789012", 
     "accessKeyId": "AKIAIOSFODNN7EXAMPLE", 
     "sessionContext": { 
       "sessionIssuer": { 
         "type": "Role", 
         "principalId": "AROA1234567890EXAMPLE", 
         "arn": "arn:aws-cn:iam::123456789012:role/ServiceTestRole", 
         "accountId": "123456789012", 
         "userName": "ServiceTestRole" 
       }, 
       "webIdFederationData": {}, 
       "attributes": { 
         "mfaAuthenticated": "false", 
         "creationDate": "2021-04-30T18:33:00Z" 
       } 
     } 
   }, 
   "eventTime": "2021-04-30T18:33:08Z", 
   "eventSource": "account.amazonaws.com", 
   "eventName": "PutAlternateContact",
```

```
 "awsRegion": "us-east-1", 
   "sourceIPAddress": "10.24.34.250", 
   "userAgent": "Mozilla/5.0", 
   "requestParameters": { 
     "name": "*Alejandro Rosalez*", 
     "emailAddress": "alrosalez@example.com", 
     "title": "CFO", 
     "alternateContactType": "BILLING" 
   }, 
   "responseElements": null, 
   "requestID": "1a2b3c4d-5e6f-1234-abcd-333333333333", 
   "eventID": "1a2b3c4d-5e6f-1234-abcd-444444444444", 
   "readOnly": false, 
   "eventType": "AwsApiCall", 
   "managementEvent": true, 
   "eventCategory": "Management", 
   "recipientAccountId": "123456789012"
}
```
**Example 3:** The following example shows a CloudTrail log entry for a call to the DeleteAlternateContact operation to delete the current OPERATIONS alternate contact.

```
{ 
   "eventVersion": "1.08", 
   "userIdentity": { 
     "type": "AssumedRole", 
     "principalId": "AROA1234567890EXAMPLE:AccountAPITests", 
     "arn":"arn:aws-cn:sts::123456789012:assumed-role/ServiceTestRole/AccountAPITests", 
     "accountId": "123456789012", 
     "accessKeyId": "AKIAIOSFODNN7EXAMPLE", 
     "sessionContext": { 
       "sessionIssuer": { 
         "type": "Role", 
         "principalId": "AROA1234567890EXAMPLE", 
         "arn": "arn:aws-cn:iam::123456789012:role/ServiceTestRole", 
         "accountId": "123456789012", 
         "userName": "ServiceTestRole" 
       }, 
       "webIdFederationData": {}, 
       "attributes": { 
         "mfaAuthenticated": "false", 
         "creationDate": "2021-04-30T18:33:00Z" 
       }
```

```
 } 
   }, 
   "eventTime": "2021-04-30T18:33:16Z", 
   "eventSource": "account.amazonaws.com", 
   "eventName": "DeleteAlternateContact", 
   "awsRegion": "us-east-1", 
   "sourceIPAddress": "10.24.34.250", 
   "userAgent": "Mozilla/5.0", 
   "requestParameters": { 
     "alternateContactType": "OPERATIONS" 
   }, 
   "responseElements": null, 
   "requestID": "1a2b3c4d-5e6f-1234-abcd-555555555555", 
   "eventID": "1a2b3c4d-5e6f-1234-abcd-666666666666", 
   "readOnly": false, 
   "eventType": "AwsApiCall", 
   "managementEvent": true, 
   "eventCategory": "Management", 
   "recipientAccountId": "123456789012"
}
```
# **Monitoring Account Management events with EventBridge**

Amazon EventBridge, formerly called CloudWatch Events, helps you monitor events that are specific to and initiate target actions that use other Amazon Web Services. Events from Amazon Web Services are delivered to EventBridge in near real time.

Using EventBridge, you can create *rules* that match incoming *events* and route them to *targets* for processing.

For more information, see Getting started with Amazon [EventBridge](https://docs.amazonaws.cn/eventbridge/latest/userguide/eventbridge-getting-set-up.html) in the *Amazon EventBridge User Guide*.

## **Account Management events**

The following examples show events for Account Management. Events are produced on a besteffort basis.

Only events that are specific to enabling and disabling Regions and API calls via CloudTrail are currently available for Account Management.

#### **Event types**

Monitoring Account Management events with EventBridge 101

#### • Event for enabling and [disabling](#page-107-0) Regions

## <span id="page-107-0"></span>**Event for enabling and disabling Regions**

When you enable or disable a Region in an account, either from the Console or from the API, an asynchronous task is kicked off. The initial request will be logged as a CloudTrail event in the target account. In addition, an EventBridge event will be sent to the calling account when either the enable or disable process has started, and again once either process has completed.

The following example event shows how a request will be sent indicating that on 2020-09-30 the ap-east-1 Region was ENABLED for account 123456789012.

```
{ 
    "version":"0", 
    "id":"11112222-3333-4444-5555-666677778888", 
    "detail-type":"Region Opt-In Status Change", 
    "source":"aws.account", 
    "account":"123456789012", 
    "time":"2020-09-30T06:51:08Z", 
    "region":"us-east-1", 
    "resources":[ 
        "arn:aws:account::123456789012:account" 
    ], 
    "detail":{ 
       "accountId":"123456789012", 
       "regionName":"ap-east-1", 
       "status":"ENABLED" 
    }
}
```
There are four possible statuses which match the statuses returned by the GetRegionOptStatus and ListRegions APIs:

- ENABLED The Region has been successfully enabled for the accountId indicated
- ENABLING The Region is in the process of being enabled for the account Id indicated
- DISABLED The Region has been successfully disabled for the accountId indicated
- DISABLING The Region is in the process of being disabled for the accountId indicated

The following sample event pattern, creates a rule that captures all Region events.
```
{ 
    "source":[ 
        "aws.account" 
    ], 
    "detail-type":[ 
        "Region Opt-In Status Change" 
    ]
}
```
The following sample event pattern, creates a rule that captures only ENABLED and DISABLED Region events.

```
{ 
    "source":[ 
        "aws.account" 
    ], 
    "detail-type":[ 
        "Region Opt-In Status Change" 
    ], 
    "detail":{ 
        "status":[ 
            "DISABLED", 
            "ENABLED" 
        ] 
    }
}
```
# **API Reference**

The API operations in the Account Management (account) namespace enable you to modify your Amazon Web Services account.

Every Amazon Web Services account supports metadata with information about the account, including information about up to three alternate contacts associated with the account. These are in addition to the email address associated with the [root](#page-12-0) user of the account. You can specify only one of each of the following contact types associated with an account.

- Billing contact
- Operations contact
- Security contact

By default, the API operations discussed in this guide apply directly to the account that calls the operation. The [identity](https://docs.amazonaws.cn/IAM/latest/UserGuide/id.html) in the account that is calling the operation is typically an IAM role or IAM user and must have permission applied by an IAM policy to call the API operation. Alternatively, you can call these API operations from an identity in an Amazon Organizations management account and specify the account ID number for any Amazon Web Services account that is a member of the organization.

### **API version**

This version of the Accounts API Reference documents the Account Management API version 2021-02-01.

### **A** Note

As an alternative to using the API directly, you can use one of the Amazon SDKs, which consist of libraries and sample code for various programming languages and platforms (Java, Ruby, .NET, iOS, Android, and more). The SDKs provide a convenient way to create programmatic access to Amazon Organizations. For example, the SDKs take care of cryptographically signing requests, managing errors, and retrying requests automatically. For more information about the Amazon SDKs, including how to download and install them, see Tools for [Amazon](https://console.amazonaws.cn/) Web Services.

We recommend that you use the Amazon SDKs to make programmatic API calls to the Account Management service. However, you also can use the Account Management Query API to make direct calls to the Account Management web service. To learn more about the Account Management Query API, see Calling the API by making HTTP Query [requests](#page-164-0) in the Account Management User Guide. Organizations supports GET and POST requests for all actions. That is, the API does not require you to use GET for some actions and POST for others. However, GET requests are subject to the limitation size of a URL. Therefore, for operations that require larger sizes, use a POST request.

### **Signing requests**

When you send HTTP requests to Amazon, you must sign the requests so that Amazon can identify who sent them. You sign requests with your Amazon access key, which consists of an access key ID and a secret access key. We strongly recommend that you do not create an access key for your root account. Anyone who has the access key for your root account has unrestricted access to all the resources in your account. Instead, create an access key for an IAM user that has administrative privileges. As another option, use Amazon Security Token Service to generate temporary security credentials, and use those credentials to sign requests.

To sign requests, we recommend that you use Signature Version 4. If you have an existing application that uses Signature Version 2, you do not have to update it to use Signature Version 4. However, some operations now require Signature Version 4. The documentation for operations that require version 4 indicate this requirement. For more information, see Signing Amazon API [requests](https://docs.amazonaws.cn/IAM/latest/UserGuide/reference_aws-signing.html) in the *IAM User Guide*.

When you use the Amazon Command Line Interface (Amazon CLI) or one of the Amazon SDKs to make requests to Amazon, these tools automatically sign the requests for you with the access key that you specify when you configure the tools.

### **Support and feedback for Account Management**

We welcome your feedback. Send your comments to [feedback-awsaccounts@amazon.com](mailto://feedback-awsaccounts@amazon.com) or post your feedback and questions in the Account [Management](https://forums.aws.csdn.net/forum.jspa?forumID=219) support forum. For more information about the Amazon support forums, see [Forums](https://forums.aws.csdn.net/help.jspa) Help.

### **How examples are presented**

The JSON returned by the Account Management as response to your requests is returned as a single long string without line breaks or formatting whitespace. Both line breaks and whitespace are shown in the examples in this guide to improve readability. When example input parameters

also would result in long strings that would extend beyond the screen, we insert line breaks to enhance readability. You should always submit the input as a single JSON text string.

### **Recording API Requests**

Account Management supports CloudTrail, a service that records Amazon API calls for your Amazon Web Services account and delivers log files to an Amazon S3 bucket. By using information collected by CloudTrail, you can determine which requests were successfully made to Account Management, who made the request, when it was made, and so on. For more about Account Management and its support for CloudTrail, see Logging Amazon Account [Management](#page-101-0) API calls using Amazon [CloudTrail](#page-101-0). To learn more about CloudTrail, including how to turn it on and find your log files, see the Amazon [CloudTrail](https://docs.amazonaws.cn/awscloudtrail/latest/userguide/) User Guide.

# **Actions**

The following actions are supported:

- [DeleteAlternateContact](#page-112-0)
- [DisableRegion](#page-117-0)
- [EnableRegion](#page-121-0)
- [GetAlternateContact](#page-125-0)
- [GetContactInformation](#page-130-0)
- [GetRegionOptStatus](#page-134-0)
- [ListRegions](#page-138-0)
- [PutAlternateContact](#page-142-0)
- **[PutContactInformation](#page-148-0)**

## <span id="page-112-0"></span>**DeleteAlternateContact**

Deletes the specified alternate contact from an Amazon Web Services account.

For complete details about how to use the alternate contact operations, see Access or [updating](https://docs.amazonaws.cn/accounts/latest/reference/manage-acct-update-contact.html) the [alternate](https://docs.amazonaws.cn/accounts/latest/reference/manage-acct-update-contact.html) contacts.

#### **(i)** Note

Before you can update the alternate contact information for an Amazon Web Services account that is managed by Amazon Organizations, you must first enable integration between Amazon Account Management and Organizations. For more information, see Enabling trusted access for Amazon Account [Management](https://docs.amazonaws.cn/accounts/latest/reference/using-orgs-trusted-access.html).

### <span id="page-112-2"></span>**Request Syntax**

```
POST /deleteAlternateContact HTTP/1.1
Content-type: application/json
{ 
    "AccountId": "string", 
    "AlternateContactType": "string"
}
```
### **URI Request Parameters**

The request does not use any URI parameters.

### **Request Body**

The request accepts the following data in JSON format.

#### <span id="page-112-1"></span>**[AccountId](#page-112-2)**

Specifies the 12 digit account ID number of the Amazon account that you want to access or modify with this operation.

If you do not specify this parameter, it defaults to the Amazon account of the identity used to call the operation.

To use this parameter, the caller must be an identity in the [organization's](https://docs.amazonaws.cn/organizations/latest/userguide/orgs_getting-started_concepts.html#account) management account or a delegated administrator account, and the specified account ID must be a member account in the same organization. The organization must have all [features](https://docs.amazonaws.cn/organizations/latest/userguide/orgs_manage_org_support-all-features.html) enabled, and the organization must have [trusted](https://docs.amazonaws.cn/organizations/latest/userguide/using-orgs-trusted-access.html) access enabled for the Account Management service, and optionally a [delegated admin](https://docs.amazonaws.cn/organizations/latest/userguide/using-orgs-delegated-admin.html) account assigned.

#### **A** Note

The management account can't specify its own AccountId; it must call the operation in standalone context by not including the AccountId parameter.

To call this operation on an account that is not a member of an organization, then don't specify this parameter, and call the operation using an identity belonging to the account whose contacts you wish to retrieve or modify.

Type: String

Pattern: ^\d{12}\$

Required: No

### <span id="page-113-0"></span>**[AlternateContactType](#page-112-2)**

Specifies which of the alternate contacts to delete.

Type: String

Valid Values: BILLING | OPERATIONS | SECURITY

Required: Yes

### **Response Syntax**

HTTP/1.1 200

### **Response Elements**

If the action is successful, the service sends back an HTTP 200 response with an empty HTTP body.

### **Errors**

For information about the errors that are common to all actions, see [Common](#page-163-0) Errors.

#### **AccessDeniedException**

The operation failed because the calling identity doesn't have the minimum required permissions.

HTTP Status Code: 403

#### **InternalServerException**

The operation failed because of an error internal to Amazon. Try your operation again later.

HTTP Status Code: 500

#### **ResourceNotFoundException**

The operation failed because it specified a resource that can't be found.

HTTP Status Code: 404

#### **TooManyRequestsException**

The operation failed because it was called too frequently and exceeded a throttle limit.

HTTP Status Code: 429

#### **ValidationException**

The operation failed because one of the input parameters was invalid.

HTTP Status Code: 400

### **Examples**

#### **Example 1**

The following example deletes the security alternate contact for the account whose credentials are used to call the operation.

#### **Sample Request**

POST / HTTP/1.1

```
X-Amz-Target: AWSAccountV20210201.DeleteAlternateContact
```

```
{ "AlternateContactType": "SECURITY" }
```
#### **Sample Response**

```
HTTP/1.1 200 OK
Content-Type: application/json
```
#### **Example 2**

The following example deletes the billing alternate contact for the specified member account in an organization. You must use credentials from either the organization's management account or from the Account Management service's delegated admin account.

#### **Sample Request**

```
POST / HTTP/1.1
X-Amz-Target: AWSAccountV20210201.DeleteAlternateContact
{ "AccountId": "123456789012", "AlternateContactType": "BILLING" }
```
#### **Sample Response**

```
HTTP/1.1 200 OK
Content-Type: application/json
```
### **See Also**

- Amazon [Command](https://docs.amazonaws.cn/goto/aws-cli/account-2021-02-01/DeleteAlternateContact) Line Interface
- [Amazon](https://docs.amazonaws.cn/goto/DotNetSDKV3/account-2021-02-01/DeleteAlternateContact) SDK for .NET
- [Amazon](https://docs.amazonaws.cn/goto/SdkForCpp/account-2021-02-01/DeleteAlternateContact) SDK for C++
- [Amazon](https://docs.amazonaws.cn/goto/SdkForGoV2/account-2021-02-01/DeleteAlternateContact) SDK for Go v2
- [Amazon](https://docs.amazonaws.cn/goto/SdkForJavaV2/account-2021-02-01/DeleteAlternateContact) SDK for Java V2
- Amazon SDK for [JavaScript](https://docs.amazonaws.cn/goto/SdkForJavaScriptV3/account-2021-02-01/DeleteAlternateContact) V3
- [Amazon](https://docs.amazonaws.cn/goto/SdkForPHPV3/account-2021-02-01/DeleteAlternateContact) SDK for PHP V3
- [Amazon](https://docs.amazonaws.cn/goto/boto3/account-2021-02-01/DeleteAlternateContact) SDK for Python
- [Amazon](https://docs.amazonaws.cn/goto/SdkForRubyV3/account-2021-02-01/DeleteAlternateContact) SDK for Ruby V3

## <span id="page-117-0"></span>**DisableRegion**

Disables (opts-out) a particular Region for an account.

### *A* Note

The act of disabling a Region will remove all IAM access to any resources that reside in that Region.

## <span id="page-117-2"></span>**Request Syntax**

```
POST /disableRegion HTTP/1.1
Content-type: application/json
{ 
    "AccountId": "string", 
    "RegionName": "string"
}
```
### **URI Request Parameters**

The request does not use any URI parameters.

## **Request Body**

The request accepts the following data in JSON format.

### <span id="page-117-1"></span>**[AccountId](#page-117-2)**

Specifies the 12-digit account ID number of the Amazon Web Services account that you want to access or modify with this operation. If you don't specify this parameter, it defaults to the Amazon Web Services account of the identity used to call the operation. To use this parameter, the caller must be an identity in the [organization's](https://docs.amazonaws.cn/organizations/latest/userguide/orgs_getting-started_concepts.html#account) management account or a delegated administrator account. The specified account ID must also be a member account in the same organization. The organization must have all [features](https://docs.amazonaws.cn/organizations/latest/userguide/orgs_manage_org_support-all-features.html) enabled, and the organization must have [trusted](https://docs.amazonaws.cn/organizations/latest/userguide/using-orgs-trusted-access.html) access enabled for the Account Management service, and optionally a [delegated admin](https://docs.amazonaws.cn/organizations/latest/userguide/using-orgs-delegated-admin.html) account assigned.

### *(i)* Note

The management account can't specify its own AccountId. It must call the operation in standalone context by not including the AccountId parameter.

To call this operation on an account that is not a member of an organization, don't specify this parameter. Instead, call the operation using an identity belonging to the account whose contacts you wish to retrieve or modify.

Type: String

Pattern: ^\d{12}\$

Required: No

#### <span id="page-118-0"></span>**[RegionName](#page-117-2)**

Specifies the Region-code for a given Region name (for example, af-south-1). When you disable a Region, Amazon performs actions to deactivate that Region in your account, such as destroying IAM resources in the Region. This process takes a few minutes for most accounts, but this can take several hours. You cannot enable the Region until the disabling process is fully completed.

Type: String

Length Constraints: Minimum length of 1. Maximum length of 50.

Required: Yes

### **Response Syntax**

HTTP/1.1 200

### **Response Elements**

If the action is successful, the service sends back an HTTP 200 response with an empty HTTP body.

### **Errors**

For information about the errors that are common to all actions, see [Common](#page-163-0) Errors.

#### **AccessDeniedException**

The operation failed because the calling identity doesn't have the minimum required permissions.

HTTP Status Code: 403

#### **ConflictException**

The request could not be processed because of a conflict in the current status of the resource. For example, this happens if you try to enable a Region that is currently being disabled (in a status of DISABLING).

HTTP Status Code: 409

#### **InternalServerException**

The operation failed because of an error internal to Amazon. Try your operation again later.

HTTP Status Code: 500

#### **TooManyRequestsException**

The operation failed because it was called too frequently and exceeded a throttle limit.

HTTP Status Code: 429

#### **ValidationException**

The operation failed because one of the input parameters was invalid.

HTTP Status Code: 400

### **See Also**

- Amazon [Command](https://docs.amazonaws.cn/goto/aws-cli/account-2021-02-01/DisableRegion) Line Interface
- [Amazon](https://docs.amazonaws.cn/goto/DotNetSDKV3/account-2021-02-01/DisableRegion) SDK for .NET
- [Amazon](https://docs.amazonaws.cn/goto/SdkForCpp/account-2021-02-01/DisableRegion) SDK for C++
- [Amazon](https://docs.amazonaws.cn/goto/SdkForGoV2/account-2021-02-01/DisableRegion) SDK for Go v2
- [Amazon](https://docs.amazonaws.cn/goto/SdkForJavaV2/account-2021-02-01/DisableRegion) SDK for Java V2
- Amazon SDK for [JavaScript](https://docs.amazonaws.cn/goto/SdkForJavaScriptV3/account-2021-02-01/DisableRegion) V3
- [Amazon](https://docs.amazonaws.cn/goto/SdkForPHPV3/account-2021-02-01/DisableRegion) SDK for PHP V3
- [Amazon](https://docs.amazonaws.cn/goto/boto3/account-2021-02-01/DisableRegion) SDK for Python
- [Amazon](https://docs.amazonaws.cn/goto/SdkForRubyV3/account-2021-02-01/DisableRegion) SDK for Ruby V3

## <span id="page-121-0"></span>**EnableRegion**

<span id="page-121-2"></span>Enables (opts-in) a particular Region for an account.

### **Request Syntax**

```
POST /enableRegion HTTP/1.1
Content-type: application/json
{ 
    "AccountId": "string", 
    "RegionName": "string"
}
```
### **URI Request Parameters**

The request does not use any URI parameters.

## **Request Body**

The request accepts the following data in JSON format.

### <span id="page-121-1"></span>**[AccountId](#page-121-2)**

Specifies the 12-digit account ID number of the Amazon Web Services account that you want to access or modify with this operation. If you don't specify this parameter, it defaults to the Amazon Web Services account of the identity used to call the operation. To use this parameter, the caller must be an identity in the [organization's](https://docs.amazonaws.cn/organizations/latest/userguide/orgs_getting-started_concepts.html#account) management account or a delegated administrator account. The specified account ID must also be a member account in the same organization. The organization must have all [features](https://docs.amazonaws.cn/organizations/latest/userguide/orgs_manage_org_support-all-features.html) enabled, and the organization must have [trusted](https://docs.amazonaws.cn/organizations/latest/userguide/using-orgs-trusted-access.html) access enabled for the Account Management service, and optionally a [delegated admin](https://docs.amazonaws.cn/organizations/latest/userguide/using-orgs-delegated-admin.html) account assigned.

### *(i)* Note

The management account can't specify its own AccountId. It must call the operation in standalone context by not including the AccountId parameter.

To call this operation on an account that is not a member of an organization, don't specify this parameter. Instead, call the operation using an identity belonging to the account whose contacts you wish to retrieve or modify.

Type: String

Pattern: ^\d{12}\$

Required: No

#### <span id="page-122-0"></span>**[RegionName](#page-121-2)**

Specifies the Region-code for a given Region name (for example, af-south-1). When you enable a Region, Amazon performs actions to prepare your account in that Region, such as distributing your IAM resources to the Region. This process takes a few minutes for most accounts, but it can take several hours. You cannot use the Region until this process is complete. Furthermore, you cannot disable the Region until the enabling process is fully completed.

Type: String

Length Constraints: Minimum length of 1. Maximum length of 50.

Required: Yes

### **Response Syntax**

HTTP/1.1 200

### **Response Elements**

If the action is successful, the service sends back an HTTP 200 response with an empty HTTP body.

### **Errors**

For information about the errors that are common to all actions, see [Common](#page-163-0) Errors.

#### **AccessDeniedException**

The operation failed because the calling identity doesn't have the minimum required permissions.

HTTP Status Code: 403

### **ConflictException**

The request could not be processed because of a conflict in the current status of the resource. For example, this happens if you try to enable a Region that is currently being disabled (in a status of DISABLING).

HTTP Status Code: 409

#### **InternalServerException**

The operation failed because of an error internal to Amazon. Try your operation again later.

HTTP Status Code: 500

#### **TooManyRequestsException**

The operation failed because it was called too frequently and exceeded a throttle limit.

HTTP Status Code: 429

#### **ValidationException**

The operation failed because one of the input parameters was invalid.

HTTP Status Code: 400

### **See Also**

- Amazon [Command](https://docs.amazonaws.cn/goto/aws-cli/account-2021-02-01/EnableRegion) Line Interface
- [Amazon](https://docs.amazonaws.cn/goto/DotNetSDKV3/account-2021-02-01/EnableRegion) SDK for .NET
- [Amazon](https://docs.amazonaws.cn/goto/SdkForCpp/account-2021-02-01/EnableRegion) SDK for C++
- [Amazon](https://docs.amazonaws.cn/goto/SdkForGoV2/account-2021-02-01/EnableRegion) SDK for Go v2
- [Amazon](https://docs.amazonaws.cn/goto/SdkForJavaV2/account-2021-02-01/EnableRegion) SDK for Java V2
- Amazon SDK for [JavaScript](https://docs.amazonaws.cn/goto/SdkForJavaScriptV3/account-2021-02-01/EnableRegion) V3
- [Amazon](https://docs.amazonaws.cn/goto/SdkForPHPV3/account-2021-02-01/EnableRegion) SDK for PHP V3
- [Amazon](https://docs.amazonaws.cn/goto/boto3/account-2021-02-01/EnableRegion) SDK for Python
- [Amazon](https://docs.amazonaws.cn/goto/SdkForRubyV3/account-2021-02-01/EnableRegion) SDK for Ruby V3

## <span id="page-125-0"></span>**GetAlternateContact**

Retrieves the specified alternate contact attached to an Amazon Web Services account.

For complete details about how to use the alternate contact operations, see Access or [updating](https://docs.amazonaws.cn/accounts/latest/reference/manage-acct-update-contact.html) the [alternate](https://docs.amazonaws.cn/accounts/latest/reference/manage-acct-update-contact.html) contacts.

#### **(i)** Note

Before you can update the alternate contact information for an Amazon Web Services account that is managed by Amazon Organizations, you must first enable integration between Amazon Account Management and Organizations. For more information, see Enabling trusted access for Amazon Account [Management](https://docs.amazonaws.cn/accounts/latest/reference/using-orgs-trusted-access.html).

### <span id="page-125-2"></span>**Request Syntax**

```
POST /getAlternateContact HTTP/1.1
Content-type: application/json
{ 
    "AccountId": "string", 
    "AlternateContactType": "string"
}
```
### **URI Request Parameters**

The request does not use any URI parameters.

### **Request Body**

The request accepts the following data in JSON format.

#### <span id="page-125-1"></span>**[AccountId](#page-125-2)**

Specifies the 12 digit account ID number of the Amazon account that you want to access or modify with this operation.

If you do not specify this parameter, it defaults to the Amazon account of the identity used to call the operation.

To use this parameter, the caller must be an identity in the [organization's](https://docs.amazonaws.cn/organizations/latest/userguide/orgs_getting-started_concepts.html#account) management account or a delegated administrator account, and the specified account ID must be a member account in the same organization. The organization must have all [features](https://docs.amazonaws.cn/organizations/latest/userguide/orgs_manage_org_support-all-features.html) enabled, and the organization must have [trusted](https://docs.amazonaws.cn/organizations/latest/userguide/using-orgs-trusted-access.html) access enabled for the Account Management service, and optionally a [delegated admin](https://docs.amazonaws.cn/organizations/latest/userguide/using-orgs-delegated-admin.html) account assigned.

#### **A** Note

The management account can't specify its own AccountId; it must call the operation in standalone context by not including the AccountId parameter.

To call this operation on an account that is not a member of an organization, then don't specify this parameter, and call the operation using an identity belonging to the account whose contacts you wish to retrieve or modify.

Type: String

Pattern: ^\d{12}\$

Required: No

#### <span id="page-126-0"></span>**[AlternateContactType](#page-125-2)**

Specifies which alternate contact you want to retrieve.

Type: String

Valid Values: BILLING | OPERATIONS | SECURITY

Required: Yes

### <span id="page-126-1"></span>**Response Syntax**

```
HTTP/1.1 200
Content-type: application/json
{ 
    "AlternateContact": { 
       "AlternateContactType": "string", 
       "EmailAddress": "string", 
       "Name": "string",
```

```
 "PhoneNumber": "string", 
        "Title": "string" 
    }
}
```
### **Response Elements**

If the action is successful, the service sends back an HTTP 200 response.

The following data is returned in JSON format by the service.

### <span id="page-127-0"></span>**[AlternateContact](#page-126-1)**

A structure that contains the details for the specified alternate contact.

Type: [AlternateContact](#page-153-4) object

### **Errors**

For information about the errors that are common to all actions, see [Common](#page-163-0) Errors.

#### **AccessDeniedException**

The operation failed because the calling identity doesn't have the minimum required permissions.

HTTP Status Code: 403

#### **InternalServerException**

The operation failed because of an error internal to Amazon. Try your operation again later.

HTTP Status Code: 500

#### **ResourceNotFoundException**

The operation failed because it specified a resource that can't be found.

HTTP Status Code: 404

#### **TooManyRequestsException**

The operation failed because it was called too frequently and exceeded a throttle limit.

HTTP Status Code: 429

#### **ValidationException**

The operation failed because one of the input parameters was invalid.

HTTP Status Code: 400

### **Examples**

#### **Example 1**

The following example retrieves the security alternate contact for the account whose credentials are used to call the operation.

#### **Sample Request**

```
POST / HTTP/1.1
X-Amz-Target: AWSAccountV20210201.GetAlternateContact
{ "AlternateContactType": "SECURITY" }
```
#### **Sample Response**

```
HTTP/1.1 200 OK
Content-Type: application/json{ 
    "AlternateContact": { 
          "Name": "Anika", 
          "Title": "COO", 
          "EmailAddress": "anika@example.com", 
          "PhoneNumber": "206-555-0198" 
          "AlternateContactType": "Security" 
     } 
}
```
#### **Example 2**

The following example retrieves the operations alternate contact for the specified member account in an organization. You must use credentials from either the organization's management account or from the Account Management service's delegated admin account.

#### **Sample Request**

POST / HTTP/1.1

```
X-Amz-Target: AWSAccountV20210201.GetAlternateContact
{ "AccountId": "123456789012", "AlternateContactType": "Operations" }
```
#### **Sample Response**

```
HTTP/1.1 200 OK
Content-Type: application/json{ 
    "AlternateContact": { 
          "Name": "Anika", 
          "Title": "COO", 
          "EmailAddress": "anika@example.com", 
          "PhoneNumber": "206-555-0198" 
          "AlternateContactType": "Operations" 
     } 
}
```
## **See Also**

- Amazon [Command](https://docs.amazonaws.cn/goto/aws-cli/account-2021-02-01/GetAlternateContact) Line Interface
- [Amazon](https://docs.amazonaws.cn/goto/DotNetSDKV3/account-2021-02-01/GetAlternateContact) SDK for .NET
- [Amazon](https://docs.amazonaws.cn/goto/SdkForCpp/account-2021-02-01/GetAlternateContact) SDK for C++
- [Amazon](https://docs.amazonaws.cn/goto/SdkForGoV2/account-2021-02-01/GetAlternateContact) SDK for Go v2
- [Amazon](https://docs.amazonaws.cn/goto/SdkForJavaV2/account-2021-02-01/GetAlternateContact) SDK for Java V2
- Amazon SDK for [JavaScript](https://docs.amazonaws.cn/goto/SdkForJavaScriptV3/account-2021-02-01/GetAlternateContact) V3
- [Amazon](https://docs.amazonaws.cn/goto/SdkForPHPV3/account-2021-02-01/GetAlternateContact) SDK for PHP V3
- [Amazon](https://docs.amazonaws.cn/goto/boto3/account-2021-02-01/GetAlternateContact) SDK for Python
- [Amazon](https://docs.amazonaws.cn/goto/SdkForRubyV3/account-2021-02-01/GetAlternateContact) SDK for Ruby V3

## <span id="page-130-0"></span>**GetContactInformation**

Retrieves the primary contact information of an Amazon Web Services account.

For complete details about how to use the primary contact operations, see Update the [primary](https://docs.amazonaws.cn/accounts/latest/reference/manage-acct-update-contact.html) and alternate contact [information](https://docs.amazonaws.cn/accounts/latest/reference/manage-acct-update-contact.html).

### <span id="page-130-2"></span>**Request Syntax**

```
POST /getContactInformation HTTP/1.1
Content-type: application/json
{ 
    "AccountId": "string"
}
```
### **URI Request Parameters**

The request does not use any URI parameters.

### **Request Body**

The request accepts the following data in JSON format.

#### <span id="page-130-1"></span>**[AccountId](#page-130-2)**

Specifies the 12-digit account ID number of the Amazon Web Services account that you want to access or modify with this operation. If you don't specify this parameter, it defaults to the Amazon Web Services account of the identity used to call the operation. To use this parameter, the caller must be an identity in the [organization's](https://docs.amazonaws.cn/organizations/latest/userguide/orgs_getting-started_concepts.html#account) management account or a delegated administrator account. The specified account ID must also be a member account in the same organization. The organization must have all [features](https://docs.amazonaws.cn/organizations/latest/userguide/orgs_manage_org_support-all-features.html) enabled, and the organization must have [trusted](https://docs.amazonaws.cn/organizations/latest/userguide/using-orgs-trusted-access.html) access enabled for the Account Management service, and optionally a [delegated admin](https://docs.amazonaws.cn/organizations/latest/userguide/using-orgs-delegated-admin.html) account assigned.

#### *(i)* Note

The management account can't specify its own AccountId. It must call the operation in standalone context by not including the AccountId parameter.

To call this operation on an account that is not a member of an organization, don't specify this parameter. Instead, call the operation using an identity belonging to the account whose contacts you wish to retrieve or modify.

Type: String

Pattern: ^\d{12}\$

Required: No

### <span id="page-131-1"></span>**Response Syntax**

```
HTTP/1.1 200
Content-type: application/json
{ 
    "ContactInformation": { 
       "AddressLine1": "string", 
       "AddressLine2": "string", 
        "AddressLine3": "string", 
       "City": "string", 
       "CompanyName": "string", 
       "CountryCode": "string", 
       "DistrictOrCounty": "string", 
        "FullName": "string", 
       "PhoneNumber": "string", 
        "PostalCode": "string", 
        "StateOrRegion": "string", 
        "WebsiteUrl": "string" 
    }
}
```
### **Response Elements**

If the action is successful, the service sends back an HTTP 200 response.

The following data is returned in JSON format by the service.

### <span id="page-131-0"></span>**[ContactInformation](#page-131-1)**

Contains the details of the primary contact information associated with an Amazon Web Services account.

#### Type: [ContactInformation](#page-155-4) object

### **Errors**

For information about the errors that are common to all actions, see [Common](#page-163-0) Errors.

#### **AccessDeniedException**

The operation failed because the calling identity doesn't have the minimum required permissions.

HTTP Status Code: 403

#### **InternalServerException**

The operation failed because of an error internal to Amazon. Try your operation again later.

HTTP Status Code: 500

#### **ResourceNotFoundException**

The operation failed because it specified a resource that can't be found.

HTTP Status Code: 404

#### **TooManyRequestsException**

The operation failed because it was called too frequently and exceeded a throttle limit.

HTTP Status Code: 429

#### **ValidationException**

The operation failed because one of the input parameters was invalid.

HTTP Status Code: 400

#### **See Also**

- Amazon [Command](https://docs.amazonaws.cn/goto/aws-cli/account-2021-02-01/GetContactInformation) Line Interface
- [Amazon](https://docs.amazonaws.cn/goto/DotNetSDKV3/account-2021-02-01/GetContactInformation) SDK for .NET
- [Amazon](https://docs.amazonaws.cn/goto/SdkForCpp/account-2021-02-01/GetContactInformation) SDK for C++
- [Amazon](https://docs.amazonaws.cn/goto/SdkForGoV2/account-2021-02-01/GetContactInformation) SDK for Go v2
- [Amazon](https://docs.amazonaws.cn/goto/SdkForJavaV2/account-2021-02-01/GetContactInformation) SDK for Java V2
- Amazon SDK for [JavaScript](https://docs.amazonaws.cn/goto/SdkForJavaScriptV3/account-2021-02-01/GetContactInformation) V3
- [Amazon](https://docs.amazonaws.cn/goto/SdkForPHPV3/account-2021-02-01/GetContactInformation) SDK for PHP V3
- [Amazon](https://docs.amazonaws.cn/goto/boto3/account-2021-02-01/GetContactInformation) SDK for Python
- [Amazon](https://docs.amazonaws.cn/goto/SdkForRubyV3/account-2021-02-01/GetContactInformation) SDK for Ruby V3

## <span id="page-134-0"></span>**GetRegionOptStatus**

<span id="page-134-2"></span>Retrieves the opt-in status of a particular Region.

### **Request Syntax**

```
POST /getRegionOptStatus HTTP/1.1
Content-type: application/json
{ 
    "AccountId": "string", 
    "RegionName": "string"
}
```
### **URI Request Parameters**

The request does not use any URI parameters.

### **Request Body**

The request accepts the following data in JSON format.

#### <span id="page-134-1"></span>**[AccountId](#page-134-2)**

Specifies the 12-digit account ID number of the Amazon Web Services account that you want to access or modify with this operation. If you don't specify this parameter, it defaults to the Amazon Web Services account of the identity used to call the operation. To use this parameter, the caller must be an identity in the [organization's](https://docs.amazonaws.cn/organizations/latest/userguide/orgs_getting-started_concepts.html#account) management account or a delegated administrator account. The specified account ID must also be a member account in the same organization. The organization must have all [features](https://docs.amazonaws.cn/organizations/latest/userguide/orgs_manage_org_support-all-features.html) enabled, and the organization must have [trusted](https://docs.amazonaws.cn/organizations/latest/userguide/using-orgs-trusted-access.html) access enabled for the Account Management service, and optionally a [delegated admin](https://docs.amazonaws.cn/organizations/latest/userguide/using-orgs-delegated-admin.html) account assigned.

#### *(i)* Note

The management account can't specify its own AccountId. It must call the operation in standalone context by not including the AccountId parameter.

To call this operation on an account that is not a member of an organization, don't specify this parameter. Instead, call the operation using an identity belonging to the account whose contacts you wish to retrieve or modify.

Type: String

Pattern: ^\d{12}\$

Required: No

#### <span id="page-135-0"></span>**[RegionName](#page-134-2)**

Specifies the Region-code for a given Region name (for example, af-south-1). This function will return the status of whatever Region you pass into this parameter.

Type: String

Length Constraints: Minimum length of 1. Maximum length of 50.

Required: Yes

### <span id="page-135-2"></span>**Response Syntax**

```
HTTP/1.1 200
Content-type: application/json
{ 
    "RegionName": "string", 
    "RegionOptStatus": "string"
}
```
### **Response Elements**

If the action is successful, the service sends back an HTTP 200 response.

The following data is returned in JSON format by the service.

#### <span id="page-135-1"></span>**[RegionName](#page-135-2)**

The Region code that was passed in.

Type: String

Length Constraints: Minimum length of 1. Maximum length of 50.

#### <span id="page-136-0"></span>**[RegionOptStatus](#page-135-2)**

One of the potential statuses a Region can undergo (Enabled, Enabling, Disabled, Disabling, Enabled\_By\_Default).

Type: String

Valid Values: ENABLED | ENABLING | DISABLING | DISABLED | ENABLED\_BY\_DEFAULT

### **Errors**

For information about the errors that are common to all actions, see [Common](#page-163-0) Errors.

#### **AccessDeniedException**

The operation failed because the calling identity doesn't have the minimum required permissions.

HTTP Status Code: 403

#### **InternalServerException**

The operation failed because of an error internal to Amazon. Try your operation again later.

HTTP Status Code: 500

#### **TooManyRequestsException**

The operation failed because it was called too frequently and exceeded a throttle limit.

HTTP Status Code: 429

#### **ValidationException**

The operation failed because one of the input parameters was invalid.

HTTP Status Code: 400

### **See Also**

- Amazon [Command](https://docs.amazonaws.cn/goto/aws-cli/account-2021-02-01/GetRegionOptStatus) Line Interface
- [Amazon](https://docs.amazonaws.cn/goto/DotNetSDKV3/account-2021-02-01/GetRegionOptStatus) SDK for .NET
- [Amazon](https://docs.amazonaws.cn/goto/SdkForCpp/account-2021-02-01/GetRegionOptStatus) SDK for C++
- [Amazon](https://docs.amazonaws.cn/goto/SdkForGoV2/account-2021-02-01/GetRegionOptStatus) SDK for Go v2
- [Amazon](https://docs.amazonaws.cn/goto/SdkForJavaV2/account-2021-02-01/GetRegionOptStatus) SDK for Java V2
- Amazon SDK for [JavaScript](https://docs.amazonaws.cn/goto/SdkForJavaScriptV3/account-2021-02-01/GetRegionOptStatus) V3
- [Amazon](https://docs.amazonaws.cn/goto/SdkForPHPV3/account-2021-02-01/GetRegionOptStatus) SDK for PHP V3
- [Amazon](https://docs.amazonaws.cn/goto/boto3/account-2021-02-01/GetRegionOptStatus) SDK for Python
- [Amazon](https://docs.amazonaws.cn/goto/SdkForRubyV3/account-2021-02-01/GetRegionOptStatus) SDK for Ruby V3

# <span id="page-138-0"></span>**ListRegions**

Lists all the Regions for a given account and their respective opt-in statuses. Optionally, this list can be filtered by the region-opt-status-contains parameter.

## <span id="page-138-2"></span>**Request Syntax**

```
POST /listRegions HTTP/1.1
Content-type: application/json
{ 
    "AccountId": "string", 
    "MaxResults": number, 
    "NextToken": "string", 
    "RegionOptStatusContains": [ "string" ]
}
```
## **URI Request Parameters**

The request does not use any URI parameters.

## **Request Body**

The request accepts the following data in JSON format.

### <span id="page-138-1"></span>**[AccountId](#page-138-2)**

Specifies the 12-digit account ID number of the Amazon Web Services account that you want to access or modify with this operation. If you don't specify this parameter, it defaults to the Amazon Web Services account of the identity used to call the operation. To use this parameter, the caller must be an identity in the [organization's](https://docs.amazonaws.cn/organizations/latest/userguide/orgs_getting-started_concepts.html#account) management account or a delegated administrator account. The specified account ID must also be a member account in the same organization. The organization must have all [features](https://docs.amazonaws.cn/organizations/latest/userguide/orgs_manage_org_support-all-features.html) enabled, and the organization must have [trusted](https://docs.amazonaws.cn/organizations/latest/userguide/using-orgs-trusted-access.html) access enabled for the Account Management service, and optionally a [delegated admin](https://docs.amazonaws.cn/organizations/latest/userguide/using-orgs-delegated-admin.html) account assigned.

### **A** Note

The management account can't specify its own AccountId. It must call the operation in standalone context by not including the AccountId parameter.

To call this operation on an account that is not a member of an organization, don't specify this parameter. Instead, call the operation using an identity belonging to the account whose contacts you wish to retrieve or modify.

Type: String

Pattern: ^\d{12}\$

Required: No

#### <span id="page-139-0"></span>**[MaxResults](#page-138-2)**

The total number of items to return in the command's output. If the total number of items available is more than the value specified, a NextToken is provided in the command's output. To resume pagination, provide the NextToken value in the starting-token argument of a subsequent command. Do not use the NextToken response element directly outside of the Amazon CLI. For usage examples, see [Pagination](http://docs.aws.amazon.com/cli/latest/userguide/pagination.html) in the *Amazon Command Line Interface User Guide*.

Type: Integer

Valid Range: Minimum value of 1. Maximum value of 50.

Required: No

#### <span id="page-139-1"></span>**[NextToken](#page-138-2)**

A token used to specify where to start paginating. This is the NextToken from a previously truncated response. For usage examples, see [Pagination](http://docs.aws.amazon.com/cli/latest/userguide/pagination.html) in the *Amazon Command Line Interface User Guide*.

Type: String

Length Constraints: Minimum length of 0. Maximum length of 1000.

Required: No

#### <span id="page-139-2"></span>**[RegionOptStatusContains](#page-138-2)**

A list of Region statuses (Enabling, Enabled, Disabling, Disabled, Enabled\_by\_default) to use to filter the list of Regions for a given account. For example, passing in a value of ENABLING will only return a list of Regions with a Region status of ENABLING.

Type: Array of strings

Valid Values: ENABLED | ENABLING | DISABLING | DISABLED | ENABLED\_BY\_DEFAULT

Required: No

#### <span id="page-140-2"></span>**Response Syntax**

```
HTTP/1.1 200
Content-type: application/json
{ 
    "NextToken": "string", 
    "Regions": [ 
        { 
           "RegionName": "string", 
           "RegionOptStatus": "string" 
        } 
    ]
}
```
### **Response Elements**

If the action is successful, the service sends back an HTTP 200 response.

The following data is returned in JSON format by the service.

#### <span id="page-140-0"></span>**[NextToken](#page-140-2)**

If there is more data to be returned, this will be populated. It should be passed into the nexttoken request parameter of list-regions.

Type: String

#### <span id="page-140-1"></span>**[Regions](#page-140-2)**

This is a list of Regions for a given account, or if the filtered parameter was used, a list of Regions that match the filter criteria set in the filter parameter.

Type: Array of [Region](#page-159-2) objects

#### **Errors**

For information about the errors that are common to all actions, see [Common](#page-163-0) Errors.

#### **AccessDeniedException**

The operation failed because the calling identity doesn't have the minimum required permissions.

HTTP Status Code: 403

#### **InternalServerException**

The operation failed because of an error internal to Amazon. Try your operation again later.

HTTP Status Code: 500

#### **TooManyRequestsException**

The operation failed because it was called too frequently and exceeded a throttle limit.

HTTP Status Code: 429

#### **ValidationException**

The operation failed because one of the input parameters was invalid.

HTTP Status Code: 400

### **See Also**

- Amazon [Command](https://docs.amazonaws.cn/goto/aws-cli/account-2021-02-01/ListRegions) Line Interface
- [Amazon](https://docs.amazonaws.cn/goto/DotNetSDKV3/account-2021-02-01/ListRegions) SDK for .NET
- [Amazon](https://docs.amazonaws.cn/goto/SdkForCpp/account-2021-02-01/ListRegions) SDK for C++
- [Amazon](https://docs.amazonaws.cn/goto/SdkForGoV2/account-2021-02-01/ListRegions) SDK for Go v2
- [Amazon](https://docs.amazonaws.cn/goto/SdkForJavaV2/account-2021-02-01/ListRegions) SDK for Java V2
- Amazon SDK for [JavaScript](https://docs.amazonaws.cn/goto/SdkForJavaScriptV3/account-2021-02-01/ListRegions) V3
- [Amazon](https://docs.amazonaws.cn/goto/SdkForPHPV3/account-2021-02-01/ListRegions) SDK for PHP V3
- [Amazon](https://docs.amazonaws.cn/goto/boto3/account-2021-02-01/ListRegions) SDK for Python
- [Amazon](https://docs.amazonaws.cn/goto/SdkForRubyV3/account-2021-02-01/ListRegions) SDK for Ruby V3

## <span id="page-142-0"></span>**PutAlternateContact**

Modifies the specified alternate contact attached to an Amazon Web Services account.

For complete details about how to use the alternate contact operations, see Access or [updating](https://docs.amazonaws.cn/accounts/latest/reference/manage-acct-update-contact.html) the [alternate](https://docs.amazonaws.cn/accounts/latest/reference/manage-acct-update-contact.html) contacts.

#### **A** Note

Before you can update the alternate contact information for an Amazon Web Services account that is managed by Amazon Organizations, you must first enable integration between Amazon Account Management and Organizations. For more information, see Enabling trusted access for Amazon Account [Management](https://docs.amazonaws.cn/accounts/latest/reference/using-orgs-trusted-access.html).

### <span id="page-142-2"></span>**Request Syntax**

```
POST /putAlternateContact HTTP/1.1
Content-type: application/json
{ 
    "AccountId": "string", 
    "AlternateContactType": "string", 
    "EmailAddress": "string", 
    "Name": "string", 
    "PhoneNumber": "string", 
    "Title": "string"
}
```
### **URI Request Parameters**

The request does not use any URI parameters.

### **Request Body**

The request accepts the following data in JSON format.

### <span id="page-142-1"></span>**[AccountId](#page-142-2)**

Specifies the 12 digit account ID number of the Amazon account that you want to access or modify with this operation.

If you do not specify this parameter, it defaults to the Amazon account of the identity used to call the operation.

To use this parameter, the caller must be an identity in the [organization's](https://docs.amazonaws.cn/organizations/latest/userguide/orgs_getting-started_concepts.html#account) management account or a delegated administrator account, and the specified account ID must be a member account in the same organization. The organization must have all [features](https://docs.amazonaws.cn/organizations/latest/userguide/orgs_manage_org_support-all-features.html) enabled, and the organization must have [trusted](https://docs.amazonaws.cn/organizations/latest/userguide/using-orgs-trusted-access.html) access enabled for the Account Management service, and optionally a [delegated admin](https://docs.amazonaws.cn/organizations/latest/userguide/using-orgs-delegated-admin.html) account assigned.

#### *(i)* Note

The management account can't specify its own AccountId; it must call the operation in standalone context by not including the AccountId parameter.

To call this operation on an account that is not a member of an organization, then don't specify this parameter, and call the operation using an identity belonging to the account whose contacts you wish to retrieve or modify.

Type: String

Pattern: ^\d{12}\$

Required: No

#### <span id="page-143-0"></span>**[AlternateContactType](#page-142-2)**

Specifies which alternate contact you want to create or update.

Type: String

Valid Values: BILLING | OPERATIONS | SECURITY

Required: Yes

### <span id="page-143-1"></span>**[EmailAddress](#page-142-2)**

Specifies an email address for the alternate contact.

Type: String

Length Constraints: Minimum length of 1. Maximum length of 64.
### Pattern: ^[\s]\*[\w+=.#!&-]+@[\w.-]+\.[\w]+[\s]\*\$

Required: Yes

#### **[Name](#page-142-0)**

Specifies a name for the alternate contact.

Type: String

Length Constraints: Minimum length of 1. Maximum length of 64.

Required: Yes

#### **[PhoneNumber](#page-142-0)**

Specifies a phone number for the alternate contact.

Type: String

Length Constraints: Minimum length of 1. Maximum length of 25.

Pattern: ^[\s0-9()+-]+\$

Required: Yes

### **[Title](#page-142-0)**

Specifies a title for the alternate contact.

Type: String

Length Constraints: Minimum length of 1. Maximum length of 50.

Required: Yes

### **Response Syntax**

HTTP/1.1 200

### **Response Elements**

If the action is successful, the service sends back an HTTP 200 response with an empty HTTP body.

### **Errors**

For information about the errors that are common to all actions, see [Common](#page-163-0) Errors.

### **AccessDeniedException**

The operation failed because the calling identity doesn't have the minimum required permissions.

HTTP Status Code: 403

#### **InternalServerException**

The operation failed because of an error internal to Amazon. Try your operation again later.

HTTP Status Code: 500

#### **TooManyRequestsException**

The operation failed because it was called too frequently and exceeded a throttle limit.

HTTP Status Code: 429

#### **ValidationException**

The operation failed because one of the input parameters was invalid.

HTTP Status Code: 400

### **Examples**

#### **Example 1**

The following example sets the billing alternate contact for the account whose credentials are used to call the operation.

#### **Sample Request**

```
POST / HTTP/1.1
X-Amz-Target: AWSAccountV20210201.PutAlternateContact
{ 
     "AlternateContactType": "Billing", 
     "Name": "Carlos Salazar",
```

```
 "Title": "CFO", 
     "EmailAddress": "carlos@example.com", 
     "PhoneNumber": "206-555-0199"
}
```
#### **Sample Response**

```
HTTP/1.1 200 OK
Content-Type: application/json
```
#### **Example 2**

The following example sets or overwrites the billing alternate contact for the specified member account in an organization. You must use credentials from either the organization's management account or from the Account Management service's delegated admin account.

#### **Sample Request**

```
POST / HTTP/1.1
X-Amz-Target: AWSAccountV20210201.PutAlternateContact
{ 
     "AccountId": "123456789012", 
     "AlternateContactType": "Billing", 
     "Name": "Carlos Salazar", 
     "Title": "CFO", 
     "EmailAddress": "carlos@example.com", 
     "PhoneNumber": "206-555-0199"
}
```
#### **Sample Response**

HTTP/1.1 200 OK Content-Type: application/json

### **See Also**

For more information about using this API in one of the language-specific Amazon SDKs, see the following:

• Amazon [Command](https://docs.amazonaws.cn/goto/aws-cli/account-2021-02-01/PutAlternateContact) Line Interface

- [Amazon](https://docs.amazonaws.cn/goto/DotNetSDKV3/account-2021-02-01/PutAlternateContact) SDK for .NET
- [Amazon](https://docs.amazonaws.cn/goto/SdkForCpp/account-2021-02-01/PutAlternateContact) SDK for C++
- [Amazon](https://docs.amazonaws.cn/goto/SdkForGoV2/account-2021-02-01/PutAlternateContact) SDK for Go v2
- [Amazon](https://docs.amazonaws.cn/goto/SdkForJavaV2/account-2021-02-01/PutAlternateContact) SDK for Java V2
- Amazon SDK for [JavaScript](https://docs.amazonaws.cn/goto/SdkForJavaScriptV3/account-2021-02-01/PutAlternateContact) V3
- [Amazon](https://docs.amazonaws.cn/goto/SdkForPHPV3/account-2021-02-01/PutAlternateContact) SDK for PHP V3
- [Amazon](https://docs.amazonaws.cn/goto/boto3/account-2021-02-01/PutAlternateContact) SDK for Python
- [Amazon](https://docs.amazonaws.cn/goto/SdkForRubyV3/account-2021-02-01/PutAlternateContact) SDK for Ruby V3

### **PutContactInformation**

Updates the primary contact information of an Amazon Web Services account.

For complete details about how to use the primary contact operations, see Update the [primary](https://docs.amazonaws.cn/accounts/latest/reference/manage-acct-update-contact.html) and alternate contact [information](https://docs.amazonaws.cn/accounts/latest/reference/manage-acct-update-contact.html).

### <span id="page-148-1"></span>**Request Syntax**

```
POST /putContactInformation HTTP/1.1
Content-type: application/json
{ 
    "AccountId": "string", 
    "ContactInformation": { 
       "AddressLine1": "string", 
       "AddressLine2": "string", 
        "AddressLine3": "string", 
       "City": "string", 
       "CompanyName": "string", 
       "CountryCode": "string", 
       "DistrictOrCounty": "string", 
       "FullName": "string", 
        "PhoneNumber": "string", 
       "PostalCode": "string", 
       "StateOrRegion": "string", 
        "WebsiteUrl": "string" 
    }
}
```
### **URI Request Parameters**

The request does not use any URI parameters.

### **Request Body**

The request accepts the following data in JSON format.

### <span id="page-148-0"></span>**[AccountId](#page-148-1)**

Specifies the 12-digit account ID number of the Amazon Web Services account that you want to access or modify with this operation. If you don't specify this parameter, it defaults to the

Amazon Web Services account of the identity used to call the operation. To use this parameter, the caller must be an identity in the [organization's](https://docs.amazonaws.cn/organizations/latest/userguide/orgs_getting-started_concepts.html#account) management account or a delegated administrator account. The specified account ID must also be a member account in the same organization. The organization must have all [features](https://docs.amazonaws.cn/organizations/latest/userguide/orgs_manage_org_support-all-features.html) enabled, and the organization must have [trusted](https://docs.amazonaws.cn/organizations/latest/userguide/using-orgs-trusted-access.html) access enabled for the Account Management service, and optionally a [delegated admin](https://docs.amazonaws.cn/organizations/latest/userguide/using-orgs-delegated-admin.html) account assigned.

### **A** Note

The management account can't specify its own AccountId. It must call the operation in standalone context by not including the AccountId parameter.

To call this operation on an account that is not a member of an organization, don't specify this parameter. Instead, call the operation using an identity belonging to the account whose contacts you wish to retrieve or modify.

Type: String

Pattern: ^\d{12}\$

Required: No

### <span id="page-149-0"></span>**[ContactInformation](#page-148-1)**

Contains the details of the primary contact information associated with an Amazon Web Services account.

Type: [ContactInformation](#page-155-4) object

Required: Yes

### **Response Syntax**

HTTP/1.1 200

### **Response Elements**

If the action is successful, the service sends back an HTTP 200 response with an empty HTTP body.

### **Errors**

For information about the errors that are common to all actions, see [Common](#page-163-0) Errors.

### **AccessDeniedException**

The operation failed because the calling identity doesn't have the minimum required permissions.

HTTP Status Code: 403

### **InternalServerException**

The operation failed because of an error internal to Amazon. Try your operation again later.

HTTP Status Code: 500

### **TooManyRequestsException**

The operation failed because it was called too frequently and exceeded a throttle limit.

HTTP Status Code: 429

### **ValidationException**

The operation failed because one of the input parameters was invalid.

HTTP Status Code: 400

### **See Also**

For more information about using this API in one of the language-specific Amazon SDKs, see the following:

- Amazon [Command](https://docs.amazonaws.cn/goto/aws-cli/account-2021-02-01/PutContactInformation) Line Interface
- [Amazon](https://docs.amazonaws.cn/goto/DotNetSDKV3/account-2021-02-01/PutContactInformation) SDK for .NET
- [Amazon](https://docs.amazonaws.cn/goto/SdkForCpp/account-2021-02-01/PutContactInformation) SDK for C++
- [Amazon](https://docs.amazonaws.cn/goto/SdkForGoV2/account-2021-02-01/PutContactInformation) SDK for Go v2
- [Amazon](https://docs.amazonaws.cn/goto/SdkForJavaV2/account-2021-02-01/PutContactInformation) SDK for Java V2
- Amazon SDK for [JavaScript](https://docs.amazonaws.cn/goto/SdkForJavaScriptV3/account-2021-02-01/PutContactInformation) V3
- [Amazon](https://docs.amazonaws.cn/goto/SdkForPHPV3/account-2021-02-01/PutContactInformation) SDK for PHP V3
- [Amazon](https://docs.amazonaws.cn/goto/boto3/account-2021-02-01/PutContactInformation) SDK for Python

### • [Amazon](https://docs.amazonaws.cn/goto/SdkForRubyV3/account-2021-02-01/PutContactInformation) SDK for Ruby V3

## **Related actions in other Amazon services**

The following operations are related to Amazon Account Management but are part of the Amazon Organizations namespace:

- [CreateAccount](#page-151-0)
- [CreateGovCloudAccount](#page-151-1)
- **[DescribeAccount](#page-151-2)**

### <span id="page-151-0"></span>**CreateAccount**

The CreateAccount API operation is available to use only in the context of an organization that is managed by the Amazon Organizations service. The API operation is defined in that service's namespace.

For more information, see [CreateAccount](https://docs.amazonaws.cn/organizations/latest/APIReference/API_CreateAccount.html) in the *Amazon Organizations API Reference*.

### <span id="page-151-1"></span>**CreateGovCloudAccount**

The CreateGovCloudAccount API operation is available to use only in the context of an organization that is managed by the Amazon Organizations service. The API operation is defined in that service's namespace.

For more information, see [CreateGovCloudAccount](https://docs.amazonaws.cn/organizations/latest/APIReference/API_CreateGovCloudAccount.html) in the *Amazon Organizations API Reference*.

### <span id="page-151-2"></span>**DescribeAccount**

The DescribeAccount API operation is available to use only in the context of an organization that is managed by the Amazon Organizations service. The API operation is defined in that service's namespace.

For more information, see [DescribeAccount](https://docs.amazonaws.cn/organizations/latest/APIReference/API_DescribeAccount.html) in the *Amazon Organizations API Reference*.

## **Data Types**

The following data types are supported:

- [AlternateContact](#page-153-0)
- [ContactInformation](#page-155-4)
- [Region](#page-159-0)
- [ValidationExceptionField](#page-160-0)

### <span id="page-153-0"></span>**AlternateContact**

A structure that contains the details of an alternate contact associated with an Amazon account

### **Contents**

### **AlternateContactType**

The type of alternate contact.

Type: String

Valid Values: BILLING | OPERATIONS | SECURITY

Required: No

### **EmailAddress**

The email address associated with this alternate contact.

Type: String

Length Constraints: Minimum length of 1. Maximum length of 64.

Pattern: ^[\s]\*[\w+=.#!&-]+@[\w.-]+\.[\w]+[\s]\*\$

Required: No

### **Name**

The name associated with this alternate contact.

Type: String

Length Constraints: Minimum length of 1. Maximum length of 64.

Required: No

### **PhoneNumber**

The phone number associated with this alternate contact.

Type: String

Length Constraints: Minimum length of 1. Maximum length of 25.

Pattern: ^[\s0-9()+-]+\$

Required: No

### **Title**

The title associated with this alternate contact.

Type: String

Length Constraints: Minimum length of 1. Maximum length of 50.

Required: No

### **See Also**

For more information about using this API in one of the language-specific Amazon SDKs, see the following:

- [Amazon](https://docs.amazonaws.cn/goto/SdkForCpp/account-2021-02-01/AlternateContact) SDK for C++
- [Amazon](https://docs.amazonaws.cn/goto/SdkForJavaV2/account-2021-02-01/AlternateContact) SDK for Java V2
- [Amazon](https://docs.amazonaws.cn/goto/SdkForRubyV3/account-2021-02-01/AlternateContact) SDK for Ruby V3

### <span id="page-155-4"></span>**ContactInformation**

Contains the details of the primary contact information associated with an Amazon Web Services account.

### **Contents**

### <span id="page-155-0"></span>**AddressLine1**

The first line of the primary contact address.

Type: String

Length Constraints: Minimum length of 1. Maximum length of 60.

Required: Yes

### <span id="page-155-1"></span>**City**

The city of the primary contact address.

Type: String

Length Constraints: Minimum length of 1. Maximum length of 50.

Required: Yes

### <span id="page-155-2"></span>**CountryCode**

The ISO-3166 two-letter country code for the primary contact address.

Type: String

Length Constraints: Fixed length of 2.

Required: Yes

### <span id="page-155-3"></span>**FullName**

The full name of the primary contact address.

Type: String

Length Constraints: Minimum length of 1. Maximum length of 50.

Required: Yes

#### <span id="page-156-3"></span>**PhoneNumber**

The phone number of the primary contact information. The number will be validated and, in some countries, checked for activation.

Type: String

Length Constraints: Minimum length of 1. Maximum length of 20.

Pattern: ^[+][\s0-9()-]+\$

Required: Yes

### <span id="page-156-4"></span>**PostalCode**

The postal code of the primary contact address.

Type: String

Length Constraints: Minimum length of 1. Maximum length of 20.

Required: Yes

#### <span id="page-156-0"></span>**AddressLine2**

The second line of the primary contact address, if any.

Type: String

Length Constraints: Minimum length of 1. Maximum length of 60.

Required: No

### <span id="page-156-1"></span>**AddressLine3**

The third line of the primary contact address, if any.

Type: String

Length Constraints: Minimum length of 1. Maximum length of 60.

Required: No

#### <span id="page-156-2"></span>**CompanyName**

The name of the company associated with the primary contact information, if any.

### Type: String

Length Constraints: Minimum length of 1. Maximum length of 50.

Required: No

### <span id="page-157-0"></span>**DistrictOrCounty**

The district or county of the primary contact address, if any.

Type: String

Length Constraints: Minimum length of 1. Maximum length of 50.

Required: No

### <span id="page-157-1"></span>**StateOrRegion**

The state or region of the primary contact address. If the mailing address is within the United States (US), the value in this field can be either a two character state code (for example, NJ) or the full state name (for example, New Jersey). This field is required in the following countries: US, CA, GB, DE, JP, IN, and BR.

Type: String

Length Constraints: Minimum length of 1. Maximum length of 50.

Required: No

### <span id="page-157-2"></span>**WebsiteUrl**

The URL of the website associated with the primary contact information, if any.

Type: String

Length Constraints: Minimum length of 1. Maximum length of 256.

Required: No

### **See Also**

For more information about using this API in one of the language-specific Amazon SDKs, see the following:

- [Amazon](https://docs.amazonaws.cn/goto/SdkForCpp/account-2021-02-01/ContactInformation) SDK for C++
- [Amazon](https://docs.amazonaws.cn/goto/SdkForJavaV2/account-2021-02-01/ContactInformation) SDK for Java V2
- [Amazon](https://docs.amazonaws.cn/goto/SdkForRubyV3/account-2021-02-01/ContactInformation) SDK for Ruby V3

## <span id="page-159-0"></span>**Region**

This is a structure that expresses the Region for a given account, consisting of a name and opt-in status.

### **Contents**

### **RegionName**

The Region code of a given Region (for example, us-east-1).

Type: String

Length Constraints: Minimum length of 1. Maximum length of 50.

Required: No

### **RegionOptStatus**

One of potential statuses a Region can undergo (Enabled, Enabling, Disabled, Disabling, Enabled\_By\_Default).

Type: String

Valid Values: ENABLED | ENABLING | DISABLING | DISABLED | ENABLED\_BY\_DEFAULT

Required: No

### **See Also**

For more information about using this API in one of the language-specific Amazon SDKs, see the following:

- [Amazon](https://docs.amazonaws.cn/goto/SdkForCpp/account-2021-02-01/Region) SDK for C++
- [Amazon](https://docs.amazonaws.cn/goto/SdkForJavaV2/account-2021-02-01/Region) SDK for Java V2
- [Amazon](https://docs.amazonaws.cn/goto/SdkForRubyV3/account-2021-02-01/Region) SDK for Ruby V3

## <span id="page-160-0"></span>**ValidationExceptionField**

The input failed to meet the constraints specified by the Amazon service in a specified field.

### **Contents**

### **message**

A message about the validation exception.

Type: String

Required: Yes

### **name**

The field name where the invalid entry was detected.

Type: String

Required: Yes

### **See Also**

For more information about using this API in one of the language-specific Amazon SDKs, see the following:

- [Amazon](https://docs.amazonaws.cn/goto/SdkForCpp/account-2021-02-01/ValidationExceptionField) SDK for C++
- [Amazon](https://docs.amazonaws.cn/goto/SdkForJavaV2/account-2021-02-01/ValidationExceptionField) SDK for Java V2
- [Amazon](https://docs.amazonaws.cn/goto/SdkForRubyV3/account-2021-02-01/ValidationExceptionField) SDK for Ruby V3

## **Common Parameters**

The following list contains the parameters that all actions use for signing Signature Version 4 requests with a query string. Any action-specific parameters are listed in the topic for that action. For more information about Signature Version 4, see Signing Amazon API [requests](https://docs.amazonaws.cn/IAM/latest/UserGuide/reference_aws-signing.html) in the *IAM User Guide*.

### **Action**

The action to be performed.

Type: string

Required: Yes

#### **Version**

The API version that the request is written for, expressed in the format YYYY-MM-DD.

Type: string

Required: Yes

### **X-Amz-Algorithm**

The hash algorithm that you used to create the request signature.

Condition: Specify this parameter when you include authentication information in a query string instead of in the HTTP authorization header.

Type: string

Valid Values: AWS4-HMAC-SHA256

Required: Conditional

### **X-Amz-Credential**

The credential scope value, which is a string that includes your access key, the date, the region you are targeting, the service you are requesting, and a termination string ("aws4\_request"). The value is expressed in the following format: *access\_key*/*YYYYMMDD*/*region*/*service*/ aws4\_request.

For more information, see Create a signed [Amazon](https://docs.amazonaws.cn/IAM/latest/UserGuide/create-signed-request.html) API request in the *IAM User Guide*.

Condition: Specify this parameter when you include authentication information in a query string instead of in the HTTP authorization header.

Type: string

Required: Conditional

### **X-Amz-Date**

The date that is used to create the signature. The format must be ISO 8601 basic format (YYYYMMDD'T'HHMMSS'Z'). For example, the following date time is a valid X-Amz-Date value: 20120325T120000Z.

Condition: X-Amz-Date is optional for all requests; it can be used to override the date used for signing requests. If the Date header is specified in the ISO 8601 basic format, X-Amz-Date is not required. When X-Amz-Date is used, it always overrides the value of the Date header. For more information, see Elements of an Amazon API request [signature](https://docs.amazonaws.cn/IAM/latest/UserGuide/signing-elements.html) in the *IAM User Guide*.

Type: string

Required: Conditional

### **X-Amz-Security-Token**

The temporary security token that was obtained through a call to Amazon Security Token Service (Amazon STS). For a list of services that support temporary security credentials from Amazon STS, see [Amazon](https://docs.amazonaws.cn/IAM/latest/UserGuide/reference_aws-services-that-work-with-iam.html) Web Services that work with IAM in the *IAM User Guide*.

Condition: If you're using temporary security credentials from Amazon STS, you must include the security token.

Type: string

Required: Conditional

### **X-Amz-Signature**

Specifies the hex-encoded signature that was calculated from the string to sign and the derived signing key.

Condition: Specify this parameter when you include authentication information in a query string instead of in the HTTP authorization header.

Type: string

Required: Conditional

### **X-Amz-SignedHeaders**

Specifies all the HTTP headers that were included as part of the canonical request. For more information about specifying signed headers, see Create a signed [Amazon](https://docs.amazonaws.cn/IAM/latest/UserGuide/create-signed-request.html) API request in the *IAM User Guide*.

Condition: Specify this parameter when you include authentication information in a query string instead of in the HTTP authorization header.

Type: string

Required: Conditional

## <span id="page-163-0"></span>**Common Errors**

This section lists the errors common to the API actions of all Amazon services. For errors specific to an API action for this service, see the topic for that API action.

### **AccessDeniedException**

You do not have sufficient access to perform this action.

HTTP Status Code: 400

#### **IncompleteSignature**

The request signature does not conform to Amazon standards.

HTTP Status Code: 400

#### **InternalFailure**

The request processing has failed because of an unknown error, exception or failure.

HTTP Status Code: 500

### **InvalidAction**

The action or operation requested is invalid. Verify that the action is typed correctly.

HTTP Status Code: 400

### **InvalidClientTokenId**

The X.509 certificate or Amazon access key ID provided does not exist in our records.

HTTP Status Code: 403

### **NotAuthorized**

You do not have permission to perform this action.

HTTP Status Code: 400

### **OptInRequired**

The Amazon access key ID needs a subscription for the service.

HTTP Status Code: 403

### **RequestExpired**

The request reached the service more than 15 minutes after the date stamp on the request or more than 15 minutes after the request expiration date (such as for pre-signed URLs), or the date stamp on the request is more than 15 minutes in the future.

HTTP Status Code: 400

### **ServiceUnavailable**

The request has failed due to a temporary failure of the server.

HTTP Status Code: 503

### **ThrottlingException**

The request was denied due to request throttling.

HTTP Status Code: 400

### **ValidationError**

The input fails to satisfy the constraints specified by an Amazon service.

HTTP Status Code: 400

## **Calling the API by making HTTP Query requests**

This section contains general information about using the Query API for Amazon Account Management. For details about the API operations and errors, see the API [Reference.](#page-109-0)

### *(b)* Note

Instead of making direct calls to the Amazon Account Management Query API, you can use one of the Amazon SDKs. The Amazon SDKs consist of libraries and sample code for various programming languages and platforms (Java, Ruby, .NET, iOS, Android, and more). The SDKs provide a convenient way to create programmatic access to Amazon Account Management and Amazon. For example, the SDKs take care of tasks such as

cryptographically signing requests, managing errors, and retrying requests automatically. For information about the Amazon SDKs, including how to download and install them, see Tools for [Amazon](https://www.amazonaws.cn/tools) Web Services.

With the Query API for Amazon Account Management, you can call service actions. Query API requests are HTTPS requests that must contain an Action parameter to indicate the operation to be performed. Amazon Account Management supports GET and POST requests for all operations. That is, the API doesn't require you to use GET for some actions and POST for others. However, GET requests are subject to the limitation size of a URL. Although this limit is browser dependent, a typical limit is 2,048 bytes. Therefore, for Query API requests that require larger sizes, you must use a POST request.

The response is an XML document. For details about the response, see the individual action pages in the API [Reference.](#page-109-0)

### **Topics**

- [Endpoints](#page-165-0)
- HTTPS [required](#page-165-1)
- Signing Amazon Account [Management](#page-165-2) API requests

## <span id="page-165-0"></span>**Endpoints**

Amazon Account Management has a single global API endpoint that is hosted in the US East (N. Virginia) Amazon Web Services Region.

For more information about Amazon endpoints and Regions for all services, see [Regions](https://docs.amazonaws.cn/general/latest/gr/rande.html) and [Endpoints](https://docs.amazonaws.cn/general/latest/gr/rande.html) in the *Amazon Web Services General Reference*.

## <span id="page-165-1"></span>**HTTPS required**

Because the Query API can return sensitive information such as security credentials, you must use HTTPS to encrypt all API requests.

## <span id="page-165-2"></span>**Signing Amazon Account Management API requests**

Requests must be signed using an access key ID and a secret access key. We strongly recommend that you don't use your Amazon root account credentials for everyday work with Amazon Account Management. You can use the credentials for an Amazon Identity and Access Management (IAM) user or temporary credentials such as you use with an IAM role.

To sign your API requests, you must use Amazon Signature Version 4. For information about using Signature Version 4, see Signing Amazon API [requests](https://docs.amazonaws.cn/IAM/latest/UserGuide/reference_aws-signing.html) in the *IAM User Guide*.

For more information, see the following:

- Amazon Security [Credentials](https://docs.amazonaws.cn/IAM/latest/UserGuide/security-creds.html) Provides general information about the types of credentials that you can use to access Amazon.
- Security best [practices](https://docs.amazonaws.cn/IAM/latest/UserGuide/best-practices.html) in IAM Offers suggestions for using the IAM service to help secure your Amazon resources, including those in Amazon Account Management.
- Temporary security [credentials](https://docs.amazonaws.cn/IAM/latest/UserGuide/id_credentials_temp.html) in IAM Describes how to create and use temporary security credentials.

## **Quotas for Amazon Account Management**

Your Amazon Web Services account has default quotas, formerly referred to as limits, for each Amazon service. Unless otherwise noted, each quota is Amazon Web Services Region-specific.

Each Amazon Web Services account has the following quotas related to Account Management.

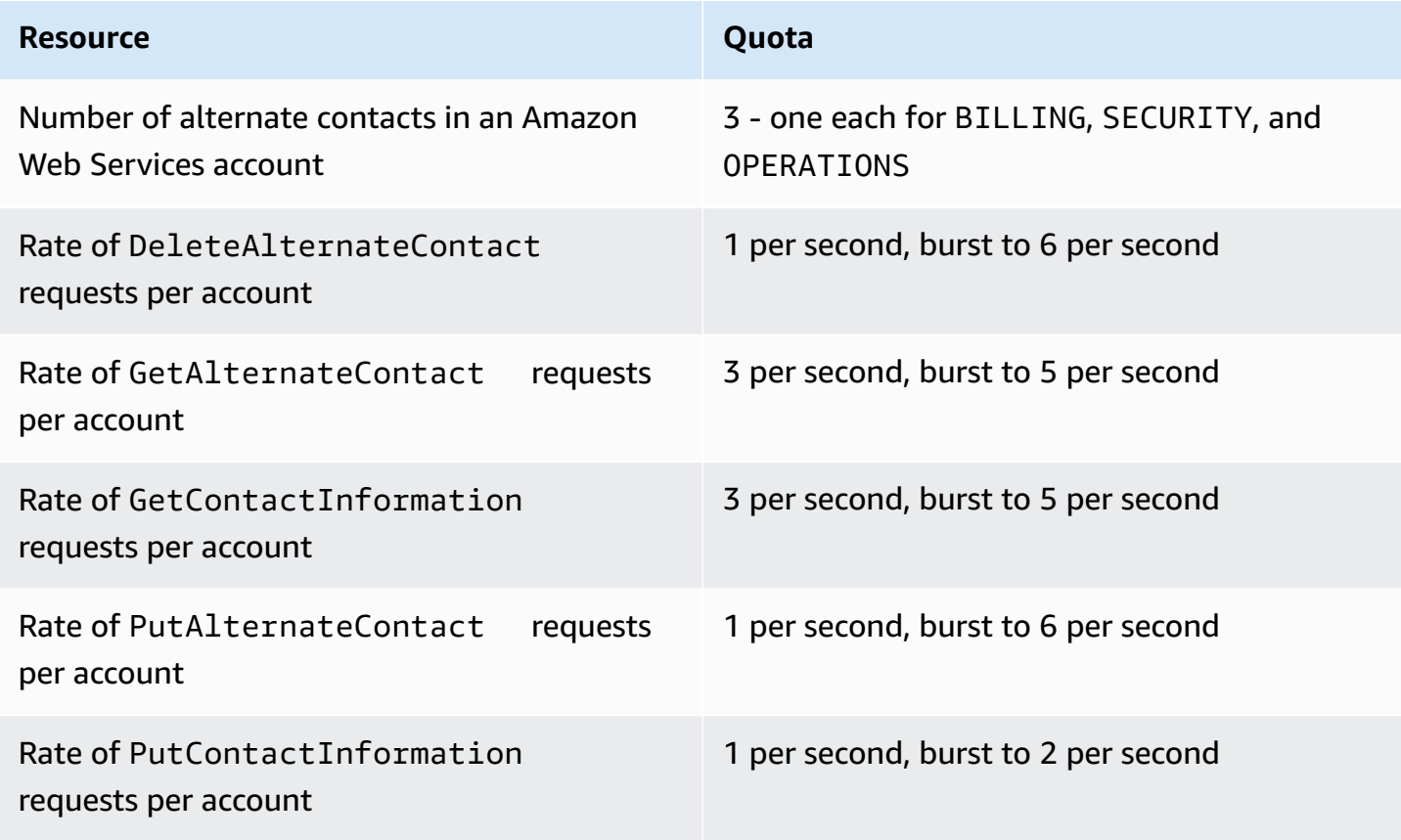

## **Troubleshooting your Amazon Web Services account**

Use the information in the following topics to help you diagnose and fix issues with your Amazon Web Services account. For help with the root user, see [Troubleshooting](https://docs.amazonaws.cn/IAM/latest/UserGuide/troubleshooting_root-user.html) issues with the root user in the *IAM User Guide*. For help with the sign-in process, see [Troubleshooting](https://docs.amazonaws.cn/signin/latest/userguide/troubleshooting-sign-in-issues.html) Amazon Web Services [account](https://docs.amazonaws.cn/signin/latest/userguide/troubleshooting-sign-in-issues.html) sign-in issues in the *Amazon Sign-In User Guide*.

### **Troubleshooting topics**

- [Troubleshooting](#page-168-0) issues with Amazon Web Services account creation
- [Troubleshooting](#page-169-0) issues with Amazon Web Services account closure
- [Troubleshooting](#page-171-0) other issues with Amazon Web Services accounts

## <span id="page-168-0"></span>**Troubleshooting issues with Amazon Web Services account creation**

Use the reference links in the following table to help you diagnose and fix issues with creating a new Amazon Web Services account.

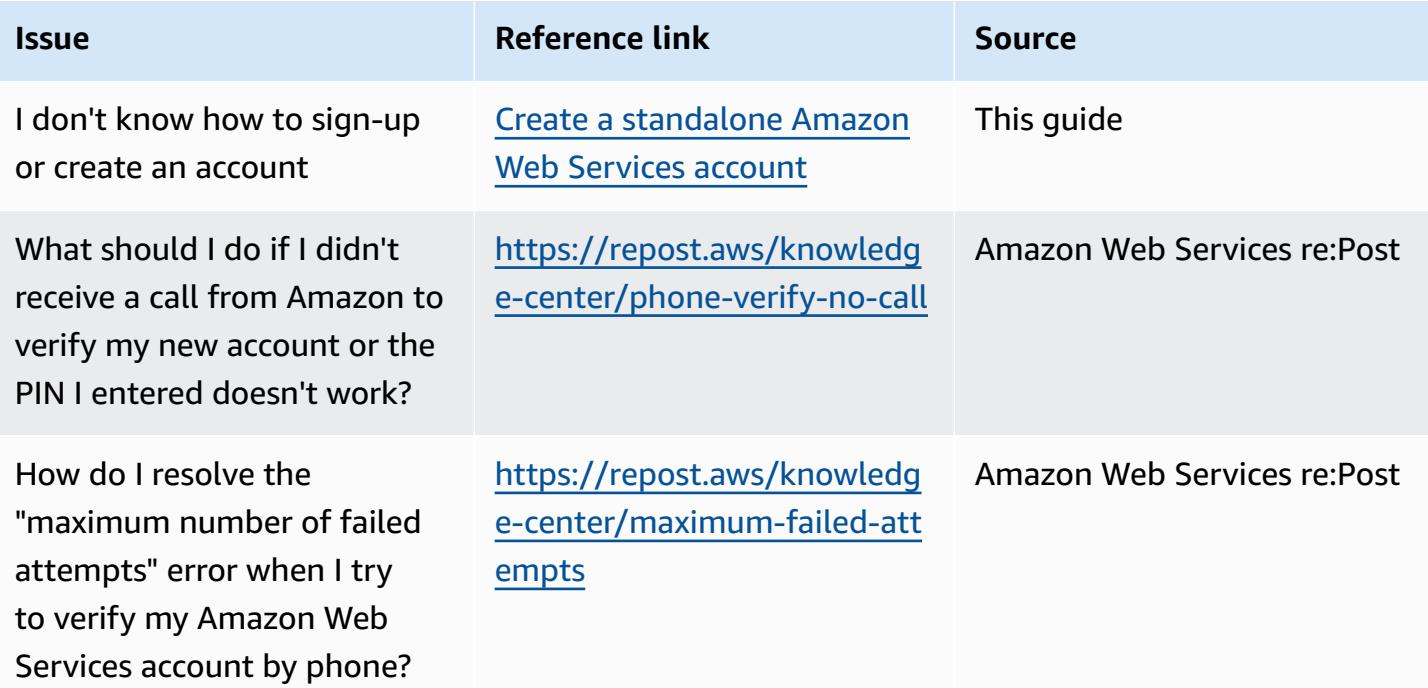

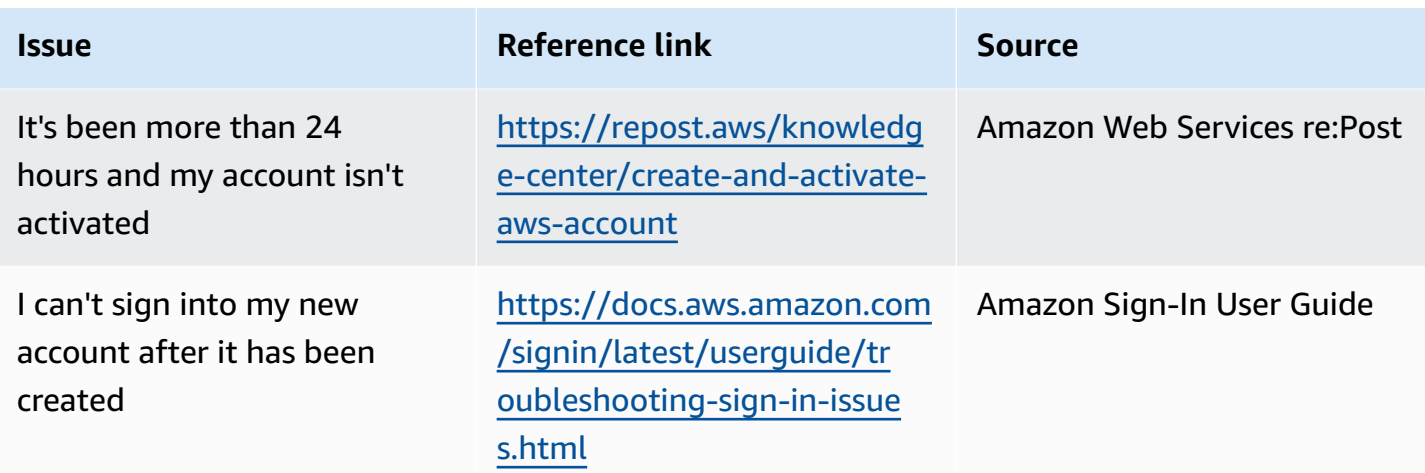

For additional help, we recommend that you search [Amazon](https://forums.aws.csdn.net/) Web Services re:Post for content related to your specific issue. If you still need assistance, contact Amazon Web Services [Support.](https://console.aws.amazon.com/support/)

## <span id="page-169-0"></span>**Troubleshooting issues with Amazon Web Services account closure**

Use the information below to help you diagnose and fix common issues found during the account closure process. For general information about the account closure process, see Close an [Amazon](#page-58-0) Web [Services](#page-58-0) account.

### **Topics**

- I don't know how to delete or cancel my [account](#page-169-1)
- I don't see the Close account button on the [Accounts](#page-170-0) page
- I closed my account but still haven't received an email [confirmation](#page-170-1)
- I receive a ["ConstraintViolationException"](#page-170-2) error when trying to close my account
- I receive a ["CLOSE\\_ACCOUNT\\_QUOTA\\_EXCEEDED"](#page-170-3) error when trying to close a member account
- Do I need to delete my Amazon organization before closing the [management](#page-171-1) account?

## <span id="page-169-1"></span>**I don't know how to delete or cancel my account**

To close your account, follow the instructions in Close an [Amazon](#page-58-0) Web Services account.

### <span id="page-170-0"></span>**I don't see the Close account button on the Accounts page**

If you are not signed in as the root user, you will not see the **Close account** button displayed on the **Accounts** page. You must Sign in to the Amazon Web Services [Management](https://docs.amazonaws.cn/signin/latest/userguide/introduction-to-root-user-sign-in-tutorial.html) Console as the root [user](https://docs.amazonaws.cn/signin/latest/userguide/introduction-to-root-user-sign-in-tutorial.html) to close your account. If you can't sign in, see [Troubleshooting](https://docs.amazonaws.cn/IAM/latest/UserGuide/troubleshooting_root-user.html) issues with the root user.

## <span id="page-170-1"></span>**I closed my account but still haven't received an email confirmation**

This confirmation email is only sent to the root user email address for the Amazon Web Services account. If you don't receive this email within a few hours, you can Sign in to the [Amazon](https://docs.amazonaws.cn/signin/latest/userguide/introduction-to-root-user-sign-in-tutorial.html) Web Services [Management](https://docs.amazonaws.cn/signin/latest/userguide/introduction-to-root-user-sign-in-tutorial.html) Console as the root user to check that your account is closed. If your account was closed successfully, you will see a message displayed that indicates your account is closed. If the account you closed is a member account, you can verify successful closure by checking if the closed account is labeled as SUSPENDED in the Amazon Organizations console. For more information, see Closing a member account in your [organization](https://docs.amazonaws.cn/organizations/latest/userguide/orgs_manage_accounts_close.html) in the *Amazon Organizations User Guide*.

If you are trying to close a **management account** and do not receive an email confirmation about the account closure, your organization most likely has active member accounts. You can only close the management account if your organization doesn't have any active member accounts. To verify that there are no active member accounts remaining in your organization, go to the Amazon Organizations console, and make sure that all member accounts are showing Suspended next to their account names. After that, you can close the management account.

## <span id="page-170-2"></span>**I receive a "ConstraintViolationException" error when trying to close my account**

You are trying to close a management account using the Amazon Organizations console, which is not possible. To close a management account, you need to Sign in to the [Amazon](https://docs.amazonaws.cn/signin/latest/userguide/introduction-to-root-user-sign-in-tutorial.html) Web Services [Management](https://docs.amazonaws.cn/signin/latest/userguide/introduction-to-root-user-sign-in-tutorial.html) Console as the root user for the management account and close it from the **Accounts** page. For more information, see Closing a [management](https://docs.amazonaws.cn/organizations/latest/userguide/orgs_manage_accounts_close.html) account in your organization in the *Amazon Organizations User Guide*.

## <span id="page-170-3"></span>**I receive a "CLOSE\_ACCOUNT\_QUOTA\_EXCEEDED" error when trying to close a member account**

You can only close 10% of member accounts within a rolling 30 day period. This quota is not bound by a calendar month, but starts when you close an account. Within 30 days of that initial account closure, you can't exceed the 10% account closure limit. The minimum account closure is 10 and the maximum account closure is 1000, even if 10% of accounts exceeds 1000. For more information about Organizations quotas, see Quotas for Amazon [Organizations](https://docs.amazonaws.cn/organizations/latest/userguide/orgs_reference_limits.html) in the *Amazon Organizations User Guide*.

## <span id="page-171-1"></span>**Do I need to delete my Amazon organization before closing the management account?**

No, you don't need to delete your Amazon organization before closing the management account. However, you can only close the management account if your organization doesn't have any active member accounts. To verify that there are no active member accounts remaining in your organization, go to the Amazon Organizations console, and make sure that all member accounts are showing Suspended next to their account names. After that, you can close the management account.

## <span id="page-171-0"></span>**Troubleshooting other issues with Amazon Web Services accounts**

Use the information here to help you troubleshoot issues related to your Amazon Web Services account.

### **Issues**

- I need to change the credit card for my [Amazon](#page-171-2) Web Services account
- I need to report [fraudulent](#page-171-3) Amazon Web Services account activity
- I need to close my [Amazon](#page-172-0) Web Services account

## <span id="page-171-2"></span>**I need to change the credit card for my Amazon Web Services account**

To change the credit card for your Amazon Web Services account, you must be able to sign in. Amazon has protections in place that require you to prove that you're the account owner. For instructions, see [Managing](https://docs.amazonaws.cn/awsaccountbilling/latest/aboutv2/manage-cc.html) your credit card payment methods in the *Amazon Billing User Guide*.

## <span id="page-171-3"></span>**I need to report fraudulent Amazon Web Services account activity**

If you suspect fraudulent activity using your Amazon Web Services account and would like to make a report, see How do I report abuse of Amazon [resources.](https://www.amazonaws.cn/premiumsupport/knowledge-center/report-aws-abuse/)

If you're having trouble with a purchase made on Amazon.com, see Amazon [Customer](https://www.amazon.com/gp/help/customer/contact-us/) Service.

### <span id="page-172-0"></span>**I need to close my Amazon Web Services account**

For help troubleshooting issues with closing your Amazon Web Services account, see [Close an](#page-58-0)  [Amazon](#page-58-0) Web Services account.

# <span id="page-173-0"></span>**Document history for the Account Management User Guide**

The following table describes the documentation releases for Amazon Account Management.

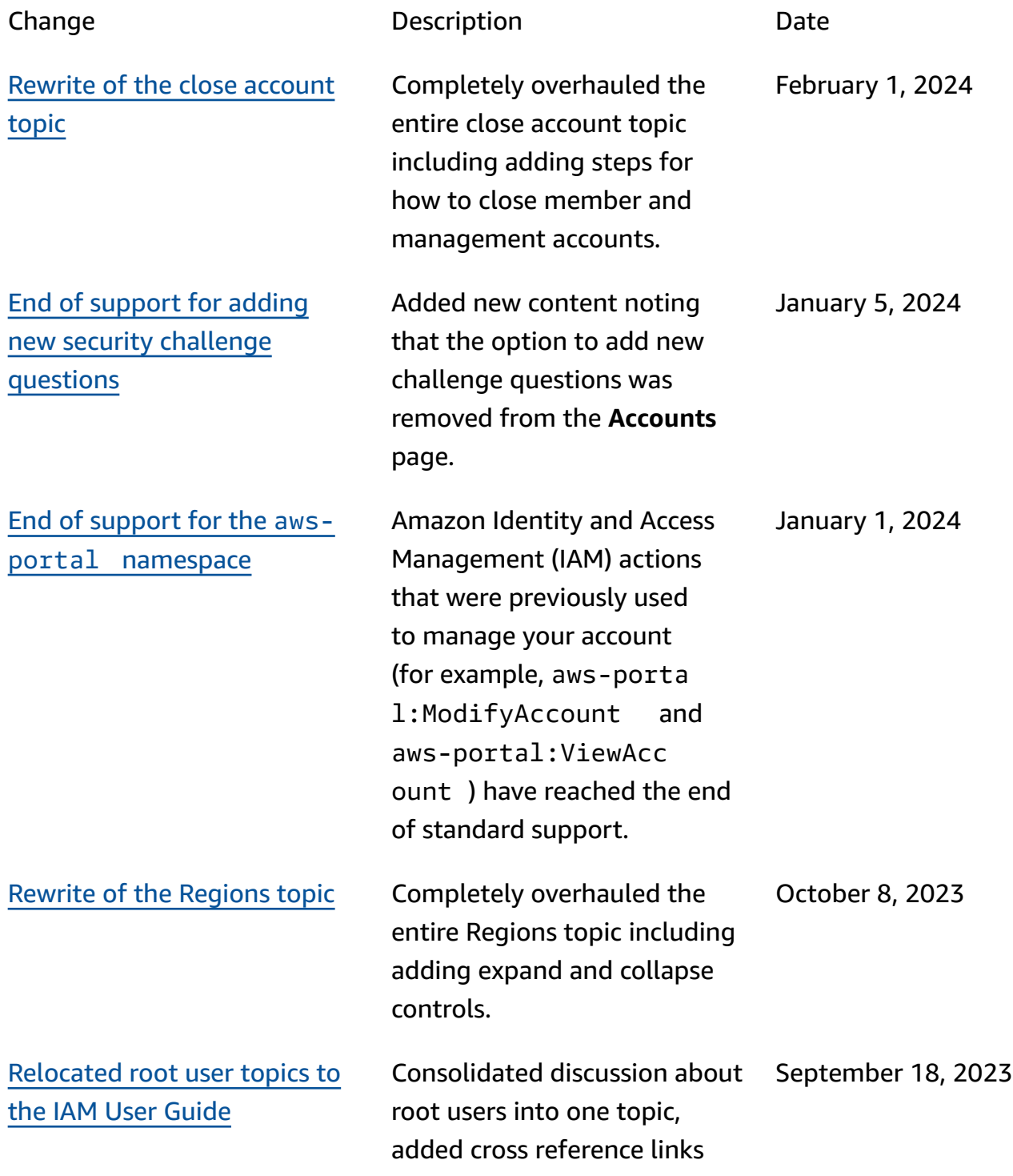

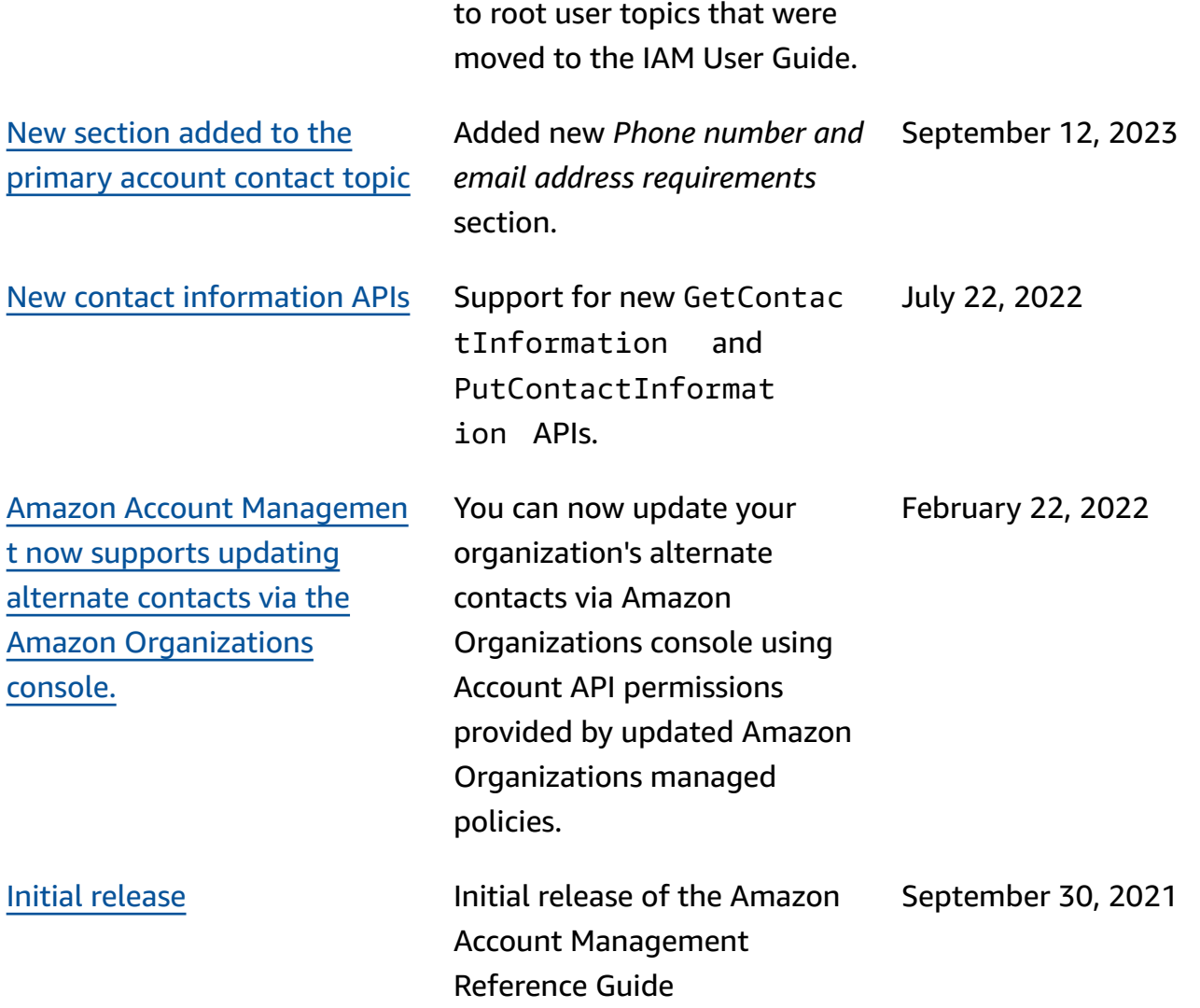

## **Amazon Glossary**

For the latest Amazon terminology, see the Amazon [glossary](https://docs.amazonaws.cn/glossary/latest/reference/glos-chap.html) in the *Amazon Web Services Glossary Reference*.